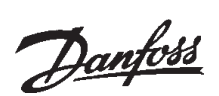

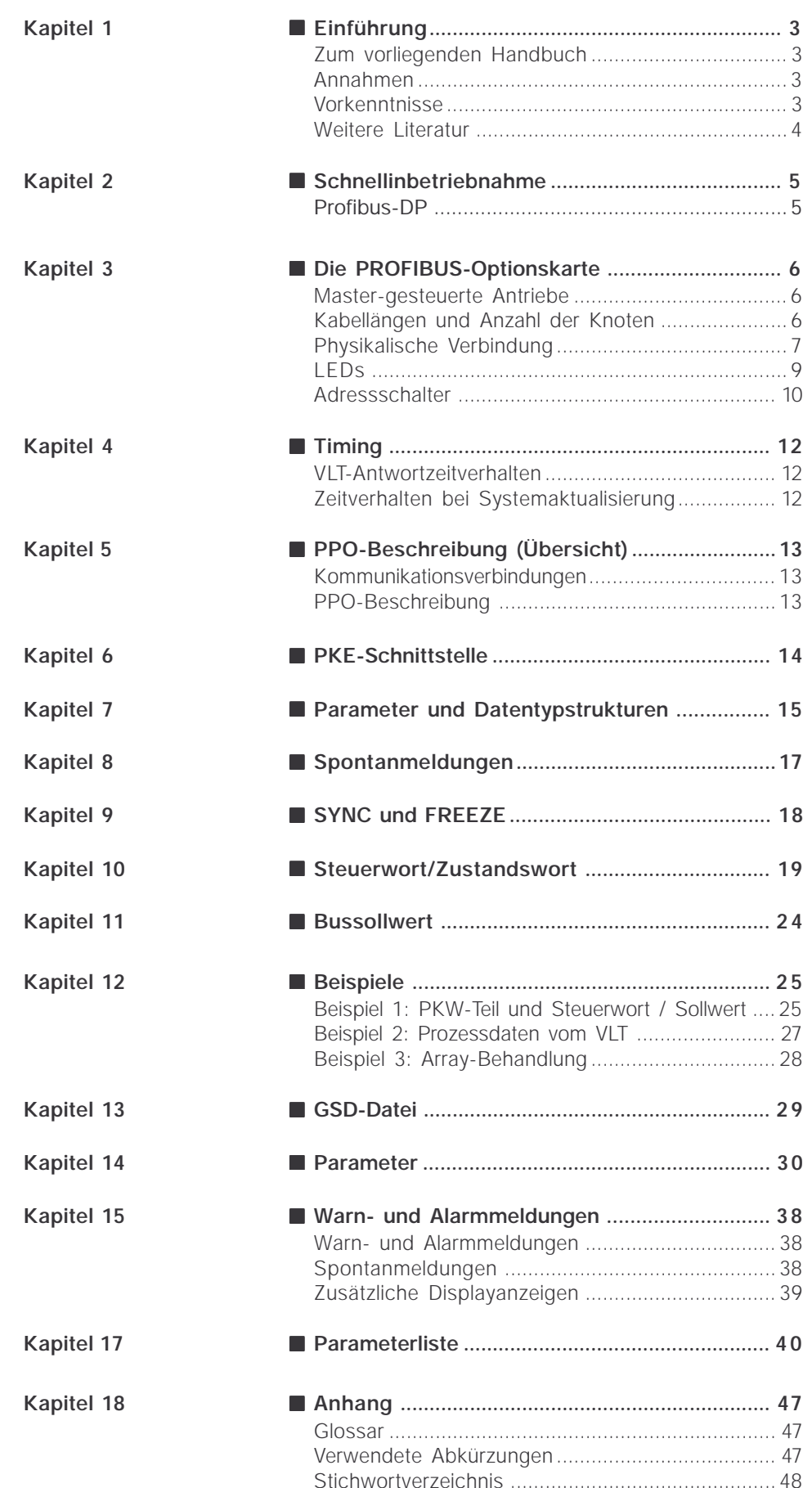

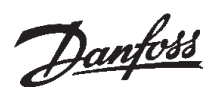

#### ■ **Einführung**

Urheberrechtsschutz, Haftungsbeschränkung und Änderungsrecht

Das vorliegende Handbuch enthält Angaben, die geistiges Eigentum der Danfoss A/S sind. Mit der Entgegennahme und der Verwendung dieses Handbuches verpflichtet sich der Benutzer, die hierin enthaltenen Angaben ausschließlich für den Betrieb von Einrichtungen der Danfoss A/S oder von Einrichtungen anderer Lieferanten zu verwenden, sofern diese anderen Einrichtungen für eine Kommunikation mit Einrichtungen von Danfoss über die serielle Kommunikationsstrecke PROFIBUS vorgesehen sind. Dieses Handbuch ist gemäß dem Urheberrechtsschutz in Dänemark und den meisten anderen Staaten geschützt.

Danfoss A/S übernimmt keine Garantie dafür, dass Software-Programme, die nach den im vorliegenden Handbuch angegebenen Richtlinien erstellt wurden, unter allen physikalischen Umgebungsbedingungen oder mit jeder Hardware oder Software ordnungsgemäß funktionieren.

Danfoss A/S hat zwar die im vorliegenden Handbuch enthaltene Dokumentation getestet und geprüft, übernimmt aber keinerlei direkte oder indirekte Garantie oder Zusicherung zu dieser Dokumentation bezüglich deren Qualität, Leistungsfähigkeit, Tauglichkeit oder Eignung für einen bestimmten Zweck.

Danfoss A/S lehnt in jedem Fall jede Haftung für direkte, indirekte, Sonder-, Neben- oder Folgeschäden ab, die sich aus der Verwendung oder der mangelnden Verwendbarkeit der im vorliegenden Handbuch enthaltenen Angaben ergeben, auch nach einem Hinweis auf die Möglichkeit derartiger Schäden. Danfoss A/S ist insbesondere nicht für entstandene Kosten haftbar, darunter beispielsweise, jedoch nicht ausschließlich, Kosten durch Gewinn- oder Ertragsverluste, Verluste oder Beschädigung von Anlagen, Verluste von Computerprogrammen, Verluste von Daten, die Kosten für deren Wiederbeschaffung oder Forderungen **Dritter** 

Danfoss A/S behält sich das Recht vor, das vorliegende Handbuch jederzeit zu überarbeiten und dessen Inhalt zu ändern, ohne verpflichtet zu sein, dies vorher anzukündigen oder frühere Benutzer über derartige Änderungen oder Überarbeitungen zu unterrichten.

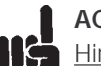

#### **ACHTUNG!**

Hinweis zu Profibus FMS In diesem Handbuch wird nicht auf Profibus FMS eingegangen sondern nur auf Profibus DP.

Falls jedoch die Kommunikation über Profibus FMS aufgebaut werden soll, so ist die Beschreibung MG.10.E3.yy "Produkthandbuch Profibus" anzufordern, in der auch Profibus FMS-Funktionen der Profibus-Optionskarte beschrieben sind.

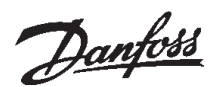

#### ■ Zum vorliegenden Handbuch

Dieses Handbuch soll gleichzeitig Lehrbuch und Nachschlagewerk sein. Es berührt die Grundlagen des Protokolls PROFIBUS-DP nur kurz und immer nur dann, wenn dies erforderlich ist, um ein ausreichendes Verständnis der PROFIDRIVE-Implementierung des PROFIBUS-Profils für drehzahlveränderbare Antriebe (Version 2, PNO) und der PROFIBUS-Optionskarte für die Serie VLT5000 VLT 5000 Flux/VLT 6000 HVAC/VLT 8000 AOUA von DANFOSS zu gewinnen.

Das Handbuch soll außerdem Leitfaden für die Spezifikation und Optimierung des vorhandenen Kommunikationssystems sein.

Lesern, die mit PROFIBUS-DP, oder dem Profil für drehzahlveränderbare Antriebe nicht völlig vertraut sind, sei empfohlen, einschlägige Literatur zu diesen Themen durchzuarbeiten.

Selbst erfahrene PROFIBUS-Programmierer sollten das gesamte Handbuch vor Programmierbeginn lesen, da alle Kapitel wichtige Informationen enthalten.

Kapitel 2 behandelt die Schnellinbetriebnahme der Kommunikationsparameter für die DP-Kommunikation.

Kapitel 3 enthält Einzelheiten zur PROFIBUS-Optionskarte und zum Herstellen der physikalischen Verbindung.

Angaben zum Zeitverhalten finden Sie Kapitel 4.

In Kapitel 5 enthält als Übersicht die Darstellung der PPOs (Nutzdatentelegramme).

Die PKE-Schnittstelle als Parameter-Schnittstelle im PPO wird in Kapitel 6 erläutert.

Kapitel 7 enthält die Parameter- und Datenstrukturbeschreibung.

Kapitel 8 beschreibt Spontanmeldungen.

Die Wirkung auf ein "Sync-" und "Freeze"-Kommando wird in Kapitel 9 erläutert.

Das Steuerwort und Zustandswort als wesentlicher Bestandteil der PPOs zur Betriebskontrolle sowie der Bussollwert werden in Kapitel 11 erläutert.

In Kapitel 12 finden Sie Beispiele zur Verwendung der PPOs. Das Durcharbeiten der Beispiele zum Verständnis der PPOs wird empfohlen.

Hinweise zur GSD-Datei finden Sie in Kapitel 13.

Kapitel 14 enthält die Profibus-spezifischen VLT-Parameter.

Warn- und Alarmmeldungen und Profibus-spezifische Display-Meldungen sind in Kapitel 15 beschrieben.

Eine Parameterliste als Übersicht über alle VLT5000/ VLT 5000 Flux/VLT 6000 HVAC/VLT 8000 AQUA Parameter mit den Werkseinstellungen finden Sie in Kapitel 16.

Im Anhang finden Sie ein Glossar und die im Handbuch verwendeten Abkürzungen. Und mit dem Stichwortverzeichnis schließt das Handbuch.

Wenn Sie mehr über das PROFIBUS-Protokoll allgemein wissen möchten, so sei Ihnen hierzu die entsprechend verfügbare, sehr umfassende Literatur empfohlen.

#### ■ **Annahmen**

Im Handbuch wird davon ausgegangen, dass Sie eine DANFOSS PROFIBUS-Optionskarte mit Feldbus zusammen mit einem Frequenzumrichter von DANFOSS verwenden, dass Sie als Master eine SPS oder einen PC mit serieller Schnittstelle benutzen, der alle Kommunikationsdienste für PROFIBUS unterstützt, und dass alle Forderungen erfüllt und alle Einschränkungen beachtet werden, die sich aus dem PROFIBUS-Standard, dem PROFIBUS-Profil drehzahlveränderbarer Antriebe und der firmenspezifischen Implementierung PROFIDRIVE oder dem der VLT-Antriebe ergeben.

#### ■ **Vorkenntnisse**

Die DANFOSS PROFIBUS-Optionskarte ist für die Kommunikation mit allen Mastern ausgelegt, die die PROFIBUS-Norm erfüllen. Es wird daher angenommen, dass Sie mit dem PC oder der SPS vertraut sind, die als Master auf Ihrem System verwendet werden soll. Alle Fragen zur Hardware oder Software anderer Lieferanten liegen außerhalb des Rahmens dieses Handbuchs und außerhalb des Verantwortungsbereichs von DANFOSS.

Bei Fragen zur Konfiguration der Master-Master-Kommunikation oder mit einem nicht von DANFOSS gefertigten Slave sind die Angaben der entsprechenden Handbücher zu beachten.

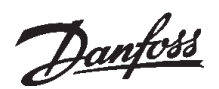

#### ■ **Schnellinbetriebnahme**

Einzelheiten zur Programmierung der üblichen VLT-Parameter gehen aus dem Handbuch zur Serie VLT 5000/VLT 5000 Flux/VLT 6000 HVAC/VLT 8000 AQUA hervor.

Die Kommunikation wird durch Einstellung der unten angegebenen Parameter hergestellt.

Einzelheiten zur Einstellung des Masters gehen aus dem Master-Handbuch und in diesem Handbuch aus den Kapiteln hervor, die sich mit Einzelheiten

der VLT PROFIBUS-Schnittstelle befassen.

IIE Die notwendige GSD-Datei ist im Internet unter http://www.danfoss-sc.de verfügbar.

#### ■ **Profibus-DP**

#### Parameter 904

Hiermit wird das gewünschte Nutzdatentelegramm (PPO) ausgewählt.

#### Parameter 918

Setzt die Adresse der VLT-Station – eine spezifische Adresse pro VLT.

#### Parameter 801

Bestimmt die Übertragungsgeschwindigkeit in Bit/ s. Die Standardeinstellung beträgt 1,5 MBaud.

#### Parameter  $502 = 180$

In Werkseinstellung kann alternativ zur Beschaltung der Klemme 27 auch der Parameter 502 auf "BUS" gesetzt werden, bevor der Motor überhaupt starten kann.

Beachten Sie weiterhin die logischen Verknüpfungen der Parameter 502-508 mit den Klemmfunktionen, die auch beim Profibus aktiv sind. (Erläute-

rung siehe Betriebsanleitung.)

Der VLT ist nach Einstellung der Profibus-Parameter einmal aus-/einzuschalten.

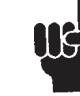

Bei der Konfigurierung der PPO-Typen (Nutzdatentelegramme) wird zwischen modul-konsistent und wort-konsistent unterschieden:

Modul-konsitent bedeutet, dass ein bestimmter Teil des PPOs als ein zusammengehöriges Modul definiert ist.

Die Parameterschnittstelle (PKW, Länge 8 Byte) des PPOs ist immer modul-konsistent.

Wort-konsistent bedeutet, dass ein bestimmter Teil des PPOs in einzelne Datenbereiche von Wortgröße (16 Bit) unterteilt ist.

Die Prozessdaten (PZD) des PPOs können wahlweise modul-konsistent oder wort-konsistent sein.

Manche SPSen, wie zum Beispiel Siemens S7, benötigen zum Ansprechen von Modulen, die länger sind als 4 Byte spezielle Funktionen (bei Siemens: "SFC", siehe Handbuch zum Master). Das bedeutet, dass die PKW-Schnittstelle der PPOs nur über die SFC-Funktionen bei Siemens (S7) angesprochen werden können.

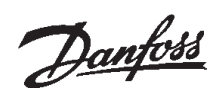

#### ■ **Die PROFIBUS-Optionskarte**

#### ■ **Master-gesteuerte Antriebe**

Die PROFIBUS-Optionskarte ermöglicht eine enorme Flexibilität der Steuerung, Diagnose und Parametrierung drehzahlveränderbarer Antriebe. Die PROFIBUS-Karte verhält sich wie ein Teil des VLT und ermöglicht dabei den Zugriff auf alle Parameter, die für die jeweilige Anwendung von Bedeutung sind. Der drehzahlveränderbare Antrieb fungiert immer als Slave und kann zusammen mit dem Master eine Vielzahl von Informationen und Befehlen austauschen. Steuersignale wie zum Beispiel "Drehzahlsollwert", "Start/Stopp" des Motors, "Reversieren" usw. werden vom Master in Form von Telegrammen übertragen.

Der *VLT* bestätigt den Empfang durch Übertragung von Statussignalen wie "Betrieb freigegeben", "Sollwert erreicht", "Motor gestoppt" usw. an den Master. Der Antrieb kann auch Fehler melden sowie Stör- und Warnmeldungen übertragen, so z.B. "*VLT-Fehler*" oder "Überstrom".

Die PROFIBUS-Optionskarte überträgt Signale nach der *Feldbusnorm PROFIBUS, EN 50170, Teil 3.* Das bedeutet, sie kann mit allen Mastern Daten austauschen, die diese Norm erfüllen; es bedeutet jedoch nicht, dass auch alle Dienste unterstützt werden, die in der Norm PROFIBUS verfügbar sind. Das *PROFIBUS-Profil für drehzahveränderbare Antriebe* (Version 2, PNO) ist ein Teil von PROFIBUS, das nur die Dienste unterstützt, die Anwendungen mit Drehzahlregelung betreffen.

PROFIDRIVE ist eine Implementierung des Profils, das von DANFOSS und einigen anderen Unternehmen entwickelt wurde.

#### Kommunikationspartner

In einem Steuersystem fungiert der drehzahlveränderbare Antrieb immer als Slave und kann somit je nach Art der Anwendung Daten mit einem/mehreren Mastern austauschen. Master kann eine SPS oder ein PC mit PROFIBUS Kommunikationskarte sein.

#### ■ **Kabellängen und Anzahl der Knoten**

Die maximale Kabellänge eines Segments hängt von der Übertragungsgeschwindigkeit ab. Die Gesamtkabellänge schließt etwaige Stichleitungen ein. Eine Stichleitung ist die Verbindung vom Hauptbuskabel zu jedem Knoten, wenn statt einer direkten Verbindung des Hauptbuskabels zu den Knoten eine T-Verbindung besteht, vgl. die Stichleitungslänge. In der nachstehenden Übersicht sind die maximal zulässigen Kabellängen und die maximale Anzahl Knoten bzw. VLTs mit 1, 2, 3 oder 4 Bussegmenten aufgeführt.

Es ist zu beachten, dass ein zwischen zwei Segmente geschalteter Repeater in beiden Segmenten einen Knoten darstellt. Die Anzahl der VLTs basiert auf einem System mit nur einem Master. Bei mehreren Mastern muss die Anzahl der VLTs entsprechend verringert werden.

Die gesamte Stichleitungslänge eines Segments ist folgendermaßen begrenzt:

#### Stichleitungslänge

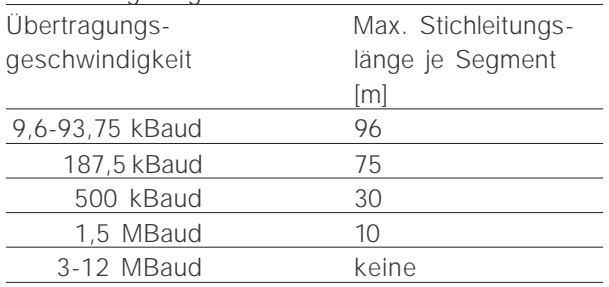

#### Max. Gesamt-Buskabellänge

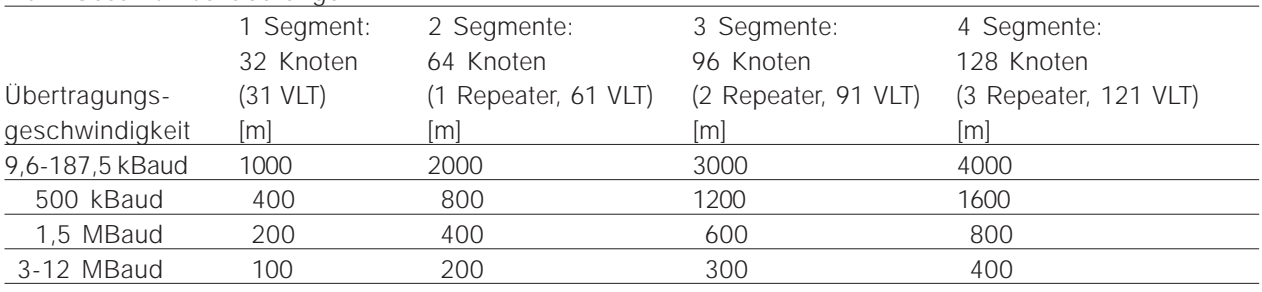

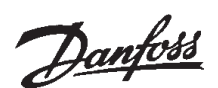

Die Längenangaben in den Tabellen gelten unter der Voraussetzung, dass Buskabel mit folgenden Eigenschaften verwendet werden:

- Impedanz: 135 bis 165 Ohm bei einer Messfrequenz von 3 bis 20 MHz – Widerstand: < 110 Ohm/km
- Kapazität: < 30 pF/m
- Dämpfung: max. 9 dB über die gesamte Kabellänge
- Querschnitt: max. 0,34 mm gemäß AWG 22
- Leitungstyp: paarweise verdrillt, 1 x 2 oder 2 x 2 oder 1 x 4 Adern
- Abschirmung: kupferbeflochten oder beflochten und folienkaschiert

Es wird empfohlen, im gesamten Netz denselben Kabeltyp zu verwenden, um Fehlanpassungen bei der Impedanz zu vermeiden.

Die Zahlen in der nachfolgenden Darstellung geben die max. zulässige Anzahl Stationen in jedem Segment an. Es handelt sich dabei nicht um die Stationsadressen, da jede Station im Netz eine eindeutige Adresse haben muss.

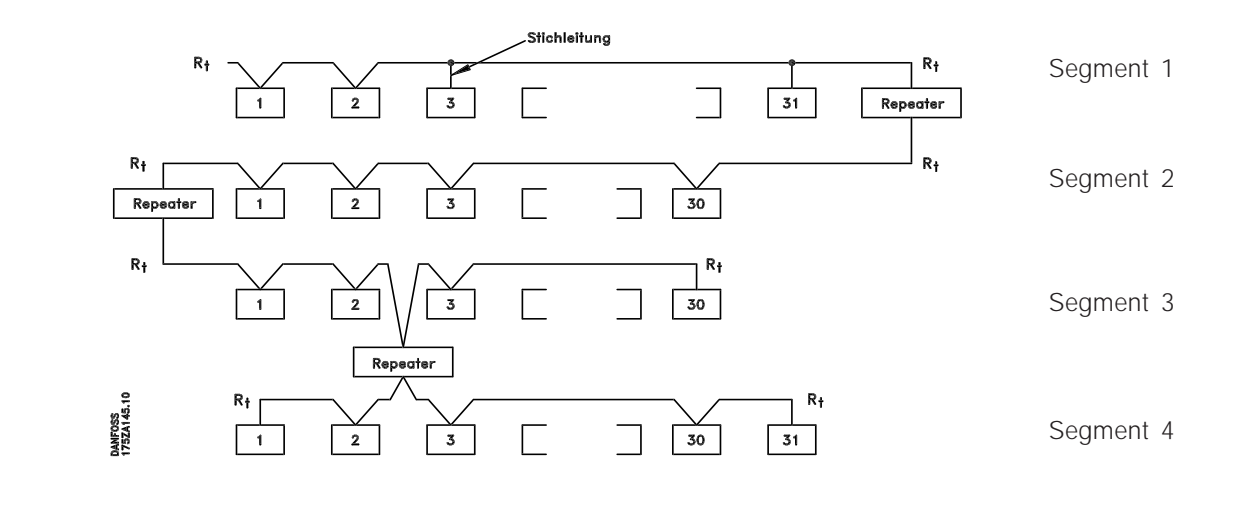

#### ■ **Physikalische Verbindung**

Die PROFIBUS-Optionskarte wird an Klemme 62 und 63, mit der Busleitung (Datenleitung) verbunden.

Datenleitung "B" (TxD/RxD-P) wird an Kl. 62 und Datenleitung "A" (TxD/RxD-N) an Kl. 63 angeschlossen.

Empfehlenswert ist ein Master mit galvanisch isoliertem Bustreiber und Überspannungsschutz (z.B. Z-Diode).

#### EMV-Schutzmaßnahmen

Es wird empfohlen, folgende EMV-Schutzmaßnahmen durchzuführen, um einen störungsfreien Betrieb des PROFIBUS-Netzes zu gewährleisten. Weitere Hinweise zum Thema EMV finden sich im Projektierungsbuch für die VLT-Serie 5000 (MG.50.Cx.yy) sowie im Handbuch zum Profibus-Master.

#### **ACHTUNG!**

Die einschlägigen nationalen und örtlichen Vorschriften, z.B. bzgl. Schutzerdung, sind einzuhalten.

#### Kabelanordnung

Das PROFIBUS-Kommunikationskabel muss von den Motor- und Bremswiderstandskabeln auf Abstand gehalten werden, um hochfrequente Leitungsstörungen von einem Kabel zum anderen zu vermeiden. Im Regelfall ist ein Abstand von 200 mm ausreichend. Generell empfiehlt es sich jedoch, einen größtmöglichen Abstand zwischen den Kabeln zu halten; insbesondere, wenn Kabel über längere Strecken parallel verlaufen.

Wenn das PROFIBUS-Kabel ein Motor- und Bremswiderstandskabel kreuzen muss, so sollte dies in einem Winkel von 90 Grad erfolgen.

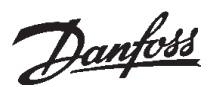

#### Anschluss der Kabelabschirmung

Die Abschirmung des PROFIBUS-Kabels muss immer an beiden Seiten großflächig, niederohmig aufgelegt sein. Grundsätzlich sollte an allen PROFIBUS-Stationen der Schirm großflächig und niederohmig aufgelegt werden. Es ist sehr wichtig, auch bei hohen Frequenzen eine Erdung mit niedriger Impedanz zu haben. Dies kann durch eine Verbindung der Abschirmungs-Oberfläche an Erde erzielt werden, z.B. mit Hilfe eines Kabelbügels oder einer leitfähigen Kabelbuchse.

Die Serie VLT5000 ist mit verschiedenen Klammern und Stützen versehen, um eine einwandfreie Schirmung des PROFIBUS-Kabels zu gewährleisten. Die Schirmverbindung ist in der folgenden Abbildung dargestellt.

#### Erdung

Es ist wichtig, dass alle am PROFIBUS-Netz angeschlossenen Stationen an das gleiche Erdpotential angeschlossen sind. Die Erdung muss eine niedrige Hochfrequenzimpedanz haben, was durch Verbinden einer möglichst großen Oberfläche des Schutzgehäuses an Erde möglich ist, z.B. durch Montage des VLT5000 an eine leitfähige Rückwand.

Besonders bei großen Abständen zwischen den Stationen eines PROFIBUS-Netzes kann ein zusätzlicher Einsatz von Potentialausgleichskabeln für den Anschluss der einzelnen Stationen an das selbe Erdpotential erforderlich sein.

#### **Busanschluss**

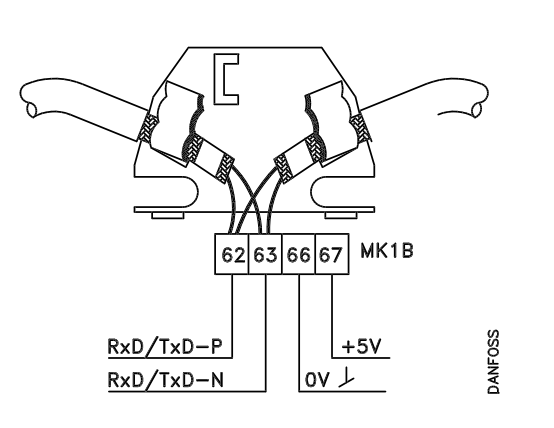

#### Prinzipskizze, Busanschluss

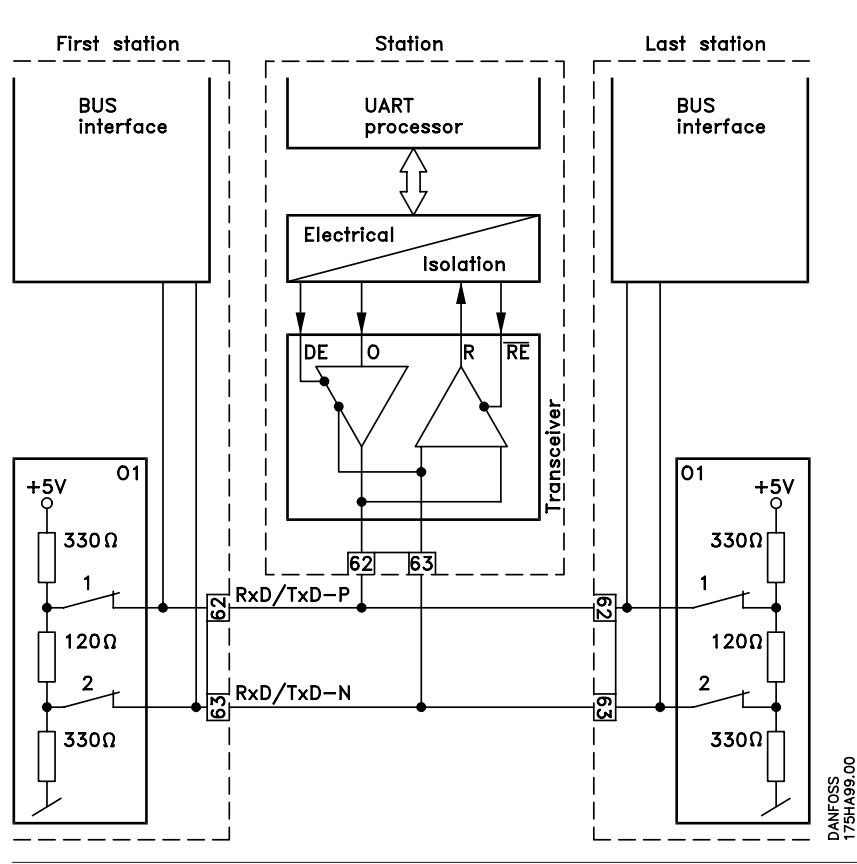

MG.90.D1.03 – VLT ist ein eingetragenes Warenzeichen von Danfoss 7

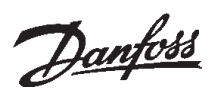

Es ist wichtig, die Busleitung richtig abzuschließen. Fehlanpassungen der Impedanz können zu Reflexionen auf der Leitung führen und damit eine fehlerhafte Übertragung verursachen.

– Die PROFIBUS-Optionskarte enthält einen geeigneten Abschluss, der durch die Schalter 1 und 2 am Schalterblock S1 direkt rechts über dem Klemmenblock MK 1B aktiviert werden kann. Bei Schalterstellung "On" ist der Busabschluss aktiv.

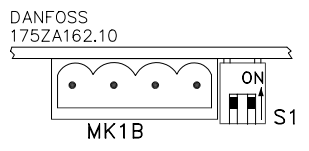

#### **ACHTUNG!**

IIä Die Schalter dürfen *niemals* entgegengesetzt eingestellt werden. Beide müssen entweder auf EIN oder auf AUS stehen.

- Die meisten Master und Repeater haben einen eigenen Abschluss.
- Wenn eine interne Abschlussschaltung in Form von drei Widerständen an die Busleitung angeschlossen wird, muss eine 5-Volt-Gleichspannung benutzt werden. Es ist darauf zu achten, dass diese von der Netzleitung galvanisch getrennt ist.

#### Die PROFIBUS-Optionskarte

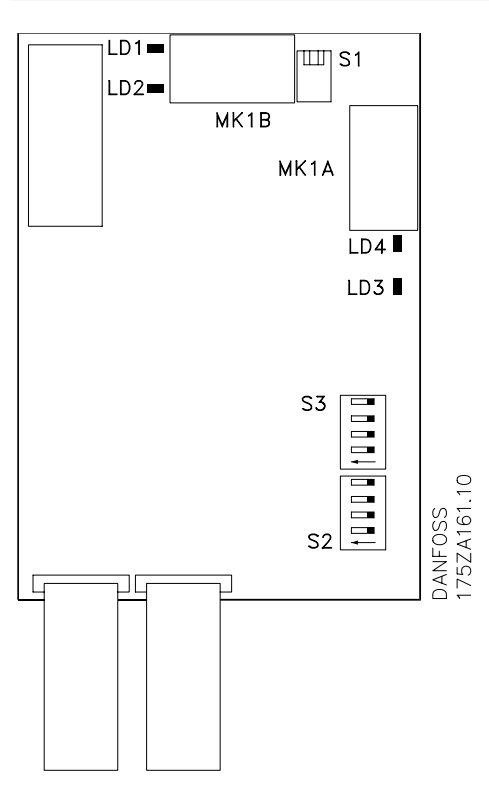

#### ■ **LEDs**

- Auf der PROFIBUS-Optionskarte befinden sich vier LEDs:
- LD1 und LD4: Flackern (sehr schnelles Blinken), wenn über die Optionskarte Daten ausgetauscht werden. Anmerkung: bei jedem "Aufflackern" der LEDs empfängt der VLT ein Telegramm.
- LD2 und LD3: Leuchten, wenn die Optionskarte initialisiert und bereit zum Datenaustausch ist oder wenn bereits Daten ausgetauscht werden. Blinken, wenn die Funktion zur automatischen Baudratebestimmung die aktuelle Baudrate zu ermitteln versucht.

Hinweis: ein fehlerhafter Anschluss der Datenleitung kann auch ein Blinken der LEDs verursachen (siehe "Physikalische Verbindung").

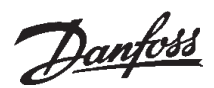

#### ■ **Adressschalter**

Die Stationsadresse kann in Parameter 918 oder über einen Hardwareschalter (S2, 1-4 und S3, 5-7 auf der PROFIBUS-Optionskarte) eingestellt werden.

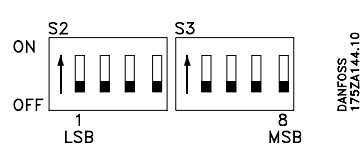

Die Adresseinstellung über Parameter 918 ist nur dann möglich, wenn die Adressschalter auf 0 oder > 126 eingestellt sind.

Jeder Slave muss eine eindeutige Adresse haben. Die Adresse ist der für die Schalter eingestellte Binärwert, vgl. nachstehende Tabelle. Die Änderung der Adressschalter erfolgt beim nächsten Einschaltvorgang.

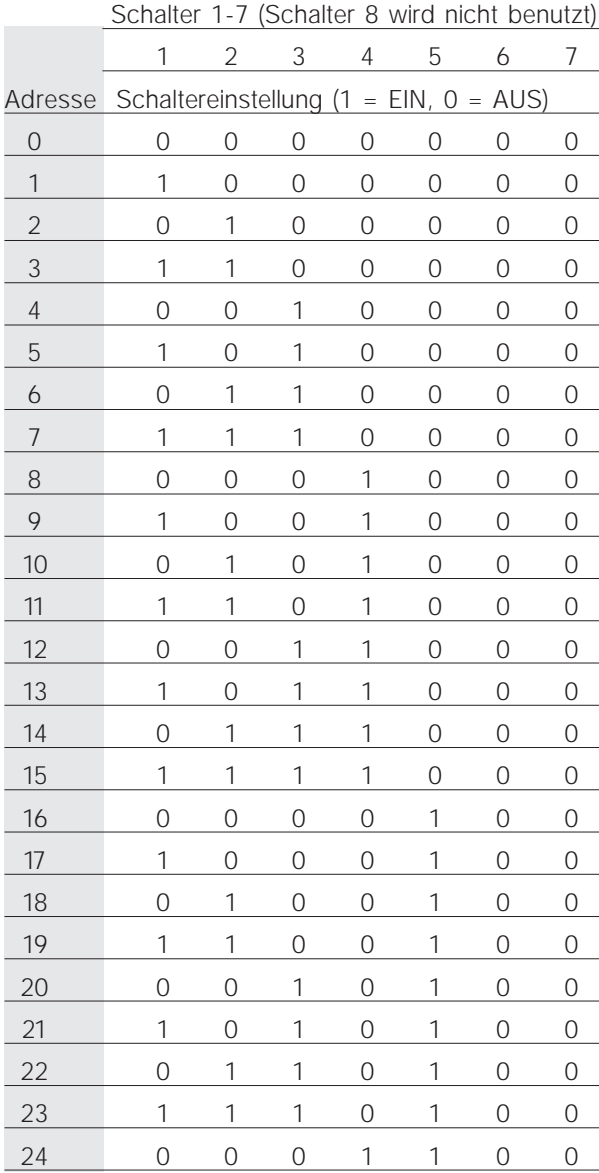

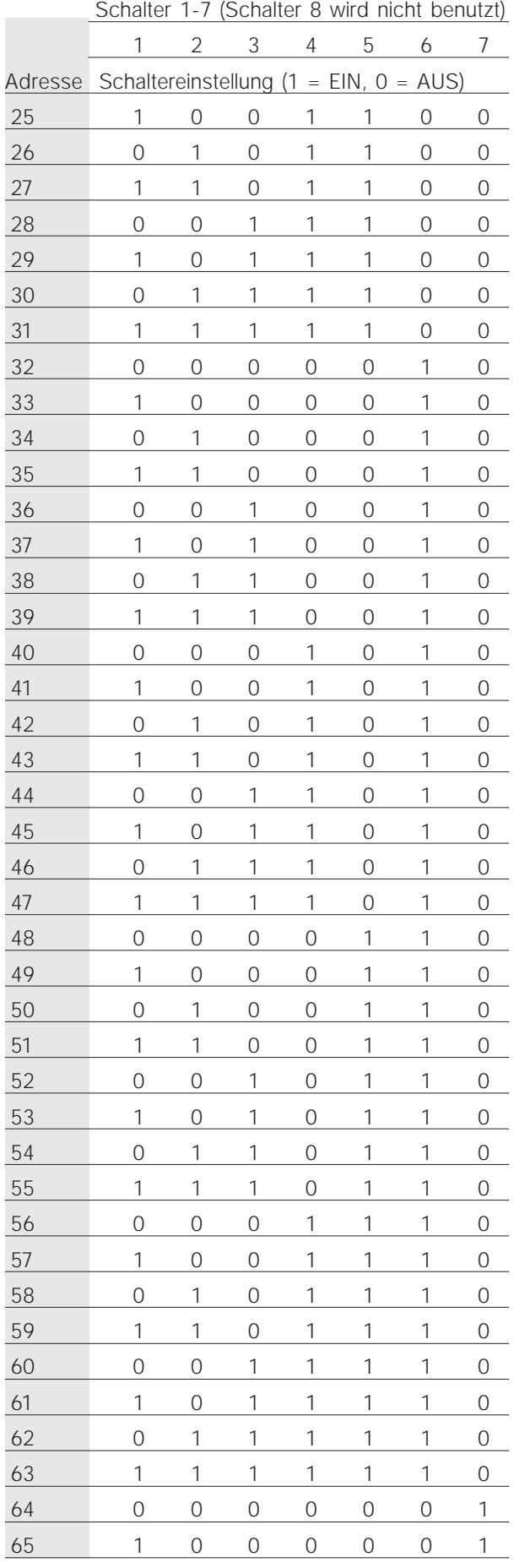

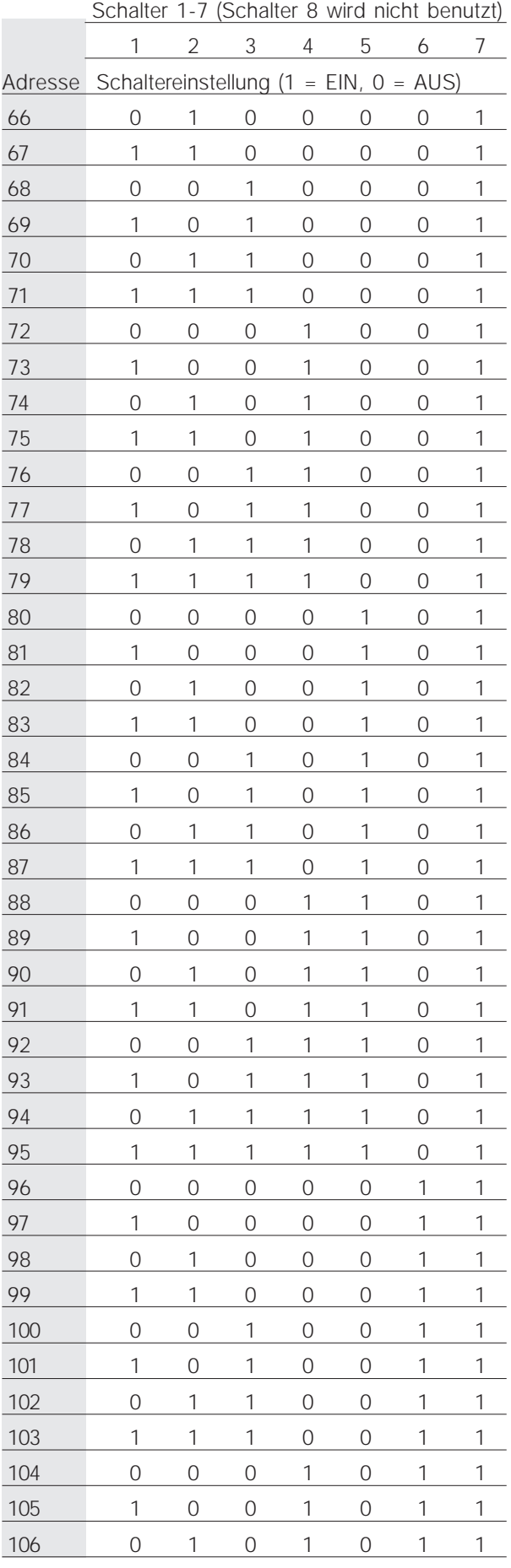

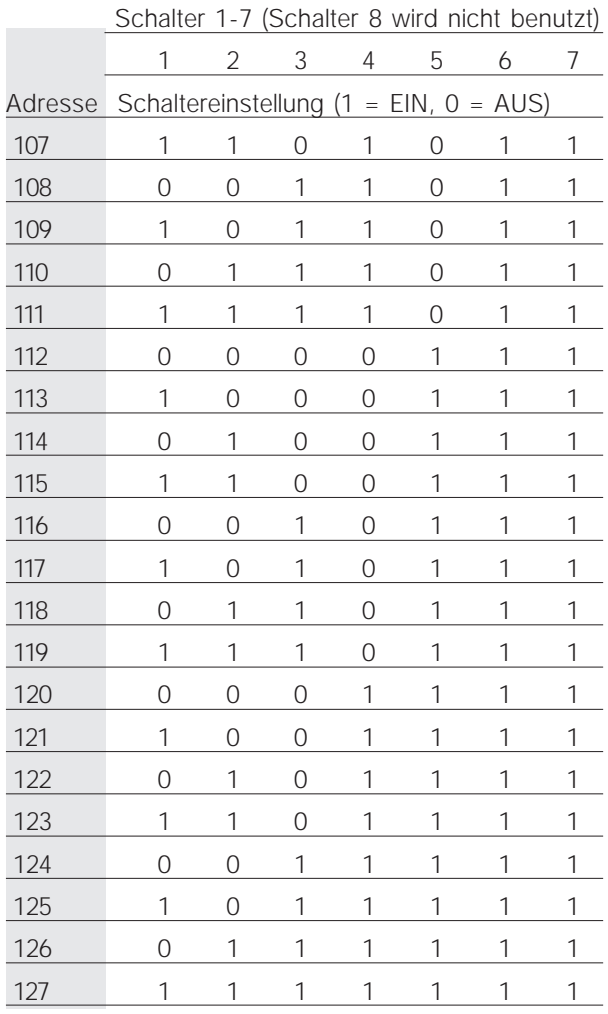

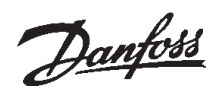

#### ■ **Timing (Zeitverhalten)**

#### ■ **VLT-Antwortzeitverhalten**

Die Zeit für die Aktualisierung über die PROFIBUS-Verbindung lässt sich in zwei Teile aufgliedern:

- 1) Die Kommunikationszeit, d.h. die Zeit, die es dauert, Daten vom Master an den Slave (VLT mit PROFIBUS-Option) zu übertragen, und
- 2) die interne Aktualisierungszeit, d.h. die Zeit, die es dauert, Daten zwischen der VLT-5000-Steuerkarte und der PROFIBUS-Optionskarte zu übertragen.

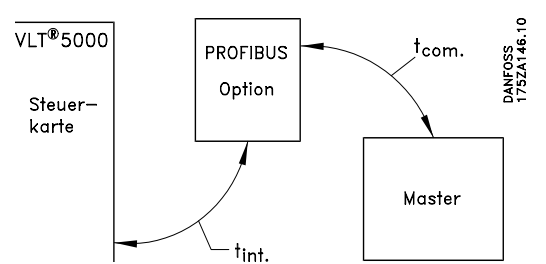

Die Kommunikationszeit (tcom) hängt von der jeweiligen Übertragungsgeschwindigkeit (Baudrate) und dem eingesetzten Mastertyp ab. Die kürzeste erzielbare Kommunikationszeit liegt mit der VLT PROFIBUS-Option bei etwa 30 µSek pro Slave bei Einsatz von DP-Kommunikation mit einer Datenmenge von 4 Bytes (PPO-Typ 3) bei 12 MBaud. Bei mehr Daten oder niedrigerer Übertragungsgeschwindigkeit erhöht sich die Kommunikationszeit.

Die interne Aktualisierungszeit (t<sub>int</sub>) hängt von den jeweiligen Daten ab, da es für die Übertragung von Daten verschiedene Kanäle gibt, wobei zeitkritische Daten, wie z.B. das Steuerwort, höchste Priorität haben. Die interne Aktualisierungszeit für die jeweiligen Datenarten ist nachstehend aufgeführt.

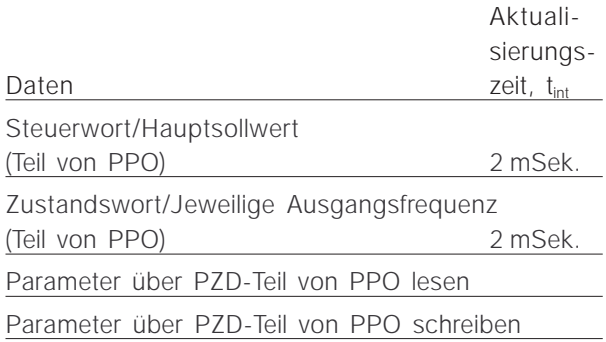

#### ■ Zeitverhalten bei Systemaktualisierung

Die Systemaktualisierungszeit ist die Zeit, die es dauert, alle Slaves des Netzes bei Einsatz von zyklischer Kommunikation zu aktualisieren.

Die Aktualisierungszeit eines einzelnen Slaves setzt sich zusammen aus der Kommunikationszeit (abhängig von der Baudrate) und der Stationsverzögerung (TSDR) im Slave sowie der stationsbedingten Verzögerung im Master.

Die Stationsverzögerung (TSDR) ist die Verzögerungszeit von dem Zeitpunkt, an dem eine Station das letzte Bit eines Telegramms empfängt, bis sie das erste Bit des nächsten Telegramms abschickt. Die Stationsverzögerung wird durch zwei Parameter definiert: die minimale Stationsverzögerung (TSDRmin) und die maximale Stationsverzögerung  $(TSDR<sub>max</sub>)$ .

Aktuelle Stationsverzögerung bei der VLT PROFIBUS-Option:

– DP: 11 Bitzeiten

Aktuelle Master-Stationsverzögerung:

– Diese Information muss vom Hersteller des jeweiligen PROFIBUS-Masters angegeben werden.

Beispiel

– DP-Master mit 1,5 MBaud und PPO-Typ 3 (4 Byte-Daten); hier werden als Master-TSDR 50 Bitzeiten angenommen.

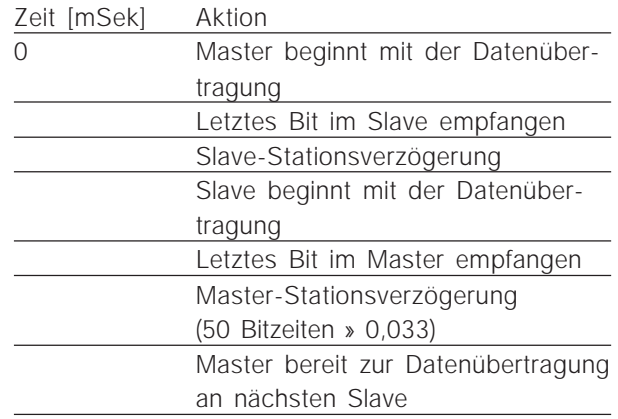

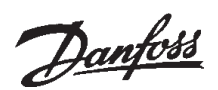

#### ■ **PPO-Beschreibung**

#### ■ Kommunikationsverbindungen

Kommunikation gemäß PROFIBUS DP, d.h. EN50170 Teil 3, wird unterstützt, wenn in Parameter 800 *DP* gewählt wird.

Dementsprechend muss auch ein Master benutzt werden, der PROFIBUS DP unterstützt. Bei DP-Kommunikation muss eines der unten beschriebenen Parameter-Prozessdaten-Objekte (PPOs) benutzt werden.

#### ■ **PPO-Beschreibung (Übersicht)**

Ein Merkmal des PROFIBUS-Profils für drehzahlveränderbare Antriebe ist ein als "PPO" bezeichnetes Kommunikationsobjekt, d.h. "*Parameter-Prozessdaten-Objekt*".

Über PPOs werden alle zyklischen Nutzdaten übertragen. PPOs bilden also das "Gerüst" für den Datenverkehr.

Die Auswahl des PPO-Typs erfolgt in Parameter 904.

Ein PPO kann aus einem Parameterteil und einem Prozessdatenteil bestehen. Der Parameterteil kann zum Lesen und/oder Aktualisieren von Parametern (aufeinanderfolgend) benutzt werden.

Der Prozessdatenteil besteht aus einem festen Teil (4 Bytes) und einem parametrierbaren Teil (8 oder 16 Bytes). Im festen Teil werden Steuerwort und Drehzahlsollwert an den VLT übertragen, während Zustandswort und aktuelle Ausgangsfrequenz vom VLT übertragen werden. Im parametrisierbaren Teil wählt der Anwender, welche Parameter an den VLT (Parameter 915) und welche vom (Parameter 916) VLT übertragen werden sollen.

Typ 1, 2 und 5 bestehen jeweils aus dem Parameterteil und 4, 12 und 20 Bytes Prozessdaten.

Typ 3 und 4 bestehen jeweils aus 4 und 12 Bytes Prozessdaten.

#### PPO, Parameter-Prozessdaten-Objekt

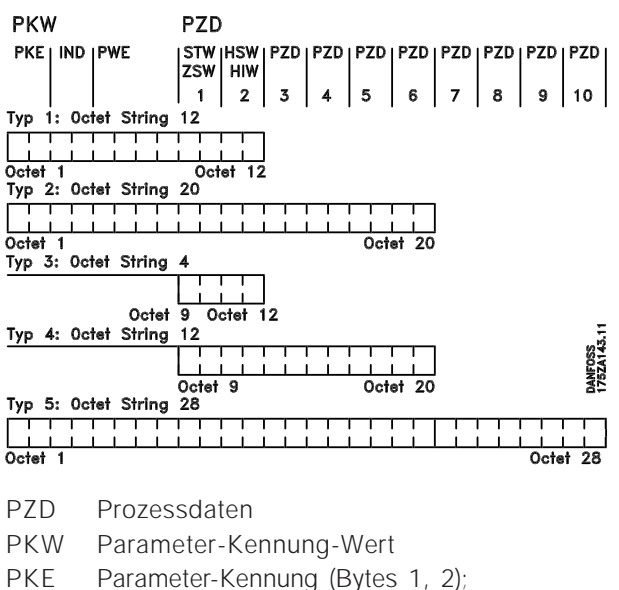

- PKE-Verarbeitung siehe nächstes Kapitel
- IND Subindex (Byte 3), (Byte 4 wird nicht genutzt)
- PWE Parameterwert (Bytes 5 bis 8)
- STW Steuerwort
- ZSW Zustandswort
- HSW Hauptsollwert
- HIW Hauptistwert

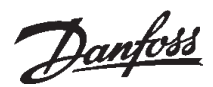

#### ■ **PKE-Verarbeitung**

Über den PKE-Teil der PPOs Typ 1, 2 und 5 steuert und überwacht der Master VLT-Parameter und fordert eine Antwort vom VLT (Slave) an. Der VLT kann neben der Parameterverarbeitung auch eine Spontanmeldung übertragen.

Bei *Aufträgen und Antworten* handelt es sich um einen Quittungsaustausch (sog. Handshake), der nicht im Stapelbetrieb abgearbeitet werden kann. Dies bedeutet, dass der Master, wenn er einen *Lese/Schreib*-Auftrag abschickt, die Antwort abwarten muss, bevor er einen neuen Auftrag abschickt. Eine Anforderung oder Antwort ist auf maximal 4 Byte begrenzt, d.h. es können keine Textstrings übertragen werden.

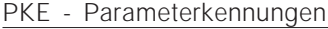

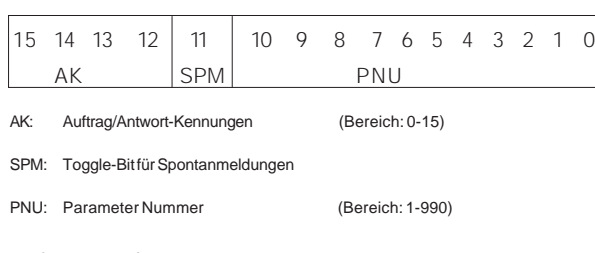

#### Auftrag und Antwort

Im AK-Teil des PKE-Worts werden die Anforderungen des Masters an den Slave angestoßen. Die beiden anderen PKW-Felder IND und PWE müssen ebenfalls ausgewertet werden.

Der PWE-Teil überträgt Parameterwerte in Wortgröße mit den Bytes 7 und 8, Doppelwörter verlangen die Bytes 5-8, d.h. 32 Bit.

Enthält der Auftrag oder die Antwort Array-Elemente, steht der Array-Subindex in IND (Byte 3). Im Falle einer Parameterbeschreibung enthält IND den Record-Subindex.

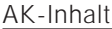

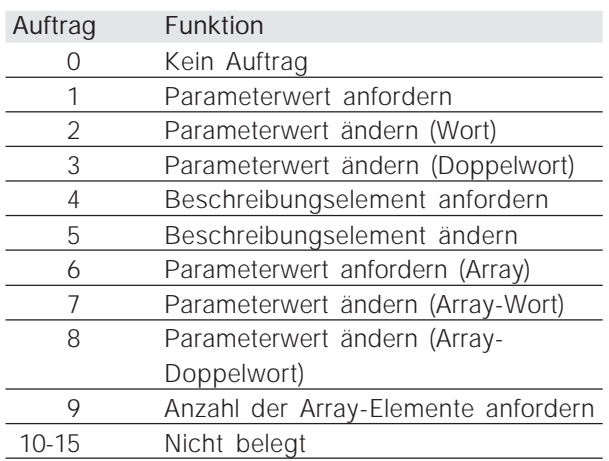

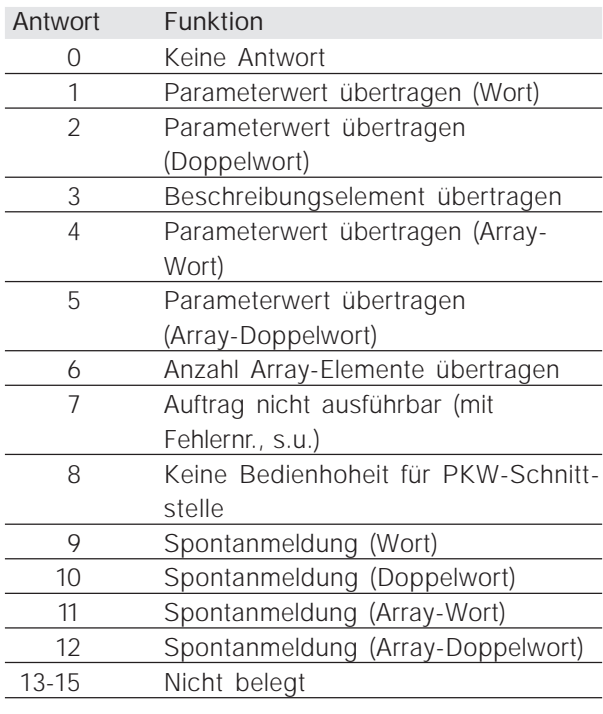

Wird ein Auftrag des Masters vom Slave nicht ausgeführt, hat das AK-Wort im PPO-Read den Wert 7. Die Fehlernummer steht in den Bytes 7 und 8 des PWE-Elements.

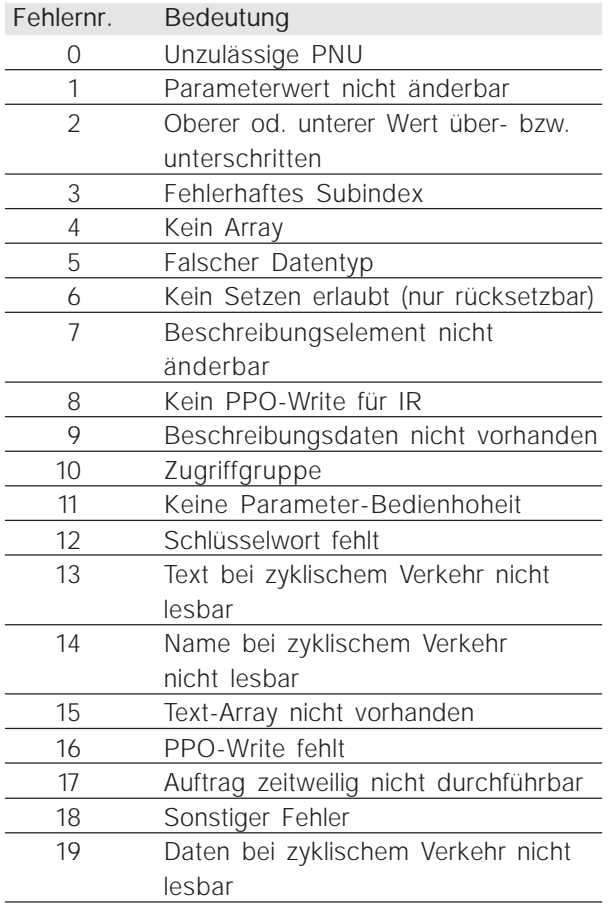

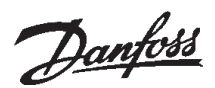

# Parameter und Datentypstrukturen **Parameter und Datentypstrukturen**

#### ■ **Parameter und Datentypstrukturen**

#### Parameterbeschreibung

Parameter, die über die Parameternummer (PNU) zugänglich sind, haben zusätzliche Attribute, die Bestandteil des zugehörigen Beschreibungselements sind.

Schreiben/Lesen der Parameterbeschreibung erfolgt über den PKW-Teil mit Hilfe der AK-Befehle 4/5 und des Subindexes des gewünschten Beschreibungselementes (siehe nebenstehende Grafik).

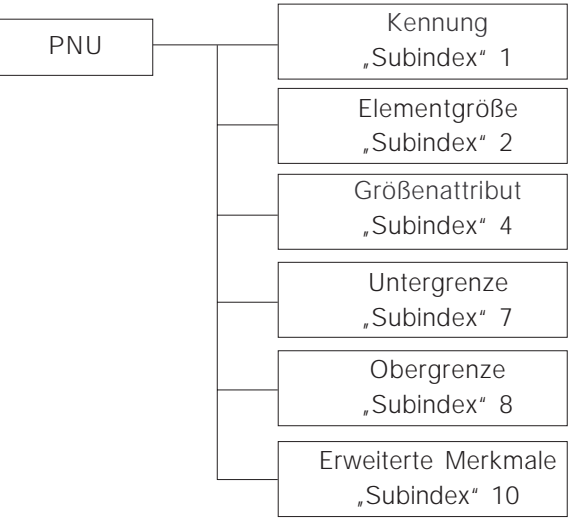

#### Kennung

Der "Kennung"-Subindex erweitert die Definition der Parameterbeschreibung. Die einzelnen Bits 9 bis 15 haben die Werte TRUE [1] oder FALSE [0] (siehe folgende Tabelle).

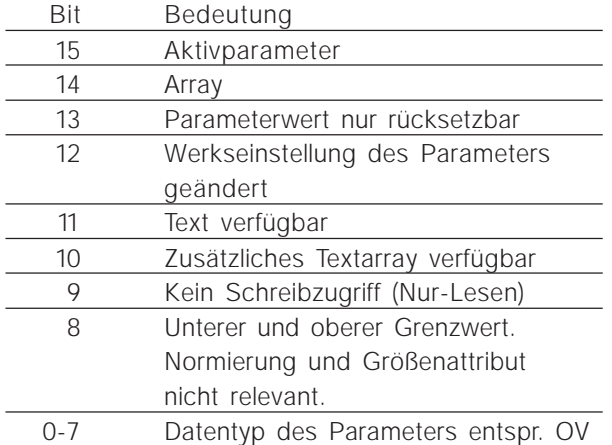

Das Low-Byte (Bit 0-7) zeigt den Datentyp des Parameters an (siehe nächste Tabelle).

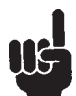

Der "Datentyp" zu jedem Parameter ist in der Parameterliste in der entsprechenden Spalte zu finden.

#### Von VLT unterstützte Datentypen

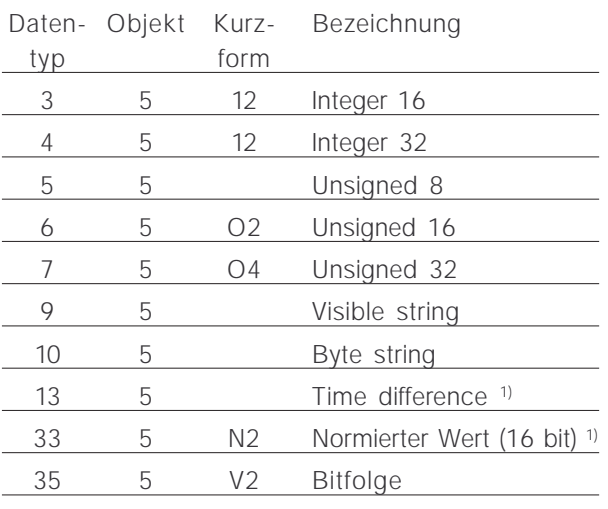

1) Einzelheiten siehe nächste Seite

Beispiel: Datentyp 5 = Unsigned 8

#### Größenattribut

Das Größenattribut ist 2 Byte lang. Byte 1 beinhaltet die physikalische Maßeinheit (Größenindex), Byte 2 den Umrechnungsindex.

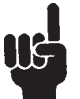

Den "*Umrechnungsindex*" für jeden Parameter finden Sie in der Parameterliste in der entsprechenden Spalte.

Aus dem "Umrechnungsindex" ergibt sich der Umrechnungsfaktor für jeden Parameter.

#### Beispiel:

Parameter 205: Umrechungsindex =  $-3 \le y$  (10E-3) Umrechnungsfaktor: 0.001 15200 = 15.200 Hz

Einen Auszug aus dem PROFIDRIVE-Profil bezügl. der Zuordung des Größenindex und des Umrechnungsindex zur physikalischen Größe finden Sie auf der folgenden Seite.

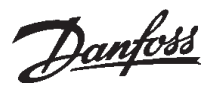

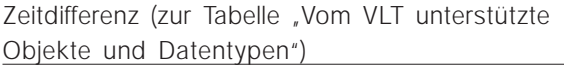

Der Datentyp Zeitdifferenz ist eine Zeitangabe in Millisekunden.

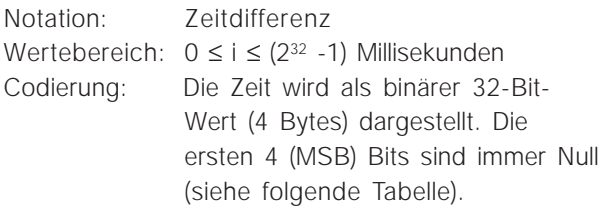

Datencodierung beim Datentyp Zeitdifferenz

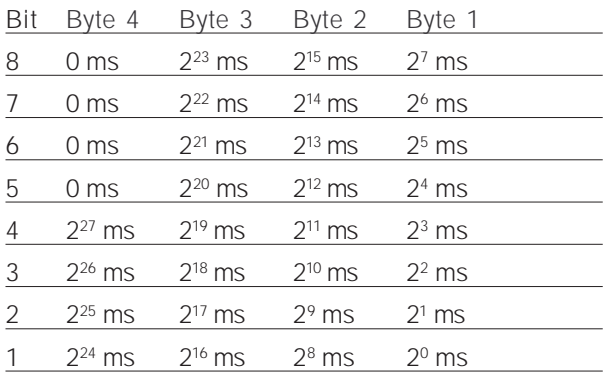

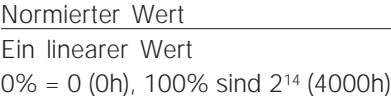

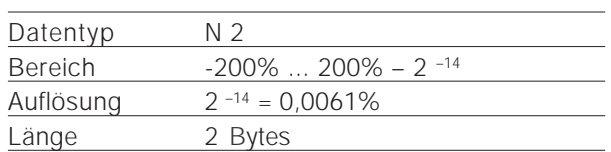

Anmerkung: Zweierkomplementschreibweise MSB ist das erste Bit nach dem Vorzeichenbit des ersten Bytes.

Vorzeichenbit = 0 = positive Zahl Vorzeichenbit = 1 = negative Zahl

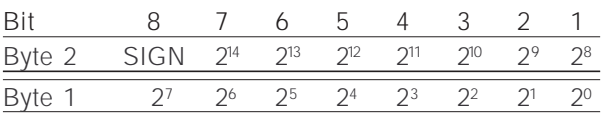

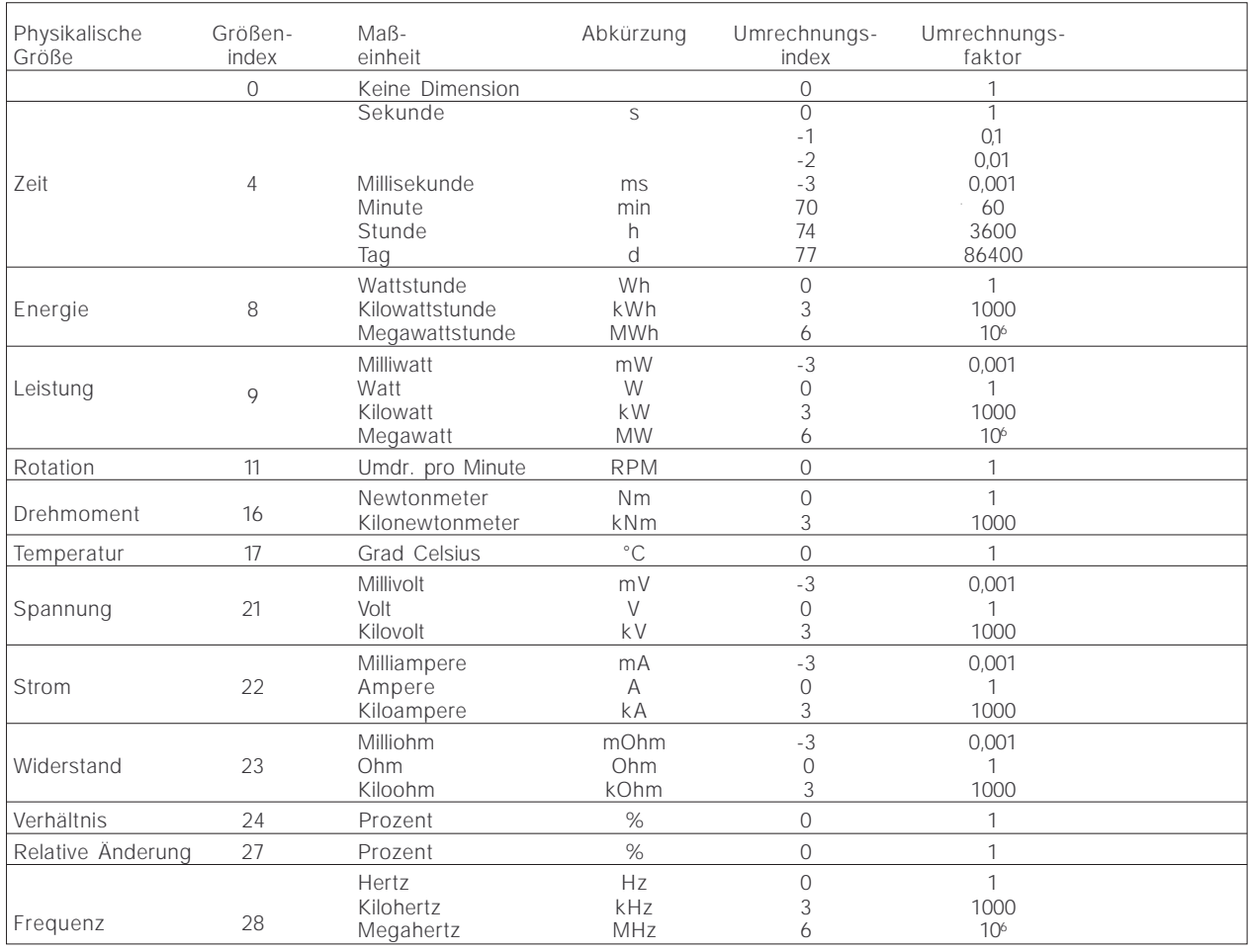

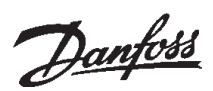

#### ■ **Spontanmeldungen**

Die Spontanmeldung wird durch die aktiven Parameter 538, 540 oder 953 ausgelöst. Die PKW-Antwort gibt die Parameternummer (PNU) und den Parameterwert (PWE) des geänderten Aktivparameters an, der die Meldung auslöste.

Spontanmeldungen werden bei Änderungen von Aktivparameterwerten generiert, d.h. es ergeht eine Meldung, wenn eine Warnung kommt und wenn eine Warnung verschwindet.

Gleichzeitig ändert der VLT das SPM-Bit (11) des PKW-Worts (siehe "PKE-Verarbeitung")

Die Spontanmeldungen werden solange übertragen, bis der Master den Empfang der Meldung bestätigt und das SPM-Bit geändert hat.

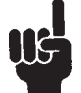

Spontanmeldungen sind nur aktiviert, wenn Parameter 917 auf "EIN" steht. Bei aktivierter Spontanmeldung ist der Para-

meterkanal solange gesperrt, bis die Spontanmeldung durch den Master quittiert wurde.

#### Beispiel für eine Spontanmeldung

Betrachtung des Parameterkanal (PKW) aus dem PPO (ohne Index-Feld):

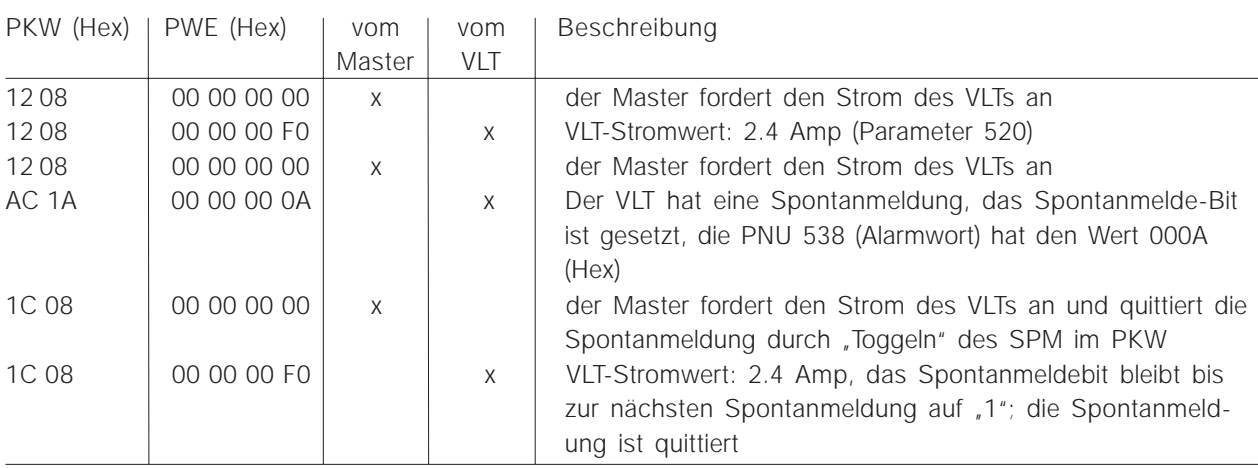

Der VLT speichert bis zu 16 nacheinander übertragene SPMs in einem FIFO-Puffer. Falls nur eine SPM im FIFO-Puffer liegt, nimmt der VLT den normalen Betrieb sofort wieder auf, nachdem der Master sie quittiert hat (und die Ursache für die SPM beseitigt wurde). Ist mehr als eine SPM im FIFO-Puffer, erfolgt die Übertragung nach dem Quittieren nacheinander. Werden bei voll belegtem Puffer weitere SPMs erzeugt, werden diese ignoriert.

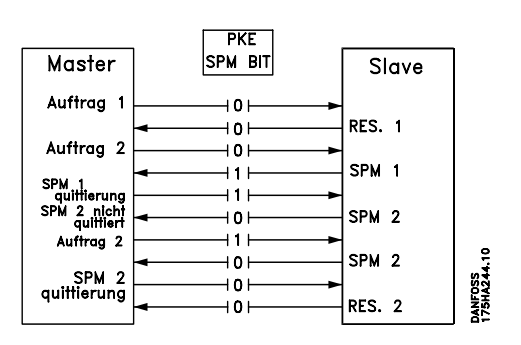

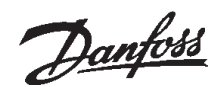

#### ■ **SYNC und FREEZE**

Die Steuerbefehle SYNC/UNSYNC (SYNCHRONI-SIEREN/SYNCHRONISIERUNG AUFHEBEN) und FREEZE/UNFREEZE (FESTHALTEN/ FREIGEBEN) sind Broadcastfunktionen. SYNC/ UNSYNC dient zum Senden synchronisierter Steuerbefehle und/oder Drehzahlsollwerte an alle angeschlossenen Slaves.

FREEZE/UNFREEZE dient zum Festhalten des Zustandsistwertes in den Slaves, um einen synchronisierten Istwert von allen angeschlossenen Slaves zu erhalten.

Die Synchronisations- und Haltebefehle beziehen sich auf den PZD- und den PKW-Teil des PPOs.

#### SYNC/UNSYNC

Mit SYNC/UNSYNC können gleichzeitige Reaktionen mehrerer Slaves herbeigeführt werden, z.B. synchronisiertes Anlaufen, Anhalten oder Ändern der Drehzahl. Bei einem SYNC-Befehl werden das aktuelle Steuerwort und der Drehzahlsollwert gehalten. Eingehende Prozessdaten werden gespeichert, kommen aber erst zur Anwendung, wenn ein neuer SYNC- oder ein UNSYNC-Befehl ergeht.

Das nachfolgende Beispiel zeigt in der linken Spalte den vom Master abgesendeten Drehzahlsollwert und in den drei rechten Spalten den für die drei Slaves jeweils geltenden Drehzahlsollwert:

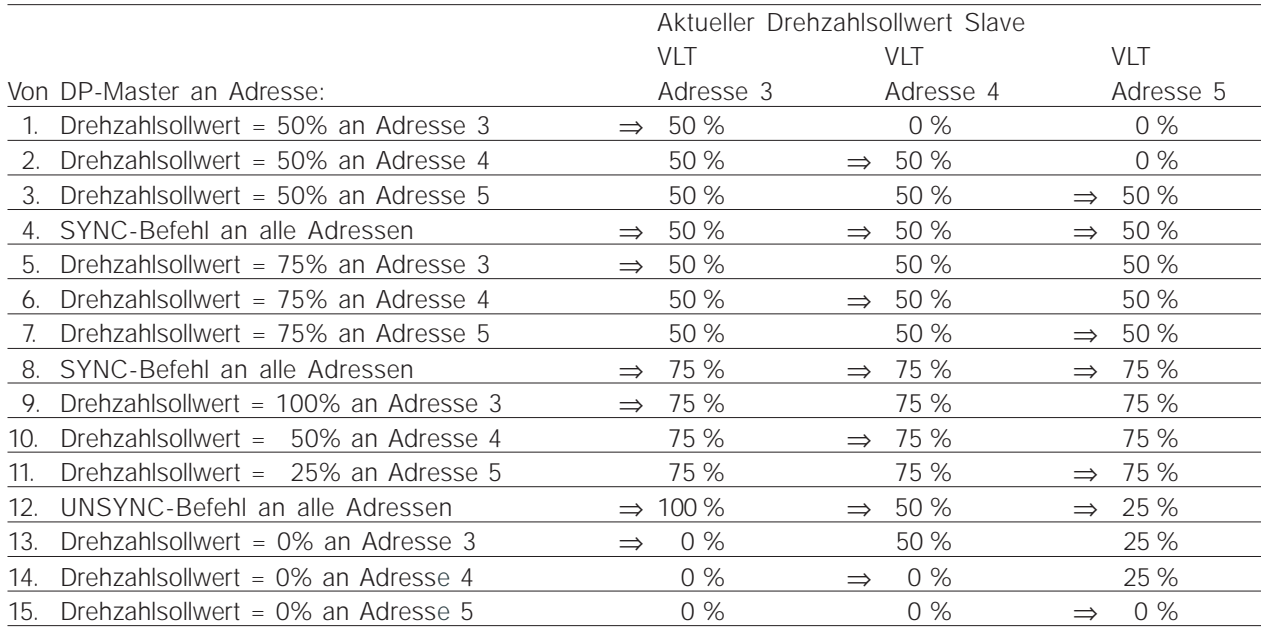

#### FREEZE/UNFREEZE

Mit FREEZE/UNFREEZE kann gleichzeitiges Lesen von Prozessdaten, z.B. Ausgangsstrom, von mehreren Slaves herbeigeführt werden. Bei einem FREEZE-Befehl werden die aktuellen Stromwerte festgehalten. Bei Auftrag sendet der Slave den bei Erteilung des FREEZE-Befehls geltenden Wert

zurück. Die jeweiligen Werte werden aktualisiert, wenn ein neuer FREEZE- oder ein UNFREEZE-Befehl ergeht.

Das folgende Beispiel zeigt in der linken Spalte die vom Master gelesenen Stromwerte und in den drei rechten Spalten den für die drei Slaves jeweils geltenden Ausgangsstromwert.

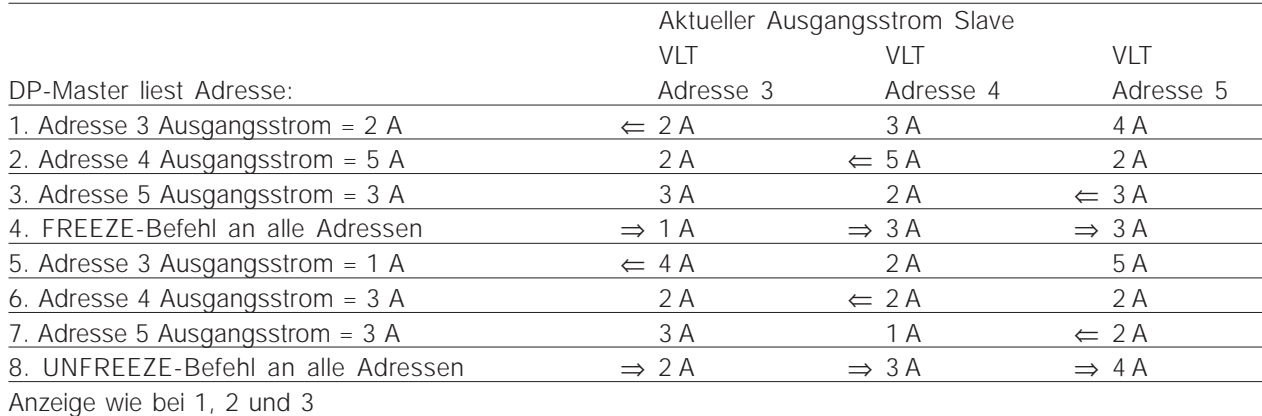

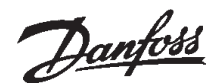

#### ■ Steuerwort / Zustandswort

Die Bits des "Steuerworts" teilen dem VLT mit, wie er reagieren soll, während der Zustand der Bits im "Zustandswort" dem Master Informationen über den VLT übermittelt.

Über den Parameter 512 kann man wählen, ob Steuerwort und Zustandswort gemäß "Profidrive" (Feldbus) oder gemäß "FC Drive (Danfoss)" definiert sein sollen. Werkseinstellung ist "FC Drive (Danfoss)".

#### ■ **Steuerwort gemäß Profidrive Standard**

(Parameter 512 = Feldbus)

Das Steuerwort dient zum Senden von Befehlen von einem Master (z.B. einem PC) an einen Slave (VLT Serie 5000).

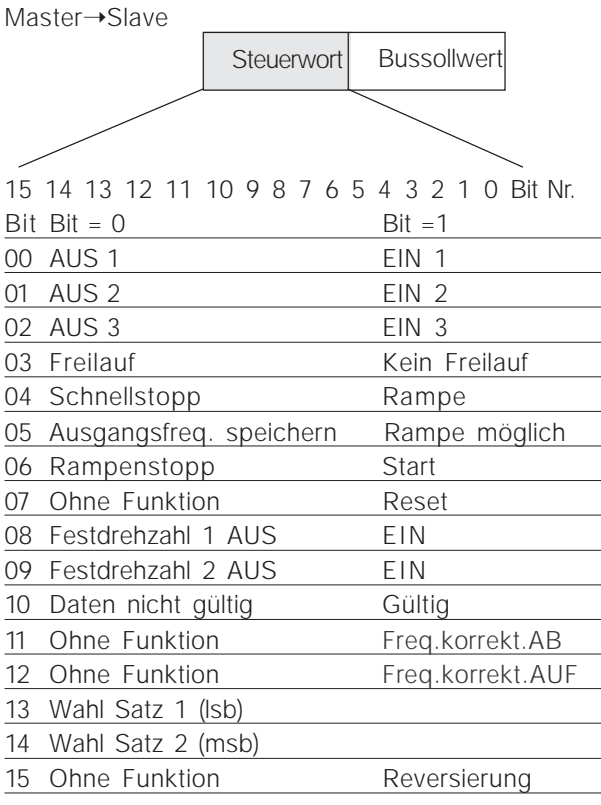

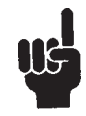

Wenn "Profidrive" gewähl ist, dann muss bei der Startfreigabe ein zweiteiliger Startbefehl beachtet werden (Einschaltsperre: Bit 0).

Dazu ist z.B. zuerst Hex 047E und dann Hex 047F im Steuerwort vorzugeben.

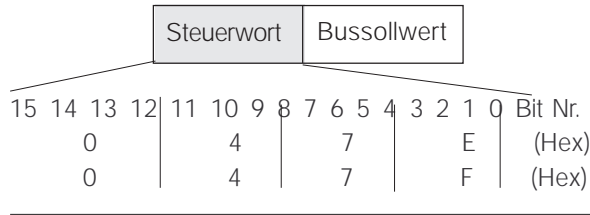

#### Bit 00, AUS 1/EIN 1

Normaler Rampenstopp unter Anwendung der Rampenzeiten der Parameter 207/208 oder 209/210. Bit 00 =  $.0$ " führt zum Stopp und zur Aktivierung des Ausgangsrelais 01 oder 04, wenn die Ausgangsfrequenz 0 Hz beträgt, wenn in Parameter 323 oder 326 *Relais 123* gewählt wurde. Bei Bit 00 =  $1$ " kann der Frequenzumrichter anlaufen, wenn die übrigen Startbedingungen erfüllt sind.

#### Bit 01, AUS 2/EIN 2

Freilaufstopp.

Bei Bit 01 =  $\sqrt{0}$  erfolgt ein Freilaufstopp und eine Aktivierung des Ausgangsrelais 01 oder 04, wenn die Ausgangsfrequenz 0 Hz beträgt, wenn in Parameter 323 oder 326 *Relais 123* gewählt wurde. Bei Bit 01 =  $1$ " kann der Frequenzumrichter anlaufen, wenn die übrigen Startbedingungen erfüllt sind.

#### Bit 02, AUS 3/EIN 3

Schnellstopp unter Anwendung der Rampenzeit des Parameters 212.

Bei Bit 02 =  $\sqrt{0}$  erfolgt ein Schnellstopp und eine Aktivierung des Ausgangsrelais 01 oder 04, wenn die Ausgangsfrequenz 0 Hz beträgt, wenn in Parameter 323 oder 326 *Relais 123* gewählt wurde. Bei Bit 02 =  $1$ " kann der Frequenzumrichter anlaufen, wenn die übrigen Startbedingungen erfüllt sind.

#### Bit 03, Freilauf/Kein Freilauf

Freilaufstopp.

Bit 03 =  $\sqrt{\ }$ 0" führt zum Stopp,

bei Bit 03 =  $\sqrt{1}$  kann der Frequenzumrichter anlaufen, wenn die übrigen Startbedingungen erfüllt sind.

Anmerkung: Mit der Wahl in Parameter 502 wird festgelegt, wie Bit 03 mit der entsprechenden Funktion der digitalen Eingänge verknüpft wird.

#### Bit 04, Schnellstopp/Rampe

Schnellstopp unter Anwendung der Rampenzeit des Parameters 212.

Bei Bit 04 =  $\sqrt{0}$  erfolgt ein Schnellstopp,

bei Bit 04 =  $\sqrt{1}$  kann der Frequenzumrichter anlaufen, wenn die übrigen Startbedingungen erfüllt sind.

Anmerkung: Mit der Wahl in Parameter 503 wird festgelegt, wie Bit 04 mit der entsprechenden Funktion der digitalen Eingänge verknüpft wird.

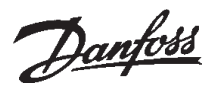

Bit 05, Ausgangsfrequenz speichern/Rampe möglich

Bei Bit 05 = "0" wird die aktuelle Ausgangsfrequenz auch dann gehalten, wenn der Sollwert geändert wird.

Bei Bit 05 =  $.1$ " kann der Frequenzumrichter wieder seine regelnde Funktion ausführen; der Betrieb erfolgt gemäß dem jeweiligen Sollwert.

#### Bit 06, Rampenstopp/Start

Normaler Rampenstopp unter Anwendung der Rampenzeiten der Parameter 207/208 oder 209/ 210. Außerdem Aktivierung des Ausgangsrelais 01 oder 04, wenn die Ausgangsfrequenz 0 Hz beträgt, wenn in Parameter 323 oder 326 *Relais 123* gewählt wurde.

Bit 06 =  $.0$ " führt zum Stopp,

bei Bit 06 =  $\sqrt{1}$  kann der Frequenzumrichter anlaufen, wenn die übrigen Startbedingungen erfüllt sind.

Anmerkung: Mit der Wahl in Parameter 505 wird festgelegt, wie Bit 06 mit der entsprechenden Funktion der digitalen Eingänge verknüpft wird.

#### Bit 07, Ohne Funktion/Reset

Reset nach Abschaltung.

Bei Bit 07 =  $\sqrt{n}$  erfolgt kein Reset,

bei einem Flankenwechsel von Bit 07 nach "1" erfolgt ein Reset nach Abschaltung.

#### Bit 08, Festdrehzahl 1 AUS/EIN

Aktivierung der vorprogrammierten Drehzahl in Parameter 509 (Bus JOG 1). JOG 1 ist nur möglich, wenn Bit 04 =  $_{n}$ 0" und Bit 00 - 03 =  $_{n}$ 1" sind.

#### Bit 09, Festdrehzahl 2 AUS/EIN

Aktivierung der vorprogrammierten Drehzahl in Parameter 510 (Bus JOG 2). JOG 2 ist nur möglich, wenn Bit 04 =  $_{n}$ 0" und Bit 00 - 03 =  $_{n}$ 1" sind. Wenn JOG 1 und JOG 2 beide aktiviert sind (Bit 08 und 09 =  $.1$ "), hat JOG 1 die höhere Priorität, d.h. es wird die in Parameter 509 programmierte Drehzahl angewendet.

#### Bit 10, Daten nicht gültig/gültig

Dient zur Mitteilung an den VLT Serie 5000, ob der Prozessdatenkanal (PZD) auf Änderungen vom Master reagieren soll (Bit 10 = 1) oder nicht. In Parameter 805 lässt sich die Funktion invertieren.

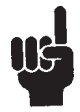

#### **ACHTUNG!**

Bei Bit 10 = 0 reagiert der VLT nicht auf das Steuerwort oder auf den Hauptsollwert.

#### Bit 11, Ohne Funktion/Frequenzkorrektur AB

Dient zum Verringern des Drehzahlsollwertes um den in Parameter 219 gegebenen Wert. Bei Bit 11 = "0" erfolgt keine Änderung des Sollwertes.

bei Bit 11 =  $\sqrt{1}$ " wird der Sollwert verringert.

#### Bit 12, Ohne Funktion/Frequenzkorrektur AUF

Dient zum Erhöhen des Drehzahlsollwertes um den in Parameter 219 gegebenen Wert.

Bei Bit 12 = "0" erfolgt keine Änderung des Sollwertes,

bei Bit 12 =  $_{1}$ 1" wird der Sollwert erhöht.

Wenn beide – Verlangsamen und Beschleunigen – aktiviert sind (Bit 11 und 12 =  $(1)^n$ ), hat Verlangsamen die höhere Priorität, d.h. der Drehzahlsollwert wird verringert.

#### Bit 13/14, Satzwahl

Bit 13 und 14 dienen zur Wahl zwischen den vier Parametersätzen nach folgender Tabelle:

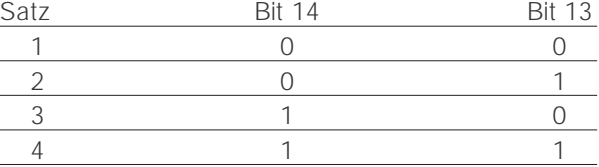

Die Funktion ist nur möglich, wenn in Parameter 004 *Externe Anwahl* gewählt wurde.

Mit der Wahl in Parameter 507 wird festgelegt, wie Bit 13/14 mit der entsprechenden Funktion der digitalen Eingänge verknüpft wird.

#### Bit 15, Ohne Funktion/Reversierung

Reversierung der Drehrichtung des Motors. Bei Bit 15 = "0" erfolgt keine Reversierung, bei Bit 15 =  $\sqrt{1}$ " wird die Reversierung vorgenommen.

Beachten Sie, dass die Reversierung in der Werkseinstellung in Parameter 506 als "Klemme" gewählt ist. Bit 15 bewirkt nur eine Reversierung, wenn *Bus, Bus oder Klemme* oder *Bus und Klemme* gewählt wurde (Bus und Klemme jedoch nur in Verbindung mit Klemme 9).

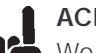

#### **ACHTUNG!**

IIC Wo nicht anders angegeben, wird das Bit des Steuerwortes mit der entsprechenden Funktion der digitalen Eingänge als logische "oder"- Funktion verknüpft.

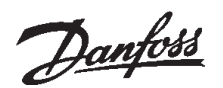

#### ■ **Zustandswort gemäß Profidrive-Standard**

Das Zustandswort dient dazu, einem Master (z.B. einem PC) den Zustand eines Slave mitzuteilen. Slave➝Master

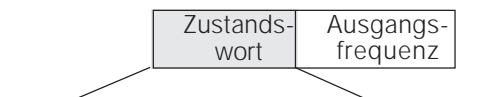

15 14 13 12 11 10 9 8 7 6 5 4 3 2 TQ Bit Nr.

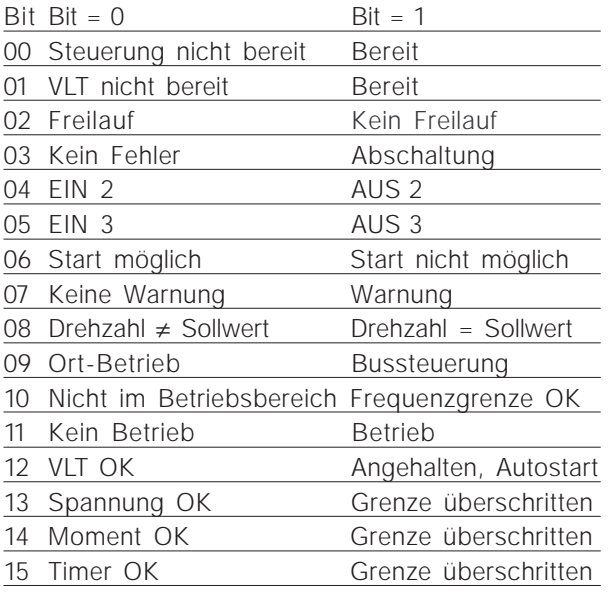

#### Bit 00, Steuerung nicht bereit/Bereit

Bei Bit  $00 = 0$ " ist Bit 00, 01 oder 02 des Steuerwortes "0" (AUS 1, AUS 2 oder AUS 3) – oder der Frequenzumrichter hat abgeschaltet (Trip). Bei Bit 00 =  $\sqrt{1}$  ist die Steuerung des Frequenzumrichters bereit, aber es ist nicht notwendigerweise eine Versorgung zum Leistungsteil gegeben (bei externer 24-V-Versorgung der Steuerung).

#### Bit 01, VLT nicht bereit/Bereit

Gleiche Bedeutung wie Bit 00, wobei hier jedoch eine Versorgung des Leistungsteils gegeben ist. Der Frequenzumrichter ist betriebsbereit, wenn er die erforderlichen Startsignale erhält.

#### Bit 02, Freilauf/Kein Freilauf

Bei Bit  $02 = 0$ " ist Bit 00, 02 oder 03 des Steuerwortes "0" (AUS1, AUS2, AUS3 oder Freilauf). Oder der Frequenzumrichter hat abgeschaltet (Trip). Bei Bit 02 = "1" ist Bit 00, 01, 02 oder 03 des Steuerwortes "1"; der Frequenzumrichter hat nicht abgeschaltet.

#### Bit 03, Kein Fehler/Abschaltung

Bei Bit 03 = "0" liegt kein Fehlerzustand des Frequenzumrichters vor. Bei Bit 03 =  $.1$ " hat der Frequenzumrichter abgeschaltet (Trip) und benötigt ein Resetsignal, bevor er anlaufen kann.

#### Bit 04, EIN 2/AUS 2

Bei Bit 04 =  $_{n}$ 0", ist Bit 01 des Steuerwortes  $_{n}$ 1" Bei Bit 04 =  $\sqrt{1}$ , ist Bit 01 des Steuerwortes  $\sqrt{0}$ "

#### Bit 05*,* EIN 3/AUS 3

Bei Bit 05 =  $\sqrt{0}$ , ist Bit 02 des Steuerwortes  $\sqrt{1}$ " Bei Bit 05 =  $_{n}$ 1", ist Bit 02 des Steuerwortes  $_{n}$ 0"

#### Bit 06, Start möglich/Start nicht möglich

Bit 06 ist immer "0", wenn in Parameter 512 FC *Drive* gewählt wurde. Wenn in Parameter 512 *Profidrive* gewählt wurde, wird Bit 06 nach einer Abschaltquittierung, nach Aktivierung von AUS2 oder AUS3 sowie nach Einschalten der Netzspannung "1" sein. *Start nicht möglich* wird rückgesetzt, wobei Bit 00 des Steuerwortes auf "0" und Bit 01, 02 und 10 auf "1" gesetzt werden.

#### Bit 07, Keine Warnung/Warnung

Bei Bit 07 = "0" liegt keine außergewöhnliche Situation vor. Bei Bit 07 =  $.1$ " ist ein unnormaler Zustand des Frequenzumrichters eingetreten. Alle Warnungen sind in der Betriebsanleitung beschrieben.

#### Bit 08, Drehzahl<sup>1</sup> Sollwert/Drehzahl = Sollwert

Bei Bit 08 = "0" weicht die aktuelle Motordrehzahl vom eingestellten Drehzahlsollwert ab. Das kann z.B. dann der Fall sein, wenn die Drehzahl bei Start/Stopp durch Rampe auf/ab verändert wird. Bei Bit 08 =  $\sqrt{1}$  entspricht die aktuelle Motordrehzahl dem eingestellten Drehzahlsollwert.

#### Bit 09, Ort-Betrieb/Bussteuerung

Bit 09 =  $_{0}$ <sup>o</sup> gibt an, dass der Frequenzumrichter mit der Stopptaste des Bedienfeldes angehalten oder dass in Parameter 002 *Ort* gewählt wurde. Bei Bit 09 =  $\sqrt{1}$  kann der Frequenzumrichter über die serielle Schnittstelle gesteuert werten.

Bit 10, Nicht im Betriebsbereich/Frequenzgrenze OK

Bei Bit 10 = "0" liegt die Ausgangsfrequenz außerhalb der in Parameter 225 und Parameter 226 eingestellten Grenzen (Warnungen: Frequenz niedrig bzw. Frequenz hoch).

Bei Bit 10 =  $\sqrt{1}$  liegt die Ausgangsfrequenz innerhalb der genannten Grenzen.

#### Bit 11, Kein Betrieb/Betrieb

Bei Bit 11 =  $\sqrt{0}$  dreht der Motor nicht, bei Bit 11 =  $\sqrt{1}$  hat der Frequenzumrichter ein Startsignal oder die Ausgangsfrequenz ist höher als 0 Hz.

Bit 12, VLT OK/Angehalten, Autostart

Bei Bit 12 = "0" liegt keine vorübergehende Überlastung des Wechselrichters vor.

Bei Bit 12 =  $\sqrt{1}$  hat der Wechselrichter wegen Überlastung angehalten. Der Frequenzumrichter hat jedoch nicht abgeschaltet (Trip) und wird nach Beendigung der Überlastung wieder anlaufen.

Bit 13, Spannung OK/Grenze überschritten

Bei Bit 13 =  $\sqrt{0}$  sind die Spannungsgrenzen des Frequenzumrichters nicht überschritten. Bei Bit 13 =  $\sqrt{1}$  ist die Gleichspannung im Zwischenkreis des Frequenzumrichters zu niedrig oder zu hoch.

#### Bit 14, Moment OK/Grenze überschritten

Bei Bit 14 =  $\sqrt{ }$ 0" liegt der Motorstrom unterhalb der in Parameter 221 gewählten Momentgrenze. Bei Bit 14 =  $\sqrt{1}$  ist die in Parameter 221 gewählte Momentgrenze überschritten.

#### Bit 15, Timer OK/Grenze überschritten

Bei Bit 15 =  $\sqrt{0}$  haben die Timer für thermischen Motorschutz (Beschreibung Seite 67) und thermischen VLT-Schutz 100 % nicht überschritten. Bei Bit 15 =  $.1$ " hat einer der Timer 100 % überschritten.

#### ■ Steuerwort gemäß VLT-Standard **(Parameter 512 = FC Drive)**

Das Steuerwort dient zum Senden von Befehlen von einem Master (z.B. einem PC) an einen Slave.

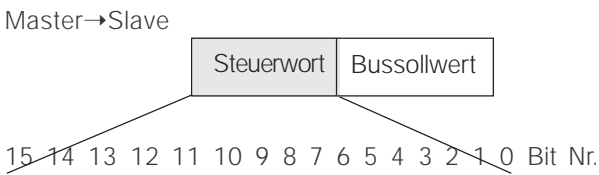

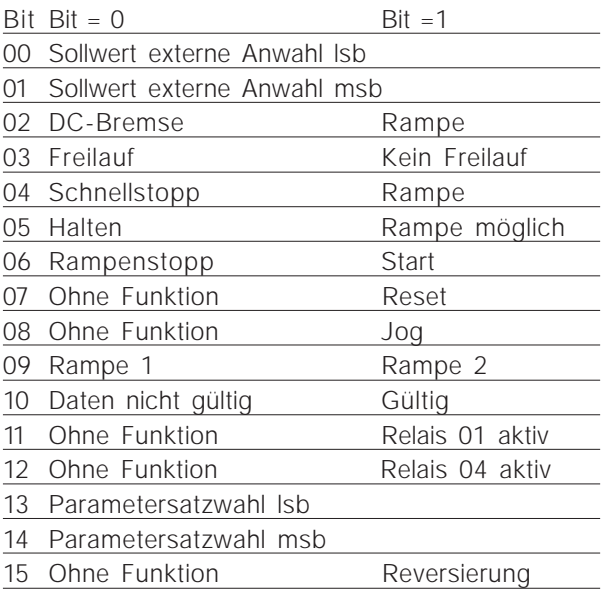

#### Bit 00/01

Die Bits 00 und 01 dienen zur Wahl zwischen den vier vorprogrammierten Sollwerten (Parameter 215- 218)

nach folgender Tabelle:

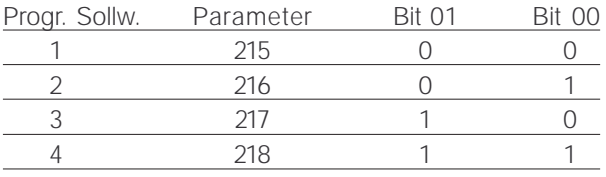

Bit 02, DC-Bremse

Bit 02 =  $\sqrt{0}$  führt zu Gleichspannungsbremsung und Stopp. Bremsstrom und Dauer werden in Parameter 125 und 126 eingestellt. Bit 02 =  $_{1}$ <sup>\*</sup> ergibt *Rampe*.

Bit 08, Aktivierung der Festdrehzahl in Parameter 213

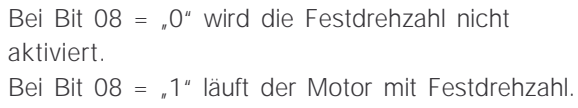

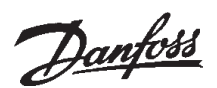

Bit 09, Rampenwahl 1/2

Bei Bit 09 = "0" ist Rampe 1 aktiv (Parameter 207/ 208).

Bei Bit 09 =  $.1$ " ist Rampe 2 aktiv (Parameter 209/ 210).

#### Bit 11, Relais 01

Bit 11 =  $\sqrt{n}$ ": Relais 01 nicht aktiviert. Bit 11 =  $\sqrt{1}$  : Relais 01 aktiviert, vorausgesetzt in Parameter 323 wurde *Steuerwort Bit* gewählt.

#### Bit 12, Relais 04

Bit 12 =  $\sqrt{n}$ : Relais 04 nicht aktiviert. Bit  $12 = 1$ ": Relais 04 aktiviert, vorausgesetzt in Parameter 326 wurde *Steuerwort Bit* gewählt.

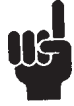

Die Erläuterung der übrigen Bits finden Sie in der Beschreibung des Steuerwortes gemäß "Profidrive"

#### ■ Zustandswort gemäß VLT-Standard

Das Zustandswort dient dazu, einem Master (z.B. einem PC) den Zustand eines Slave mitzuteilen. Slave➝Master

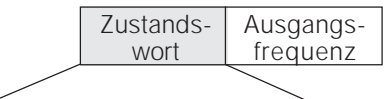

15 14 13 12 11 10 9 8 7 6 5 4 3 2 1 0 Bit Nr.

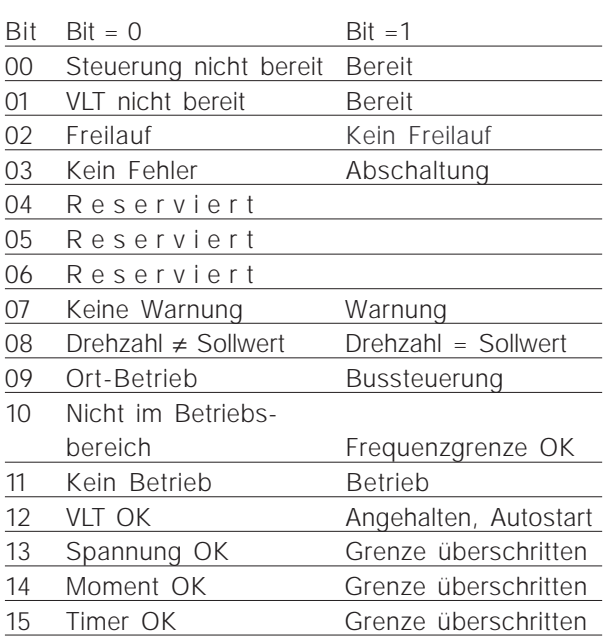

#### Bit 00, Steuerung nicht bereit/bereit

Bit 00 =  $\sqrt{0}$  bedeutet, dass der Frequenzumrichter wegen Störung abgeschaltet hat.

Bit 00 =  $\sqrt{1}$ " bedeutet, dass die Steuerung des Frequenzumrichters bereit ist, aber dass nicht notwendigerweise eine Versorgung zum Leistungsteil gegeben ist (bei externer 24-V-Versorgung der Steuerkarte).

Bit 02, Freilauf/Kein Freilauf

Bit 02 =  $\sqrt{0}$  bedeutet, das Bit 03 des Steuerwortes ist "0" (Freilauf) oder dass der Frequenzumrichter abgeschaltet hat.

Bit 02 =  $\sqrt{1}$ " bedeutet, dass das Bit 03 des Steuerwortes "1" ist und der Frequenzumrichter nicht abgeschaltet hat.

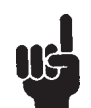

Die Beschreibung der übrigen Bits finden Sie im Abschnitt "Zustandswort gemäß Profidrive".

#### **VLT® 5000/5000 Flux/6000 HVAC/8000 AQUA PROFIBUS**

■ **Bussollwert** 

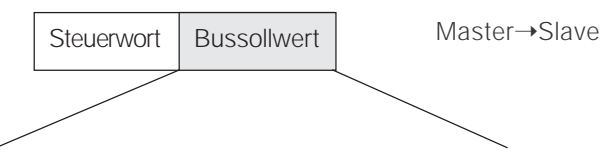

15 14 13 12 11 10 9 8 7 6 5 4 3 2 1 0 Bit Nr.

Der Frequenzsollwert wird in Form eines 16-Bit-Wortes an den Frequenzumrichter übertragen. Der Wert wird in ganzen Zahlen (0-32767) übertragen. 16384 (4000 Hex) entspricht 100%. (Negative Zahlen werden mit Hilfe des Zweierkomplements gebildet).

Der Bussollwert hat folgendes Format: Parameter  $203 = 0$ 

 $r$ ref<sub>MIN</sub>-ref<sub>MAX</sub>" 0-16384 (4000 Hex) ~ 0-100% ~ ref<sub>MIN</sub> - ref<sub>MAX</sub>

Parameter  $203 = 1$ "

 $-ref_{MAX}$  -  $+ref_{MAX}$  $-16384$  ( $\dots$  Hex) - +16384 (4000 Hex) ~  $-100 - +100\%$  ~  $-ref_{MAX}$  -  $+ref_{MAX}$ 

#### Aktuelle Ausgangsfrequenz

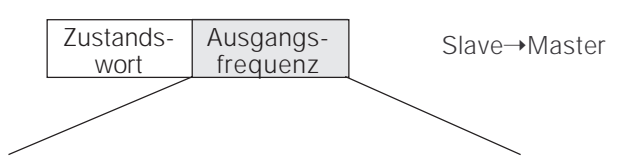

15 14 13 12 11 10 9 8 7 6 5 4 3 2 1 0 Bit Nr.

Der Wert der aktuellen Ausgangsfrequenz des Frequenzumrichters wird in Form eines 16-Bit-Wortes übertragen. Der Wert wird in ganzen Zahlen (0-32767) übertragen. 16384 (4000 Hex) entspricht 100 %. (Negative Zahlen werden mit Hilfe des Zweierkomplements gebildet).

#### **VLT® 5000/5000 Flux/6000 HVAC/8000 AQUA PROFIBUS**

#### ■ **Beispiele**

#### ■ Beispiel 1: PKW-Teil und Steuerwort / Sollwert Beispiel für die Anwendung von PPOs Typ 1 zur Änderung der Rampenanstiegszeit (Parameter 207) auf 10 s und zur Auslösung eines Starts und einer Drehzahlregelung von 50% (Parameter 512: FC-Profil = Werkseinstellung).

### **ACHTUNG!**

Geänderte Parameter werden nur dann dauerhaft (netzausfallsicher) im EEProm des VLTs gespeichert, wenn dies mit Parameter 971 nach der Parameteränderung angestoßen wird.

#### PPO, Parameter-Prozessdaten-Objekt

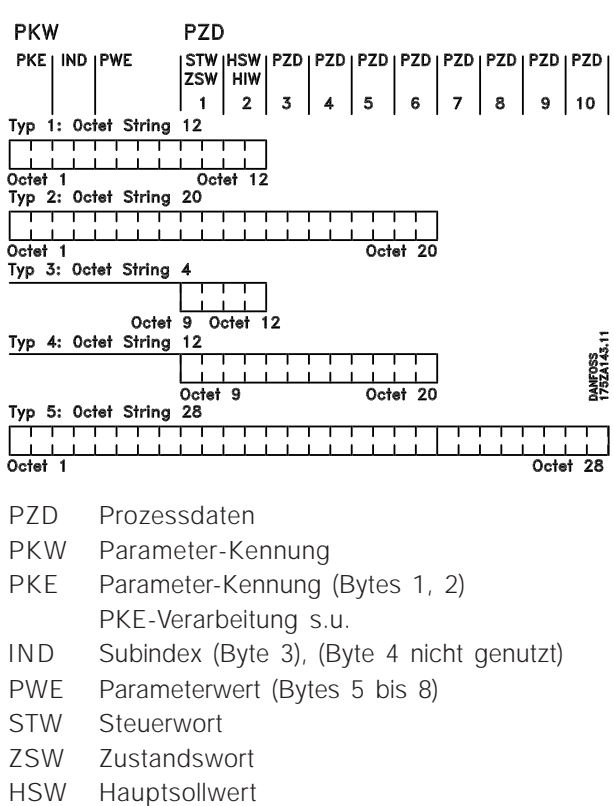

HIW Hauptistwert

PKW

#### PKE-Parameterkennungen

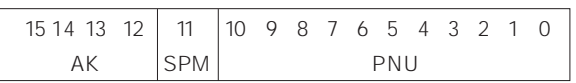

AK: Auftrag/Antwort-Kennungen (Bereich: 0-15) SPM: Toggle-Bit für Spontanmeldungen<br>PNU: Parameter Nummer Parameter Nummer (Bereich: 1-990)

#### PKE-Teil (Byte 1-2)

Der AK-Teil bestimmt, wofür der PKW-Teil verwendet werden soll.

Muss ein Parameter geändert werden, ist Wert 2 oder 3 zu wählen; hier wurde 3 ausgewählt, da Parameter 207 sich auf ein Doppelwort (32 Bit) bezieht.

#### SPM-Bit

In dem Beispiel wird die Funktion *"Spontanmeldungen"* nicht benötigt (Parameter 917 = OFF) und daher das SPM-Bit auf 0 gesetzt.

#### PNU = Parameternummer

Die Parameternummer wird auf: 207 = CF Hex gesetzt. Das heißt, der Wert für den gesamten PKE-Teil beträgt 30CF Hex.

#### IND (Bytes 3-4)

Wird bei Lesen/Ändern von Parameter mit Subindex verwendet, zum Beispiel bei Parameter 915. Bei dem Beispiel sind die Bytes 3 und 4 auf 00Hex gesetzt.

#### PWE (Bytes 5-8)

Den Datenwert von Parameter 207 auf 10,00 s ändern. Der übertragene Wert muss 1000 sein, da der Umrechnungsindex für Parameter 207 -2 ist, das heißt, der von der VLT empfangene Wert wird durch 100 geteilt, so dass der VLT 1000 als 10,00 "versteht". 1000 entspricht 03E8Hex.

#### PZD (Prozessdaten)

#### STW (Steuerwort)

Die folgenden Bitmuster setzen alle notwendigen Startbefehle: 15 .... ...0 <=> Bit-Nummer 0 000 0100 0111 111 1 <= > 047 FHex.

#### 24 MG.90.D1.03 – VLT ist ein eingetragenes Warenzeichen von Danfoss

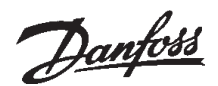

#### HSW (Hauptsollwert)

Drehzahlsollwert, das Datenformat ist "Normierter Wert". 0Hex = 0% und 4000Hex = 100 %.

2000Hex zum Beispiel entsprechen 50 % der Höchstfrequenz (Parameter 202).

Das gesamte PPO, welches vom Master zum VLT gesendet wird, verfügt daher über folgende Hexadezimalwerte:

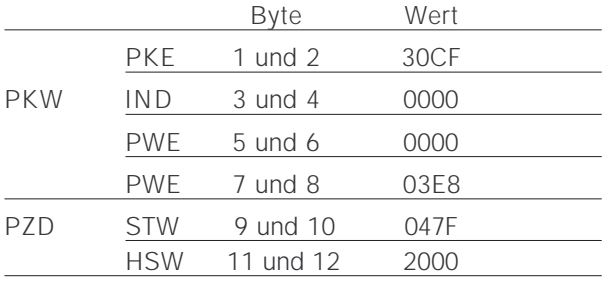

Die Prozessdaten innerhalb des PZD-Teils wirken sich unmittelbar auf den VLT aus und können schnellstmöglich vom Master aktualisiert werden.

Beim PKW-Teil handelt es sich um einen Vorgang mit Quittungsaustausch (sog. Handshake), d.h. der VLT muss den Befehl bestätigen, bevor ein neuer geschrieben werden kann.

Eine positive Antwort des VLTs auf das obige Beispiel könnte z.B. wie folgt aussehen:

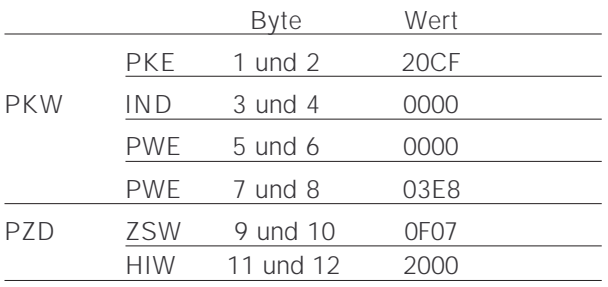

Die Antwort des PZD-Teils hängt vom Zustand und der Parametrierung des VLTs ab.

Der PKW-Teil antwortet wie folgt:

#### PKE

wie das Auftragstelegramm, wobei der AK-Teil hier jedoch die Kennung für "Doppelwort übertragen" annimmt (HEX 2 für das AK-Teil)

#### IND wird in diesem Beispiel nicht benutzt.

#### PWE

03E8Hex im Low-Byte des PWE-Teil gibt an, dass der Wert des betreffenden Parameters (207) 1000 ist, was 10,00 entspricht.

Der HighByte-Teil des PWE ist HEX 0000.

#### ZSW

0F07Hex bedeutet, dass der Motor läuft und keine Warnungen oder Fehler vorliegen (die näheren Einzelheiten finden sich in der Zustandsworttabelle).

#### HIW

2000Hex gibt an, dass die Ausgangsfrequenz 50 % der max. Frequenz beträgt.

Eine negative Antwort des VLTs könnte z.B. so aussehen:

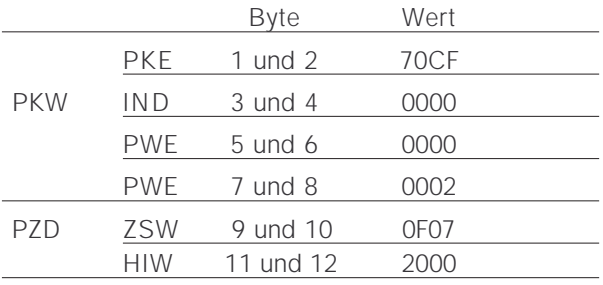

AK ist HEX 7, was bedeutet, dass der Auftrag nicht durchführbar ist. Die entsprechende Fehlernummer findet sich im Low-Byte-Teil des PWE. In diesem Fall bedeutet die Fehler Nr. 2, dass die obere oder untere Warngrenze des Parameters

über- bzw. unterschritten wurde (siehe Fehlernummer-Tabelle in der "PKE-Verarbeitung").

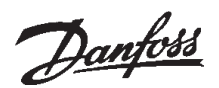

# **Beispiele**

#### ■ **Beispiel 2: Prozessdaten vom VLT**

Beispiel für die Belegung der variablen Prozessdaten im PPO 4.

Annahme: der VLT ist im Betrieb, wie im vorherigen Beispiel. Gleichzeitig soll der Motorstrom (PZD1), der Zustand der digitalen Eingänge (PZD2), der Frequenzwert in Hz (PZD3) und die Spannung an Kl. 53 (PZD4) angezeigt werden.

#### Festlegung der Prozessdaten am Display

Die Prozessdaten vom VLT werden gelesen. Deshalb muss zur Konfiguration der PZDs der Parameter 916 (PZD-Read) verwendet werden.

A) Am Display des VLTs trägt man unter der Indexnummer <1> die Parameternummer für die Anzeige des Motorstroms ein: 520.

B) Unter der Indexnummer <2> wird die Parameternummer für die Anzeige der digitalen Eingänge eingetragen: 528.

C) Indexnummer <3> = 518 (Anzeige der Frequenz) D) Indexnummer <4> = 529 (Anzeige der Spannung an Eingang 53)

#### VLT-Antwort PPO Typ 4

Die VLT-Antwort eines PPO 4-Telegramms könnte z.B. nach der Konfiguration folgendermaßen aussehen:

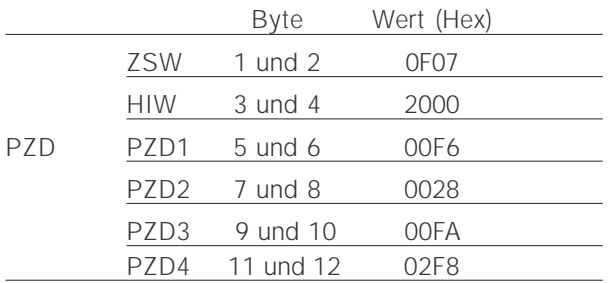

#### ZSW

0F07Hex bedeutet, dass der Motor läuft und keine Warnungen oder Fehler vorliegen (die näheren Einzelheiten finden sich in der Zustandsworttabelle).

#### HIW

2000Hex gibt an, dass die Ausgangsfrequenz 50 % der max. Frequenz beträgt.

#### PZD1

HEX F6 = 246 dezimal. Der Umrechnungsindex für Parameter 520 ist -2, d.h. der Wert ist durch 100 zu teilen. Daher ist der momentane Motorstrom: 2.46 A

#### PZD2

Hex 28 = 0010 1000 binär. Die Zuordnung der Digits:

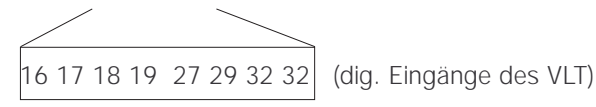

Das bedeutet, dass Eingang 18 und Eingang 27 des VLTs beschaltet sind.

#### PZD 3

Hex FA = 250 dezimal. Der Umrechnungsindex für Parameter 518 ist -1, d.h. der Wert ist durch 10 zu teilen. Daher ist die momentane Frequenz 25.0 Hz.

#### PZD4

Hex 2F8 = 760 dezimal. Der Umrechnungsindex für Parameter 529 ist -2, d.h. der Wert ist durch 100 zu teilen. Daher beträgt die momentane Spannung an Kl. 53 des VLTs: 7.60 Volt.

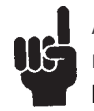

Angaben zum Umrechnungsindex findet man für jeden Parameter in der Parameterliste.

Die Erläuterung der Spaltenüberschriften zur Parameterliste findet man im Kapitel "Parameter und Datentypstrukturen". (Stichwort: Größenattribut)

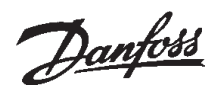

#### ■ Beispiel 3: Array-Behandlung

Beispiel für das Ansprechen eines Array-Parameters.

Annahme: wie in den Beispielen zuvor ist der VLT in Betrieb. Nun sollen die variablen Prozessdaten nicht am Display vorkonfiguriert werden, sondern vielmehr über den PKW-Teil (des PPO2) konfiguriert werden.

Beispielsweise wird nur das PZD 1 für die Anzeige des Motorstroms konfiguriert.

Master-Telgramm (PPO2)

Der Master sendet folgendes Telegramm zum VLT:

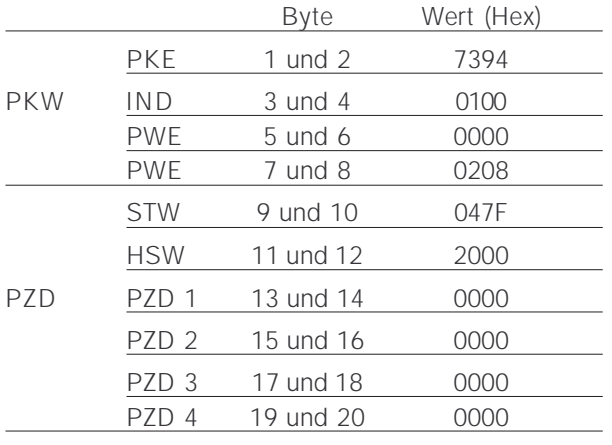

#### PKE

Hex 7 entspricht im AK-Teil des PKEs für "Parameterwert ändern (Array-Wort)". Hex 394 = 916 dezimal. Der Parameter 916 dient zur Konfiguration der PZD-Read. Da zur Konfiguration des Parameters ein Subindex notwendig ist, ist der Parameter 916 ein Array.

#### IND

Hex 01 in Byte 3 dient der Zuordnung zur PZD 1. Das Byte 4 wird nicht verwendet und ist daher vom Master mit Hex 00 aufgefüllt.

#### PWE

Im High-Teil des PWE steht Hex 0000. Im Low-Teil des PWE Hex 0208 = 520 dezimal. Die Parameternummer für die Anzeige des Motorstroms wird damit dem PZD 1 zugeordnet.

#### STW und HSW

Erläuterung des Steuerworts und des Hauptsollwerts siehe Beispiel 1.

#### PZD 1 bis 4

da PPO 2 verwendet wird, müssen PZD1-4 vom Master übertragen werden (mit Nullen gefüllt, da die PZDs-Write nicht definiert sind).

#### VLT-Antwort-Telgramm (PPO2)

Der VLT könnte folgendes Telegramm zum Master zurücksenden:

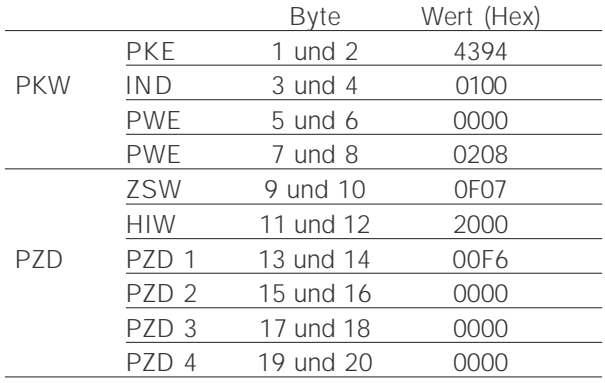

#### PKE

Hex 4 enspricht im AK-Teil des PKEs für "Parameterwert übertragen (Array-Wort)". Hex 394 = 916 dezimal. Der VLT wiederholt die vom Master gesendete Parameternummer (zur Handshake-Kontrolle).

#### IND

Der VLT wiederholt den vom Master gesendeten Subindex (zur Handshake-Kontrolle).

PWE (High-Wort und Low-Wort)

Der VLT wiederholt die vom Master gesendete Parameternummer (zur Handshake-Kontrolle).

#### ZSW und HIW

Erläuterung der Zustandsworts und des Hauptistwertes siehe Beispiel 1.

#### PZD1

HEX F6 = 246 dezimal. Der Umrechnungsindex für Parameter 520 ist -2, d.h. der Wert ist durch 100 zu teilen. Daher ist der momentane Motorstrom: 2.46 A

#### PZD 2 bis PZD 4

Da die PZDs in diesem Beispiel noch nicht konfiguriert sind, füllt der VLT die einzelnen PZDs mit Hex 0000.

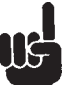

Bitte beachten Sie, dass geänderte Parameter nur dann dauerhaft (netzausfallsicher) im EEProm des VLTs gespeichert werden,

wenn Parameter 971 nach der Parameteränderung angestoßen wird.

Dies wird im Beispiel nicht gemacht, d. h. die Konfiguration der PZD-Daten gehen nach Netz aus/ein verloren.

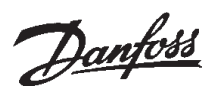

#### ■ **GSD-Datei**

Die GSD-Datei ist eine DP-"Standard"-Textdatei, die die zum Konfigurieren von DP-Slaves innerhalb eines Standard-DP-Masters erforderlichen Daten enthalten.

#Profibus\_DP Vendor\_Name = "DANFOSS A/S"; Model name = "VLT® 5000/6000"; Revision =  $_0$ 01"; Ident\_Number = 0x0402; Protocol\_Ident = 0; Station\_type = 0;  $FMS$ \_supp = 0; Hardware\_Release =  $,4.0$ "; Software\_Release =  $_{n}$ 2.04"; 9.6\_supp = 1;  $19.2$ \_supp = 1; 93.75\_supp = 1; 187.5  $supp = 1$ ;  $500$ \_supp = 1; 1.5M\_supp = 1;  $3M$ \_supp = 1;  $6M$ \_supp = 1; 12M\_supp = 1;  $MaxTsdr_9.6 = 60;$  $MaxTsdr_19.2 = 60$  $MaxTsdr - 93.75 = 60$  $MaxTsdr_187.5 = 60;$ MaxTsdr\_500 = 100; MaxTsdr\_1.5M = 150;  $MaxTsdr_3M = 250$ ; MaxTsdr $6M = 450$ ; MaxTsdr\_12M = 800;  $Redundancy = 0$ ; Repeater\_Ctr\_Sig =0; 24V\_Pins = 0; Freeze\_Mode\_supp = 1; Sync\_Mode\_supp = 1; Auto\_Baud\_supp = 1; Set\_Slave\_add\_supp = 0; Usr\_Prm\_Data\_Len = 0; Min\_Slave\_Intervall = 06; Modular Station = 1;  $Max\_Module = 2;$ Max\_Input\_Len = 28; Max\_Output\_Len = 28; Max\_Data\_Len = 56; Max\_Diag\_Data\_Len = 8; Unit\_Diag\_Bit(1) = ,Overflow SPM-FIFO"; Unit\_Diag\_Bit(2) =  $\sqrt{x}$ Actual value is not updated"; Module =  $PPO 1$  Module consistent PCD" 0xF3, 0xF1; EndModule; Module =  $PPO 1$  Word consistent PCD  $P.$  0xF3, 0x71; EndModule; Module = "PPO 2 Module consistent PCD" 0xF3, 0xF5; EndModule; Module =  $PPO 2 Word consistent PCD 7 0xF3, 0x75;$ EndModule; Module =  $PPO 3$  Module consistent PCD" 0xF1; EndModule; Module =  $_{s}$ PPO 3 Word consistent PCD  $_{s}$  0x71; EndModule; Module = "PPO 4 Module consistent PCD" 0xF5; EndModule; Module =  $PPO 4$  Word consistent PCD  $P. 0x75$ ; EndModule; Module =  $PPO 5$  Module consistent PCD"  $OxF3. OxF9$ ; EndModule; Module =  $PPO 5$  Word consistent PCD  $POP 0 \times P3$ , 0x79; EndModule;

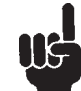

Die notwendige GSD-Datei steht im Internet unter http://www.danfoss-sc.de zur Verfügung.

Bei der Konfiguration der PPO-Typen (Nutzdatentelegramme) wird zwischen modul-konsistent und wort-konsistent unterschieden:

Modul-konsitent bedeutet, dass ein bestimmter Teil des PPOs als ein zusammengehöriges Modul definiert ist.

Die Parameterschnittstelle (PKW, Länge 8 Byte) des PPOs ist immer modul-konsistent.

Wort-konsistent bedeutet, dass ein bestimmter Teil des PPOs in einzelne Datenbereiche von Wortgröße (16 Bit) unterteilt ist.

Die Prozessdaten (PZD) des PPOs können wahlweise modul-konsistent oder wort-konsistent sein.

Manche SPS, wie zum Beispiel Siemens S7, benötigen zum Ansprechen von Modulen, die länger sind als 4 Byte spezielle Funktionen (bei Siemens: "SFC", siehe Handbuch zum Master). Das bedeutet dass die PKW-Schnittstelle der PPOs nur über die SFC-Funktionen bei Siemens (S7) angesprochen werden können.

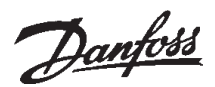

#### ■ **VLT-Parameter**

Nur die PROFIBUS-spezifischen Parameter (800- 806 und 900, 901, 9..) sind in diesem Handbuch beschrieben. Für alle anderen Parameter der VLT-Serie 5000/VLT 5000 Flux/VLT 6000/VLT 8000 AQUA und deren Funktionen wird auf die Betriebsanleitung VLT-Serie 5000/VLT 5000 Flux/VLT 6000/VLT 8000 AQUA verwiesen.

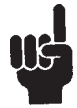

Besondere Aufmerksamkeit ist folgenden im vorliegenden Handbuch nicht beschriebenen Parametern zu widmen:

- 002: Bei Ortbetrieb ist eine Steuerung über PROFIBUS nicht möglich.
- 502-508: Auswahl, wie die PROFIBUS-Steuerbefehle mit den Steuerbefehlen der Digitaleingänge der Steuerkarte verknüpft werden sollen.
- 512: Steuerwortprofil, Auswahl eines Steuerwortes gemäß PROFIDRIVE oder eines von Danfoss spezifizierten Steuerwortes.
- 515-538: Datenausgabeparameter, die zur Anzeige verschiedener aktueller Daten des VLTs benutzt werden können, z.B. aktueller Status der Analog- und Digitaleingänge der Steuerkarte und damit Anwendung dieser als Eingänge für den Master.

#### ■ **PROFIBUS-spezifische Parameter**

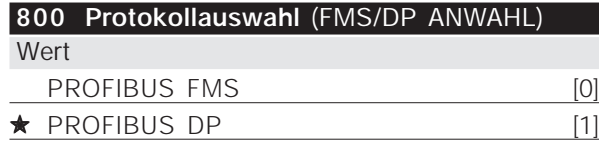

#### Funktion

Auswahl des vom Master unterstützten PROFIBUS-Protokolls.

#### Beschreibung der Auswahl

*FMS:* Kommunikation nach DIN 19245, Teil 2

*DP:*Kommunikation nach EN 50170, Teil 3

Bei einer Aktualisierung von Parameter 800, selbst mit einem unveränderten Datenwert, wird die PROFIBUS-Option initialisiert, was bedeutet, dass alle Kommunikationsparameter 801, 802, .., wie

✭ *Werkseinstellungen*

z.B. Slave-Adresse, Baudrate, PPO-Typ usw., aktualisiert werden.

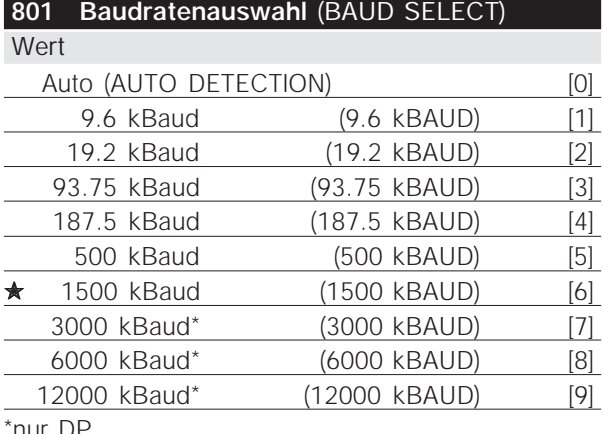

'nur Dl

#### Funktion

Auswahl der PROFIBUS-Übertragungsgeschwindigkeit. Diese muss der Übertragungsgeschwindigkeit des Masters und der sonstigen PROFIBUS-Knoten entsprechen.

#### Beschreibung der Auswahl

- *Auto:* Die aktuelle PROFIBUS-Übertragungsgeschwindigkeit wird automatisch ermittelt, wenn der angeschlossene Bus aktiv ist.
- *9,6-12000 kBaud:* Bei Auswahl einer festen Baudrate reduziert sich die Dauer der Einschaltphase, weil es einige Sekunden dauern kann, die aktuelle Baudrate zu ermitteln.

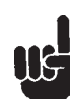

Bei Aktualisierung von Parameter 800 bzw. beim nächsten Einschaltvorgang ändert sich auch Parameter 801.

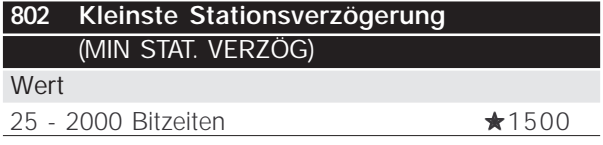

#### Funktion

Die min. Antwortzeit des VLTs, d.h. die Mindestzeit ab Empfang eines Telegramms bis zum Absenden der Antwort, kann zwischen 25 und 1000 Bitzeiten eingestellt werden.

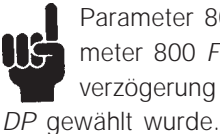

Parameter 802 ist nur aktiv, wenn in Parameter 800 *FMS* gewählt wurde. Die Stationsverzögerung liegt fest bei 11 Bitzeiten, wenn

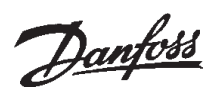

#### Beschreibung der Auswahl

Die min. Stationsverzögerung muss normalerweise so kurz wie möglich sein, weil auf diese Weise auch die Kommunikation am schnellsten ist, aber einige Master können mit zu kurzen Verzögerungen nicht arbeiten. In diesem Fall muss die min. Stationsverzögerung erhöht werden. Bitte informieren Sie sich in Ihrem Master-Handbuch über die Leistungsfähigkeit Ihres Masters.

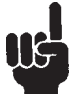

Bei Aktualisierung von Parameter 800 bzw. beim nächsten Einschaltvorgang ändert sich auch Parameter 802.

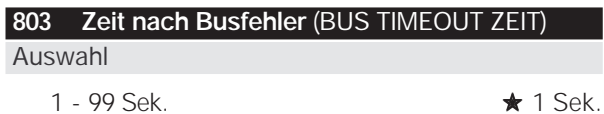

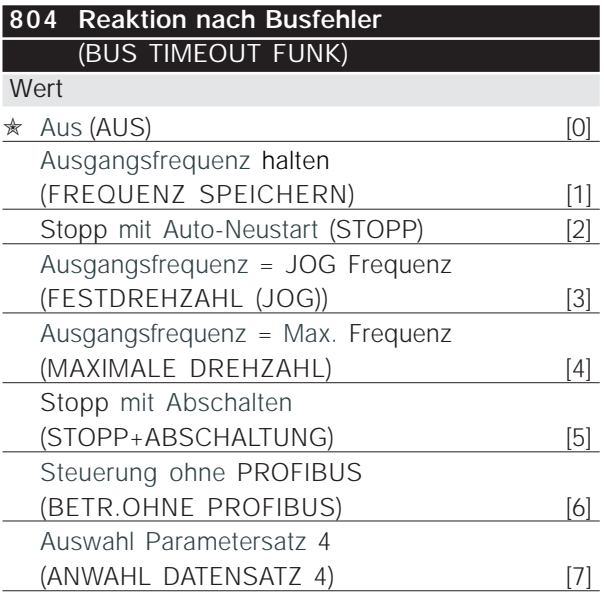

#### Funktion

Der Timeout-Zähler wird beim ersten Empfang eines gültigen Steuerwortes angestoßen, d.h. Bit 10 = OK, wenn DP oder zyklische FMS-Kommunikation gewählt wurde. Bei azyklischer FMS-Kommunikation wird der Timeout-Zähler nicht ausgelöst.

Die *Timeout*-Funktion kann auf zwei Arten aktiviert werden:

- 1. STW wird nicht innerhalb der spezifizierten Zeit aufdatiert.
- 2. Parameter 805 = "Bit 10 =  $0 \Rightarrow$  Timeout" und Bit  $10 = 0.0$ ".

Der VLT verbleibt im Timeout-Zustand bis eine der folgenden vier Bedingungen gegeben ist.

- 1. Ein gültiges Steuerwort (Bit 10 = OK) wird empfangen und es wird ein Reset (Bus, Klemmen oder Bedienfeld) aktiviert (Reset ist nur notwendig, wenn die Timeout-Funktion *Stopp mit Abschaltung* gewählt wurde) ⇒ Steuerung über PROFIBUS wird mit dem aktuellen Steuerwort wiederaufgenommen.
- 2. Parameter 002 = *Ortbetrieb* ⇒ Ort-Steuerung über Bedienfeld ist aktiv.
- 3. Parameter 928 = *Nicht aktiv* ➞ normale Steuerung über Klemmen und RS 485 ist aktiv. **ACHTUNG!**

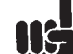

Der Timeout-Zähler wird zurückgesetzt und muss durch ein gültiges Steuerwort ausgelöst werden, bevor ein neuer Timeout aktiviert werden kann.

4. Parameter 804 = *Aus* ⇒ Steuerung über PROFIBUS wird wiederaufgenommen, wobei das zuletzt benutzte Steuerwort genommen wird.

#### Beschreibung der Auswahl

- *Ausgangsfrequenz speichern:* Speichern ('Einfrieren') der Ausgangsfrequenz bis zur Wiederaufnahme der Kommunikation.
- *Stopp mit Auto-Neustart:* Stopp mit Auto-Neustart bei Wiederaufnahme der Kommunikation.
- *Ausgangsfrequenz = Festdrehzahlfreq.:* Motor läuft mit Ferstdrehzahlfrequenz bis zur Wiederaufnahme der Kommunikation.
- *Ausgangsfrequenz = max. Freq.:* Motor läuft mit der maximalen Frequenz bis zur Wiederaufnahme der Kommunikation.
- *Stopp mit Abschaltung:* Motor hat ausgesetzt, zum erneuten Start ist ein Reset erforderlich, siehe Erläuterung oben.
- *Steuerung ohne PROFIBUS:* Steuerung über PROFIBUS ist inaktiv; die Steuerung ist bis zur Wiederaufnahme der Kommunikation über die Klemmen und/oder die RS-485-Standardschnittstelle möglich.
- *Auswahl Parametersatz 4:* Parametersatz 4 wird in Parameter 004 gewählt; es werden die Einstellungen von Parametersatz 4 benutzt. Parameter 004 wird bei Wiederaufnahme der Kommunikation nicht auf den ursprünglichen Wert zurückgesetzt.

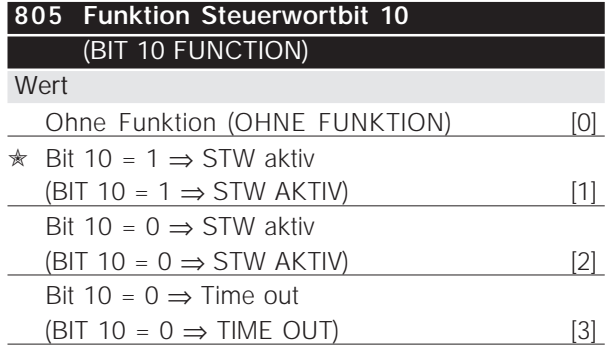

#### Funktion

Gemäß PROFIDRIVE-Profil werden Steuerwort und Drehzahlsollwert ignoriert, wenn Bit 10 des Steuerwortes 0 ist. Über Parameter 805 ist jedoch eine Änderung der Funktion von Bit 10 möglich. Dies ist manchmal notwendig, weil einige Master in unterschiedlichen Fehlersituationen alle Bits auf 0 setzen. In diesen Fällen ist es sinnvoll, die Funktion von Bit 10 zu ändern, so dass an den VLT der Befehl zum Anhalten (Freilauf) ergeht, wenn alle Bits 0 sind.

#### Beschreibung der Auswahl

- *Bit 10 = 1* ⇒ *STW aktiv:* Wenn Bit 10 = 0 ist, werden Steuerwort und Drehzahlsollwert ignoriert.
- *Bit 10 = 0* ⇒ *STW aktiv:* Wenn Bit 10 = 1 ist, werden Steuerwort und Drehzahlsollwert ignoriert. Wenn alle Bits des Steuerwortes 0 sind, schaltet der VLT als Reaktion hierauf auf Freilauf.
- *Bit 10 = 0* ⇒ *Timeout:* Wenn Bit 10 = 0 ist, wird die in Parameter 804 gewählte Timeout-Funktion aktiviert.
- Ohne Funktion: Bit 10 wird ignoriert, d.h. Steuerwort und Drehzahlsollwert sind immer gültig.

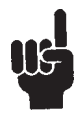

Bei Aktualisierung von Parameter 800 bzw. beim nächsten Einschaltvorgang ändert sich auch Parameter 805.

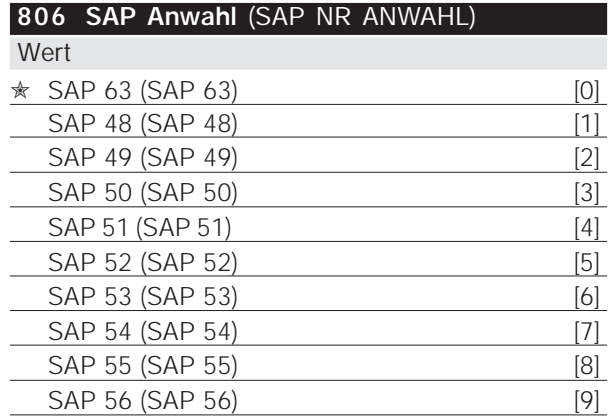

#### Funktion

Mit der Auswahl der SAP-Nummer erfolgt eine Zuordnung des VLTs zu einer *Multicast*-Gruppe. Wenn der Master ein Broadcast-Telegramm mit einer Multicast-SAP-Nummer erzeugt, wird das Telegramm nur von Slaves (VLTs) mit dieser SAP-Nummer gelesen.

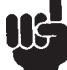

Broadcast/Multicast ist nur möglich, wenn in Parameter 800 FMS gewählt wurde.

#### Beschreibung der Auswahl

- *SAP 63* ist der Broadcast-SAP
- *SAP 48-56*: Acht Multicast-SAP-Nummern, mit deren Hilfe acht VLT-Gruppen definiert werden können.

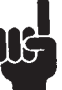

Bei Aktualisierung von Parameter 800 bzw. beim nächsten Einschaltvorgang ändert sich auch Parameter 806.

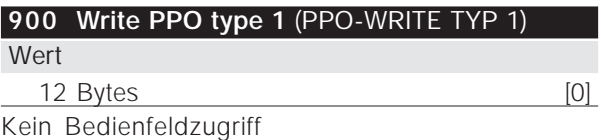

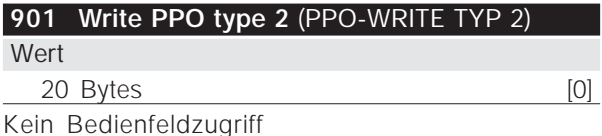

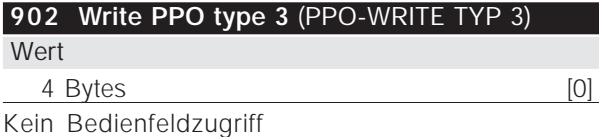

**Parameter**

Parameter

✭ *Werkseinstellungen*

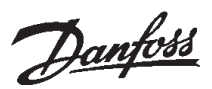

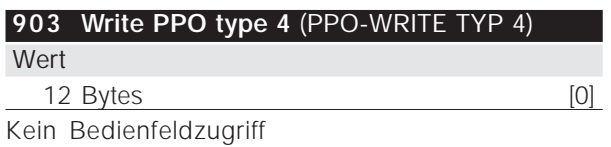

#### Funktion:

Bei Einsatz von PPO-Kommunikation mit FMS muss das PPO mit Hilfe eines Schreibauftrags als Datenwert an einen der Parameter 900-903 oder 905, je nach PPO-Typ, gesandt werden. Eine Beschreibung der PPO-Typen finden Sie auf Seite 13.

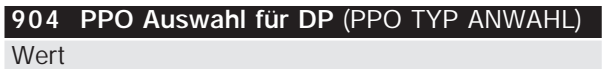

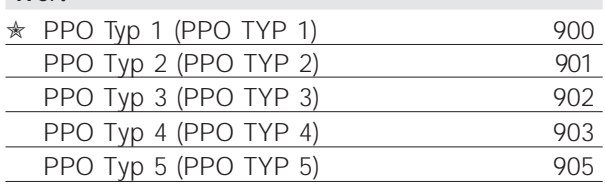

#### Funktion

Der anzuwendende PPO-Typ muss gewählt werden, wenn in Parameter 800 *DP* gewählt wurde. Die Funktion hat für Lese- und Schreibfunktionen Gültigkeit, d.h. es muss für Read und Write derselbe PPO-Typ benutzt werden.

Bei einer *FMS*-Kommunikation gibt Parameter 904 den für Write zuletzt benutzten PPO-Typ an.

#### Beschreibung der Auswahl

- PPO-Typ 1: 12-Byte-PPO mit Parameterkanal zum Schreiben und Lesen von Parametern und 4 Bytes Prozessdaten (Steuer-/Zustandswort und Sollwert/Ausgangsfrequenz-Istwert). PPO-Typ 2: 20-Byte-PPO, wie PPO-Typ 1 mit acht zusätzlichen Bytes wählbarer Prozessdaten.
- PPO-Typ 3: 4-Byte-Prozessdaten (Steuer-/Zustandswort und Sollwert/Ausgangsfrequenz-Istwert)
- PPO-Typ 4: 12-Byte-Prozessdaten, wie Prozessdatenteil des PPO-Typs 2.
- PPO-Typ 5: 28 Bytes, wie PPO-Typ 2 mit acht zusätzlichen Bytes wählbarer Prozessdaten.

Eine ausführliche Beschreibung der PPO-Typen findet sich auf Seite 13.

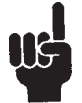

Bei der Aktualisierung von Parameter 800 bzw. beim nächsten Einschaltvorgang ändert sich auch Parameter 904.

#### **907 Read PPO type 1 (PPO-READ TYPE)** Wert Nur Lesen, 12 Bytes [0] Kein Bedienfeldzugriff

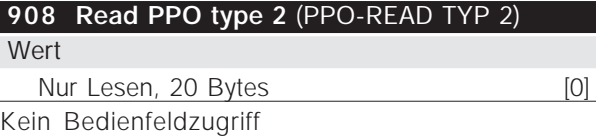

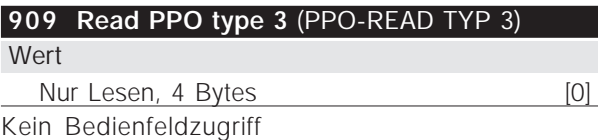

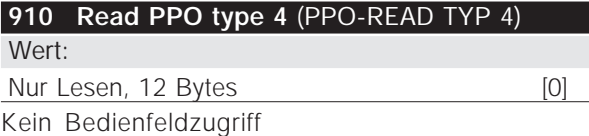

#### Funktion

Bei Einsatz von PPO-Kommunikation mit *FMS* muss das PPO mit Hilfe eines Leseauftrags als Datenwert von einem der Parameter 907-910, je nach PPO-Typ, gelesen werden. Eine Beschreibung der PPO-Typen findet sich auf Seite 13.

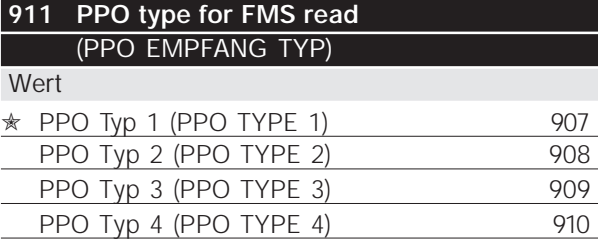

#### Funktion

Bei Einsatz von *FMS*-Kommunikation gibt Parameter 911 den für Read zuletzt benutzten PPO-Typ an (Parameter 800 = FMS). Der Parameter ist ohne Funktion, wenn *DP* oder *DP mit 1 Byte PPO* gewählt wurde.

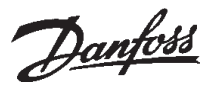

**915 PZD Write-Konfiguration**

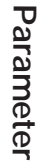

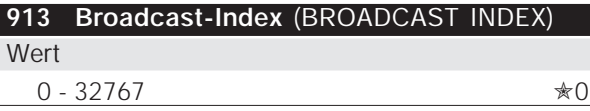

#### Funktion

Der Broadcast-Index kann benutzt werden, um die VLTs in Multicast-Gruppen aufzuteilen, da nur die VLTs mit dem gleichen Broadcast-Index wie der Master das Broadcast-Telegramm lesen werden. Die gleiche Funktion kann mit Hilfe der SAP-Nummern in Parameter 806 erzielt werden.

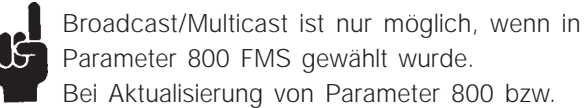

Parameter 800 FMS gewählt wurde. Bei Aktualisierung von Parameter 800 bzw. beim nächsten Einschaltvorgang ändert sich auch Parameter 913.

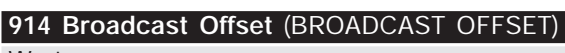

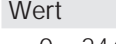

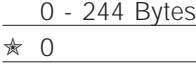

#### Funktion

Das Broadcast-Telegramm Information Report (IR) kann PPOs mehrerer VLTs enthalten. Parameter 914 gibt dem VLT an, wo er sich das PPO vom Info-Bericht holen soll.

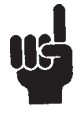

Broadcast/Multicast ist nur möglich, wenn in Parameter 800 FMS gewählt wurde.

#### Beschreibung der Auswahl

Bei der Auswahl der Anzahl Bytes wird das PPO von dem Header (3 Bytes) des IR verdrängt (siehe Seite 53). 0 bedeutet, dass das PPO im IR ab Byte 4 angeordnet wird. Mehrere VLTs können den gleichen Offset haben, wenn sie das gleiche PPO benutzen sollen. Die Einstellung des Offsets hängt von der PPO-Länge ab, die wiederum durch die Wahl des PPO-Typs in Parameter 904 bestimmt wird.

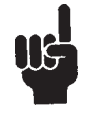

Bei Aktualisierung von Parameter 800 bzw. beim nächsten Einschaltvorgang ändert sich auch Parameter 914.

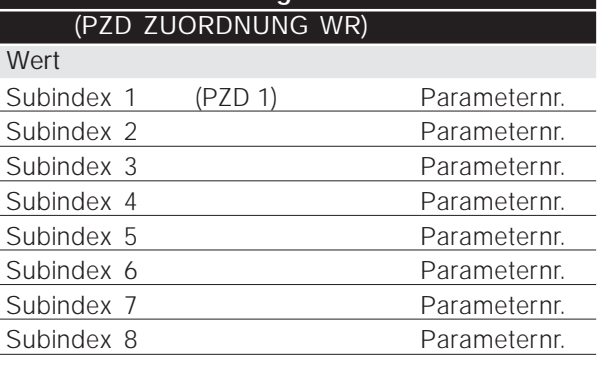

#### Funktion

Verschiedene Parameter können PZD 1-8 der PPOs zugeordnet werden (die Anzahl der PZDs hängt vom PPO-Typ ab). Die Werte in PZD 1-8 werden in Form von Datenwerten an die ausgewählten Parameter geschrieben.

Bedienfeld nur Lesen (Read only); Schreibzugriff über PROFIBUS oder Standard RS485.

#### Beschreibung der Auswahl

Die Reihenfolge der Subindexe entspricht der Reihenfolge der PZDs im PPO, d.h. Subindex 1 ≈ PZD 1, Subindex  $2 ≈$  PZD 2 usw. Jeder Subindex kann die Nummer jedes beliebigen VLT-Parameters enthalten. Es können jedoch nur 2-Byte-Werte (Bytes mit geringster Wertigkeit) an Parameter mit 4-Byte-Datenwerten geschrieben werden, da 1 PZD nur aus 2 Bytes besteht.

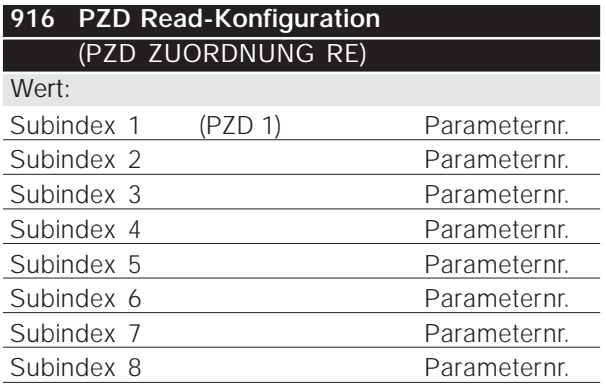

#### Funktion

Verschiedene Parameter können PZD 1-8 der PPOs zugeordnet werden (die Anzahl der PZDs hängt vom PPO-Typ ab). PZD 1-8 enthalten die aktuellen Datenwerte der ausgewählten Parameter.

Bedienfeld nur Lesen (Read only); Schreibzugriff über PROFIBUS oder Standard RS485.

MG.90.D1.03 – VLT ist ein eingetragenes Warenzeichen von Danfoss 33

<sup>✭</sup> *Werkseinstellungen*

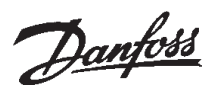

#### Beschreibung der Auswahl

Die Reihenfolge der Subindexe entspricht der Reihenfolge der PZDs im PPO, d.h. Subindex 1 ≈ PZD 1, Subindex 2 ≈ PZD 2 usw. Jeder Subindex kann die Nummer jedes beliebigen VLT-Parameters enthalten. Es können jedoch nur 2-Byte-Werte (Bytes mit geringster Wertigkeit) an Parameter mit 4-Byte-Datenwerten geschrieben werden, da 1 PZD nur aus 2 Bytes besteht.

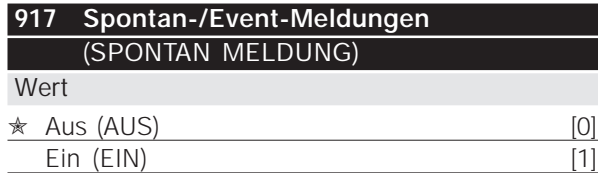

#### Funktion

Die Spontan- und Event-Meldungen können zugeschaltet werden, wenn der VLT im Falle eines Warn- oder Alarmzustandes eine Meldung bringen soll. Eine Beschreibung der Spontan- und Event-Meldungen findet sich auf Seite 17.

#### Beschreibung der Auswahl

- *AUS:* Der VLT bringt im Warn- oder Alarmzustand keine Spontan- oder Event-Meldung.
- *EIN:* Bei Einsatz von PPOs (*DP* oder *FMS*) bringt der VLT im Falle eines Warn- oder Alarmzustandes eine Spontanmeldung. Bei Einsatz von *FMS* ohne PPOs bringt der VLT im Falle eines Warnoder Alarmzustandes eine Event-Meldung.

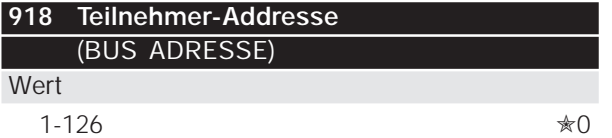

#### Funktion

Jede an denselben Bus angeschlossene Station muss eine eindeutige Adresse haben. Die Stationsadresse kann in Parameter 918 oder mit einem Hardwareschalter eingestellt werden, siehe Seite 10.

Die Adresse kann nur in Parameter 918 gesetzt werden, wenn der Hardwareschalter auf 0 oder > 126 eingestellt ist. Wenn die Einstellung des Hardwareschalters ≠ 0 ist, zeigt der Parameter die aktuelle Einstellung des Schalters an. Bei Aktualisierung von Parameter 800 bzw. beim nächsten Einschaltvorgang ändert sich auch Parameter 918.

### **927 Bedienhoheit PKW** (BEDIENHOHEIT PKW) Wert

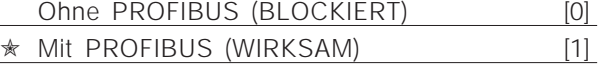

#### Funktion

Der Parameterkanal PKW kann gesperrt werden, so dass das Ändern von Parametern über diesen Kanl nicht möglich ist. Der Zugriff über die Standard-RS 485-Schnittstelle ist weiterhin möglich.

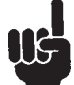

Wenn Parameter 927 und 928 deaktiviert werden, dann wird auch die "Warnung 34" im Display des VLTs unterdrückt.

#### Beschreibung der Auswahl

- *Ohne PROFIBUS:* Parameterbearbeitung über PROFIBUS ist nicht aktiv.
- *Mit PROFIBUS:* Parameterbearbeitung über PROFIBUS ist aktiv.

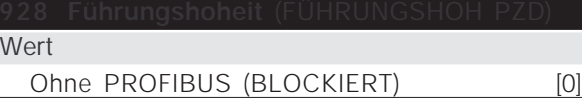

Mit PROFIBUS (WIRKSAM) [1]

#### Funktion

Die Prozesssteuerung (Einstellen von Steuerwort und Drehzahlsollwert sowie folgende variable PZDs) kann gesperrt werden. Steuerung über Steuerkartenklemmen ist, je nachdem, wie die Parameter 502-508 eingestellt sind, weiterhin über die Klemmen möglich. Auch der Zugriff über die Standard-RS485 ist weiterhin möglich.

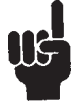

Wenn Parameter 927 und 928 deaktiviert werden, dann wird auch die "Warnung 34" im Display des VLTs unterdrückt.

#### Beschreibung der Auswahl

- *Ohne PROFIBUS:* Prozesssteuerung über PROFIBUS ist nicht aktiv.
- *Mit PROFIBUS:* Prozesssteuerung über PROFIBUS ist aktiv.

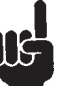

Der Motor kann ohne Vorwarnung anlaufen, wenn Parameter 928 geändert wird und Startbefehle vorliegen.

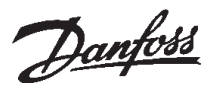

#### **953 Warnmeldungen** (WARNUNGSPARAM.)

Wert

Nur Lesen (16-Bit-Binärcode) Kein Bedienfeldzugriff

#### Funktion

Jeder Warnung wird ein Bit zugeordnet (siehe nachstehende Liste).

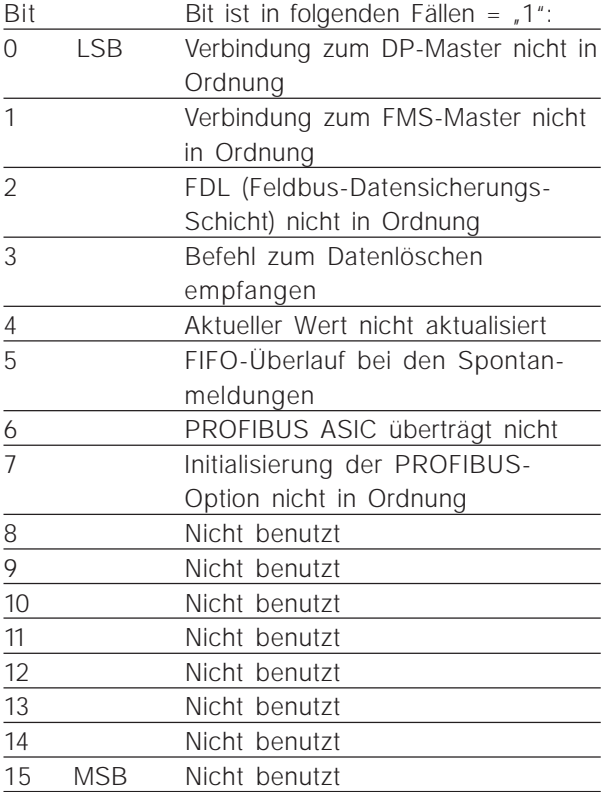

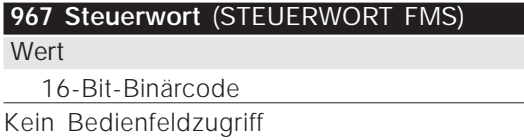

#### Funktion

Parameter 967 ist dem Senden eines Steuerwortes an den VLT bei Anwendung von FMS mit azyklischer Kommunikation (ohne PPOs) gewidmet. Die Absendung des Steuerwortes erfolgt über den FMS-Write-Service an Parameter 967 (Index 4967).

#### **968 Zustandswort** (ZUSTANDSWORT FMS)

Wert

Nur Lesen (16-Bit-Binärcode) Kein Bedienfeldzugriff

#### Funktion

Parameter 968 ist dem Lesen des Zustandswortes vom VLT bei Anwendung von FMS mit azyklischer Kommunikation oder zyklischem Lesen auf KR 5 (ohne PPOs) gewidmet. Das Lesen des Zustandswortes erfolgt über den FMS-Read-Service von Parameter 968 (Index 4968).

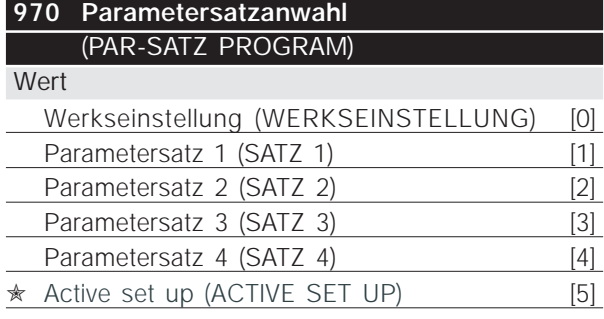

#### Funktion

Wie Parameter 005 (Beschreibung im Produkthandbuch für VLT Serie 5000).

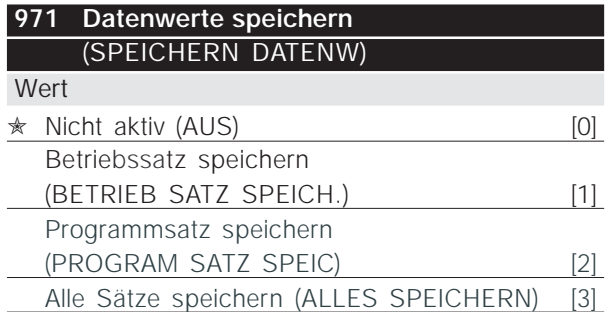

#### Funktion

Über PROFIBUS geänderte Parameterwerte werden nur im RAM gespeichert, d.h. die Änderungen gehen bei einem etwaigen Stromausfall verloren. Dieser Parameter dient zur Aktivierung einer Funktion, mit deren Hilfe alle Parameterwerte im EEPROM gespeichert werden, so dass sie auch bei Stromausfall erhalten bleiben.

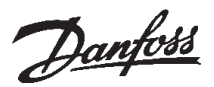

#### Beschreibung der Auswahl

- *Nicht aktiv:* Die Funktion ist nicht aktiv.
- *Betriebssatz speichern:* Alle Parametersätze des aktiven Satzes werden im EEPROM gespeichert. Der Wert wird auf *Nicht aktiv* zurückgesetzt, nachdem alle Parameterwerte gespeichert worden sind.
- *Programmsatz speichern:* Alle Parametersätze des Satzes, der gerade bearbeitet wird, werden im EEPROM gespeichert. Der Wert wird auf *Nicht aktiv* gesetzt, nachdem alle Parameterwerte gespeichert worden sind.
- *Alle Sätze speichern:* Alle Parametersätze in alle Sätzen werden im EEPROM gespeichert. Der Wert wird auf *Nicht aktiv* gesetzt, nachdem alle Parameterwerte gespeichert worden sind.

#### **980-982 Definierte Parameter** (DEFINED PARAM) **Wert**

Nur Lesen

#### Funktion

Die drei Parameter enthalten eine Liste aller im VLT definierten Parameter. Jeder der drei Parameter kann mit Hilfe des azyklischen FMS-*Lesedienst* als ein Array mit Subindex 255 gelesen werden. Mittels DP und zyklischem/azyklischem FMS können bei Anwendung des entsprechenden Subindex auch einzelne Elemente aus der Liste gelesen werden. Die Subindex beginnen bei 1 und folgen der Reihenfolge der Parameternummern.

Jeder Parameter enthält bis zu 116 Elemente (Parameternummern). Die Nummer von in Gebrauch befindlichen Parametern (980, 981 und 982) hängt von der jeweiligen VLT-Konfiguration ab.

Wenn als Parameternummer eine 0 ausgegeben wird, endet die Liste.

#### **990-992 Modifizierte Parameter** (MODIFIED PARAM)

Wert

Nur Lesen

#### Funktion

Die drei Parameter enthalten eine Liste aller gegenüber der Werkseinstellung geänderten Parameter. Jeder der drei Parameter kann mit Hilfe des azyklischen FMS-*Read*-Service als ein Array gelesen werden. Mittels DP und zyklischem/azyklischem FMS können bei Anwendung des entsprechenden Subindex auch einzelne Elemente aus der Liste gelesen werden. Die Subindexe beginnen bei 1 und folgen der Reihenfolge der Parameternummern. Jeder Parameter enthält bis zu 116 Elemente (Parameternummern). Die Nummer von in Gebrauch befindlichen Parametern (990, 991 und 992) hängt davon ab, wieviele Parameter gegenüber der Werk-seinstellung geändert worden sind.

Reine Leseparameter (Read only), wie z.B. Datenausgabeparameter, werden auch wenn sie sich ändern nicht als geändert registriert.

Wenn als Parameternummer eine 0 ausgegeben wird, endet die Liste.

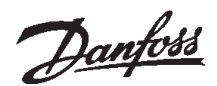

#### ■ Warn- und Alarmmeldungen

Es gibt eine klare Trennung zwischen Störmeldungen und Warnungen. Bei einer Störung (Alarm) gibt der VLT eine Fehlerbedingung aus und reagiert wie im Steuerwort vorgegeben. Sobald die Ursache der Störung behoben ist, muss der Master für den VLT die Störmeldung bestätigen, um neu zu starten. Eine Warnung wird ausgegeben, sobald eine Warnbedingung eintritt. Diese erlischt wieder, sobald die normalen Betriebsbedingungen wiederhergestellt sind, ohne dass der Betrieb gestört wird.

#### Warnungen

Jede Warnung innerhalb des VLTs ist durch ein einzelnes Bit innerhalb eines Warnwortes vertreten. Ein Warnwort ist immer ein Aktivparameter. Der Bit-Status FALSE [0] bedeutet keine Warnung, der Bit-Status TRUE [1] bedeutet Warnung.

Jede Änderung eines Bits im Warnwort erzeugt eine Spontanmeldung.

Außer durch die Meldung des Warnwortes wird der Master auch durch eine Änderung im Bit 7 des Zustandsworts unterrichtet.

#### **Störmeldungen**

Nach einer Störmeldung (Alarm) gibt der VLT eine Fehlerbedingung aus (Bit 3 im Zustandswort). Der VLT kann den Betrieb erst dann wieder aufnehmen, wenn der Fehler behoben ist und der Master die Störmeldung durch Änderung von Bit 7 im Steuerwort bestätigt hat (positive Flanke von "0" nach  $, 1$ ").

Jeder Störung innerhalb des VLTs ist durch ein einzelnes Bit innerhalb eines Alarmwortes vertreten. Das Alarmwort ist immer ein Aktivparameter. Der Bit-Status FALSE [0] bedeutet kein Alarm, der Bit-Status TRUE [1] bedeutet Alarm.

Jede Änderung eines Bits im Alarmwort erzeugt eine Spontanmeldung.

#### ■ **Spontanmeldungen**

Falls eine Störungs- oder Warnbedingung eintritt, gibt der VLT, sofern die Spontanmeldung in Parameter 917 aktiviert worden ist, eine Spontanmeldung ab. Statt auf die Anforderung des Masters zu antworten, ersetzt der VLT die angeforderte Antwort durch die Störungs- oder Warnmeldung.

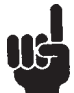

Erläuterungen zu den einzelnen Bits der Warnworte und des Alarmwortes finden Sie in der Betriebsanleitung des VLT 5000/VLT 5000 Flux/6000 HVAC/8000 AQUA.

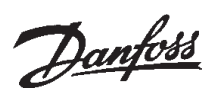

#### ■ **Zusätzliche Displayanzeigen**

Wenn ein VLT mit einer PROFIBUS-Schnittstelle ausgerüstet ist, kann er zusätzlich zu den im VLT 5000/5000 Flux/6000 HVAC/8000 AQUA Produkthandbuch beschriebenen Meldungen folgende Anzeigen bringen:

#### Warnung

WARN. 34 PROFIBUS KOMM.FEHLER

- Es besteht keine Verbindung zum Master. Der Grund hierfür könnte sein, dass der Master angehalten hat (oder sich in einem Fehlerzustand befindet), oder dass die PROFIBUS-Verbindung zum VLT unterbrochen ist.
- Im FIFO-Puffer für die Spontanmeldungen besteht ein SPM-Überlauf.

(siehe "Beispiel einer Spontanmeldung")

Wenn Parameter 927 und 928 deaktiviert werden, dann wird auch die "Warnung 34" im Display des VLTs unterdrückt.

#### Alarmzustand

ALARM

PROFIBUS OPT.FEHLER

- Die Optionskarte ist durch elektrische Störungen zerstört worden, oder die Optionskarte ist fehlerhaft und muss ausgetauscht werden.

# **VLT® 5000/5000 Flux/6000 HVAC/8000 AQUA PROFIBUS**

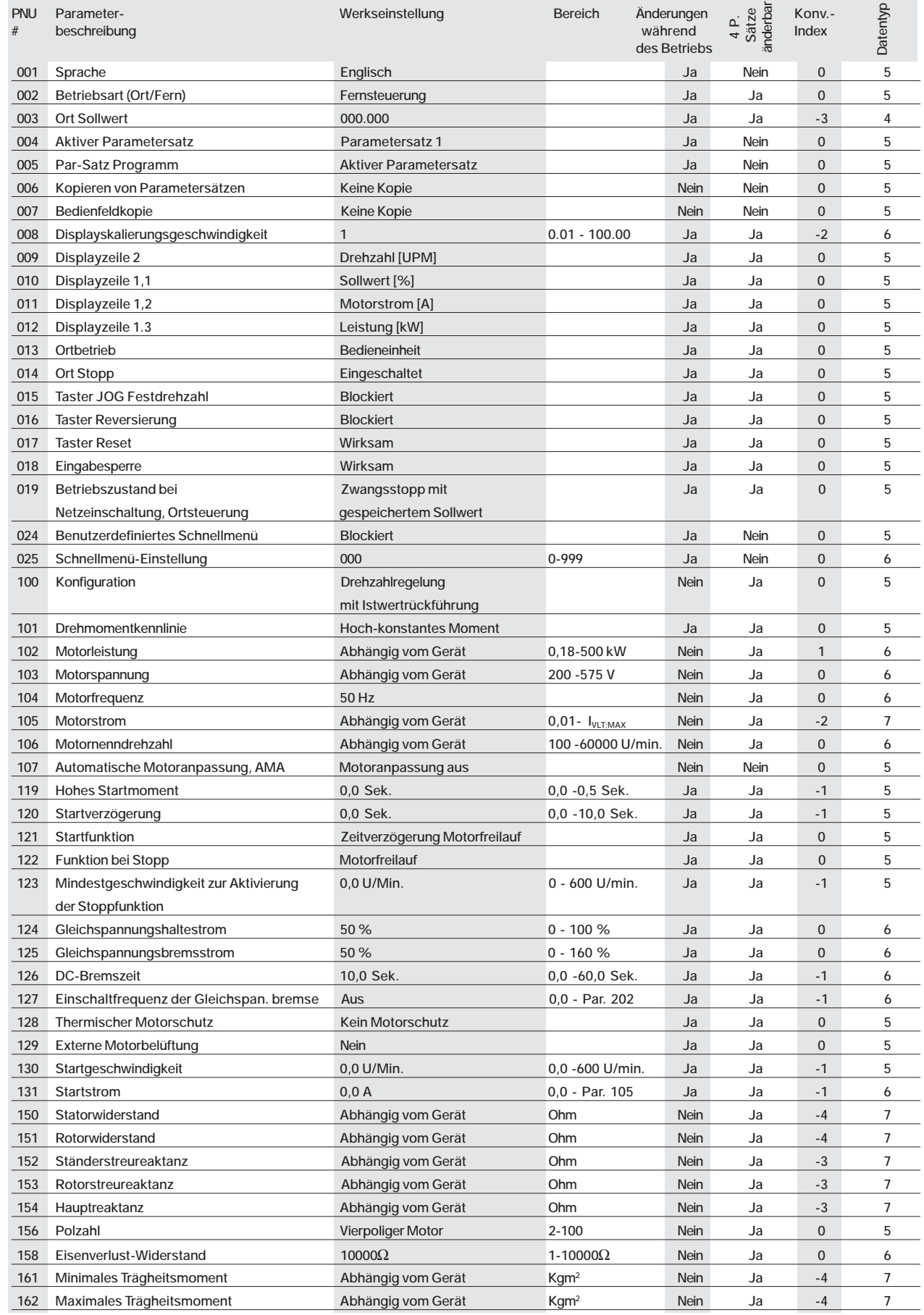

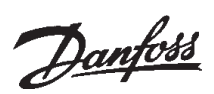

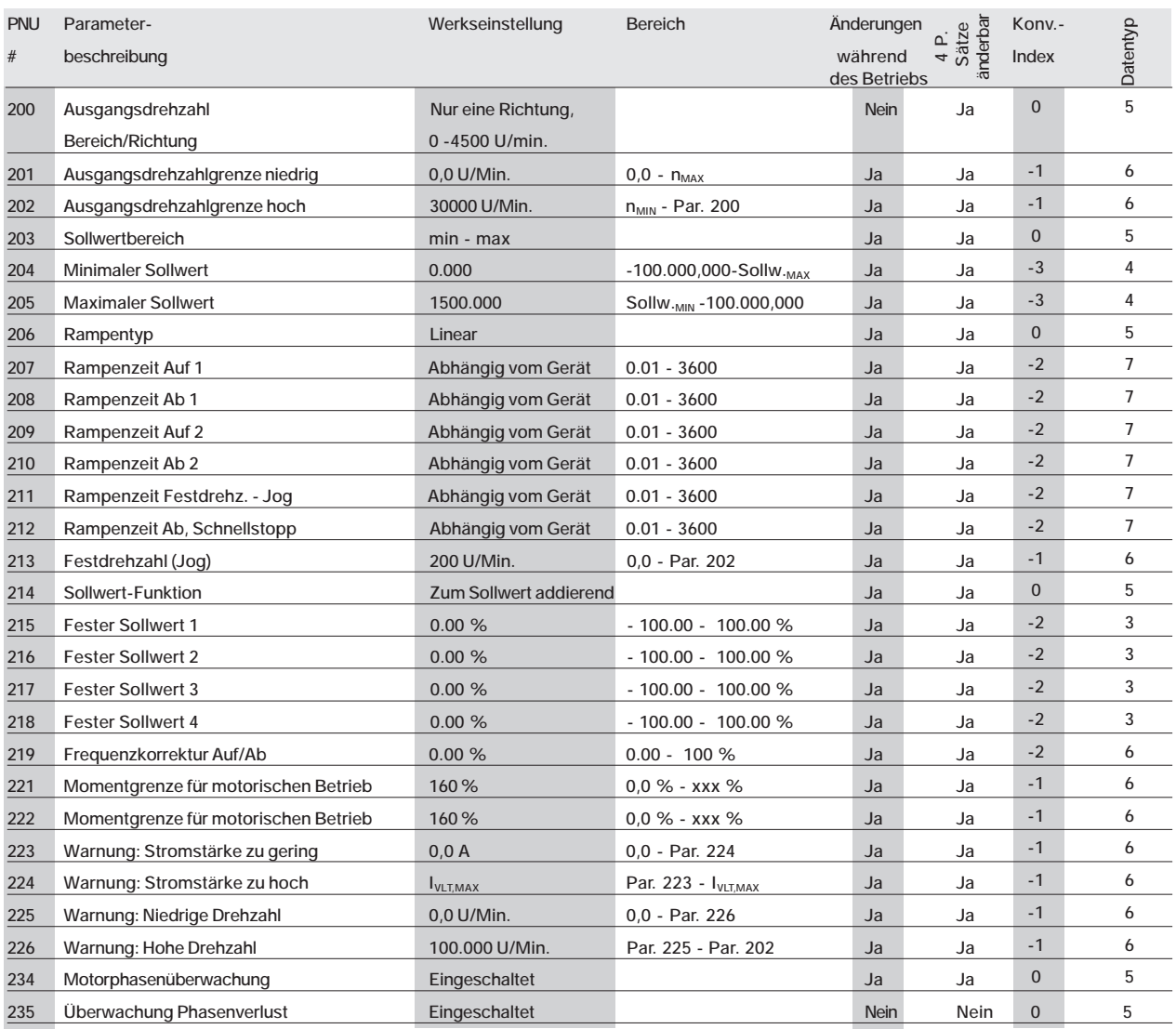

# **VLT® 5000/5000 Flux/6000 HVAC/8000 AQUA PROFIBUS**

#### ■ Parameterliste VLT 5000 Flux

 $\overline{a}$ 

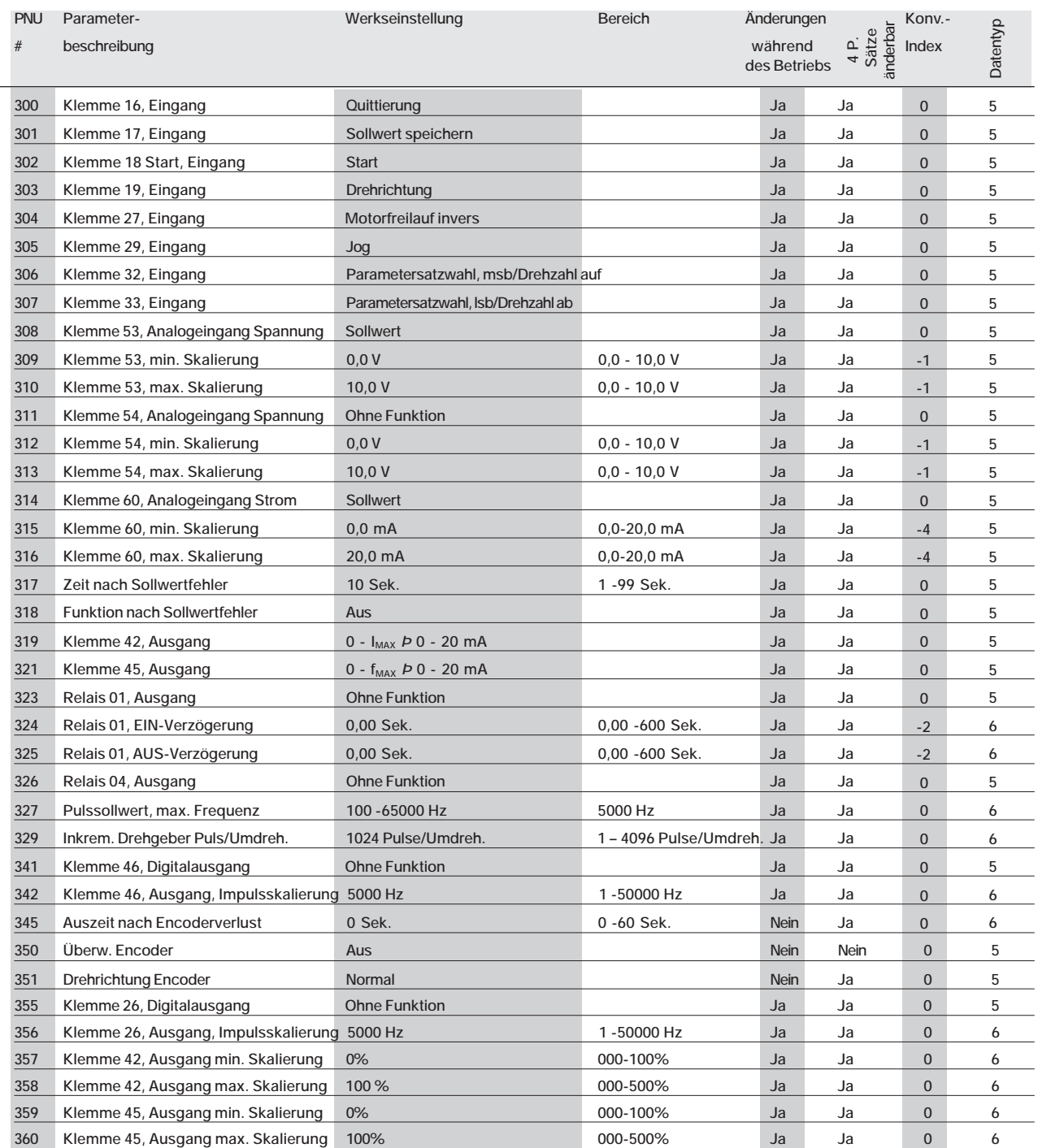

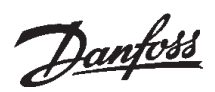

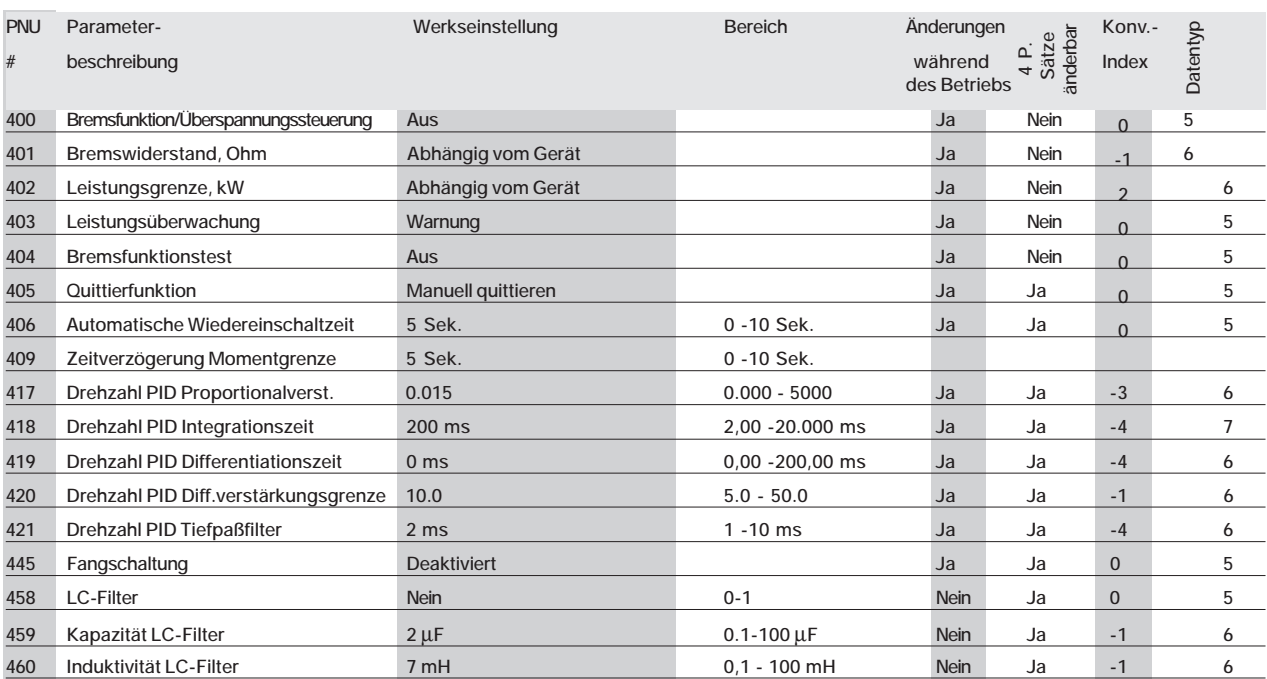

# **VLT® 5000/5000 Flux/6000 HVAC/8000 AQUA PROFIBUS**

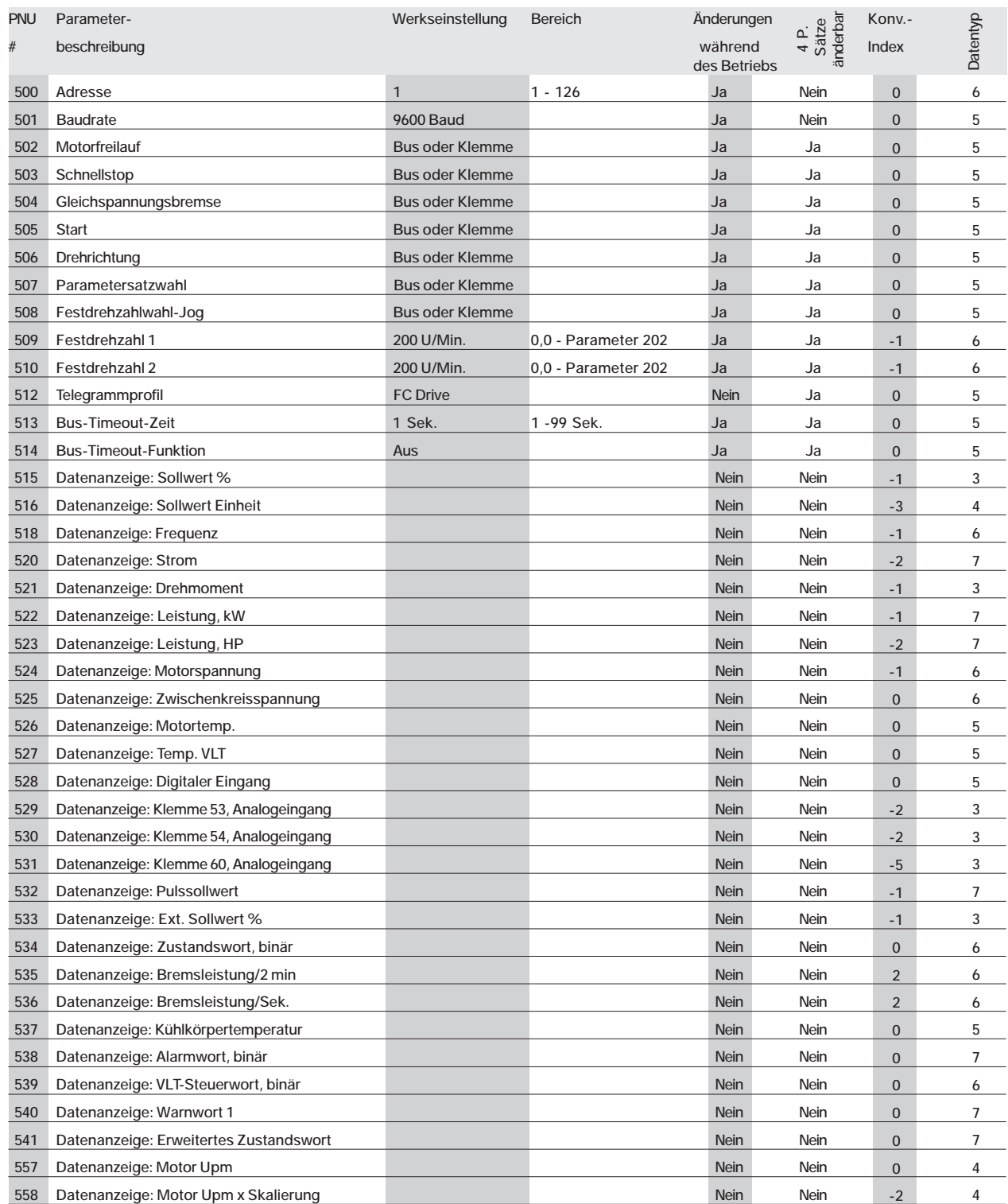

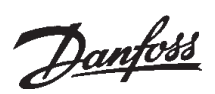

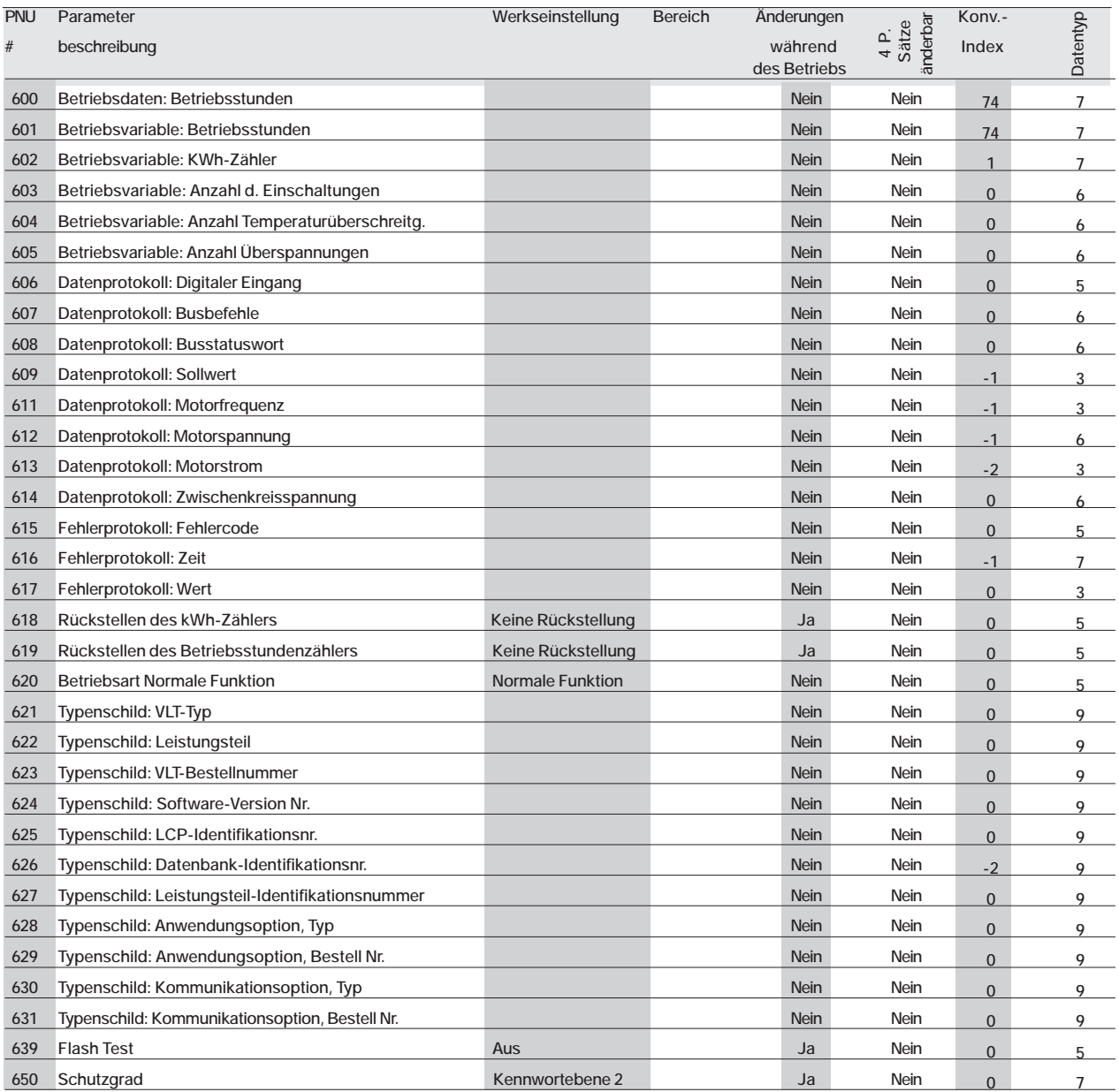

# **VLT® 5000/5000 Flux/6000 HVAC/8000 AQUA PROFIBUS**

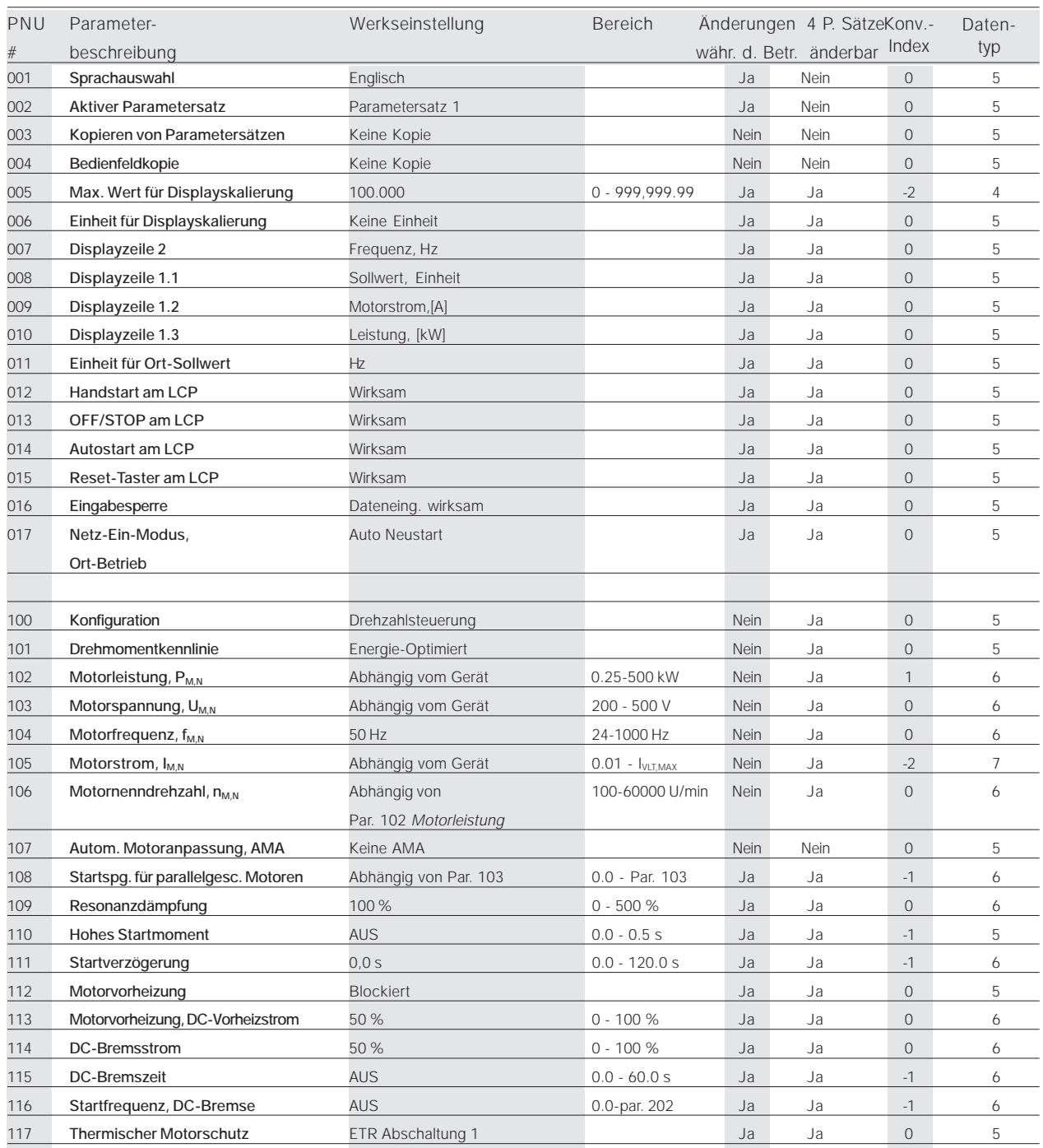

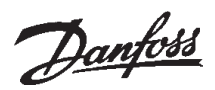

#### ■ Parameterliste VLT 6000

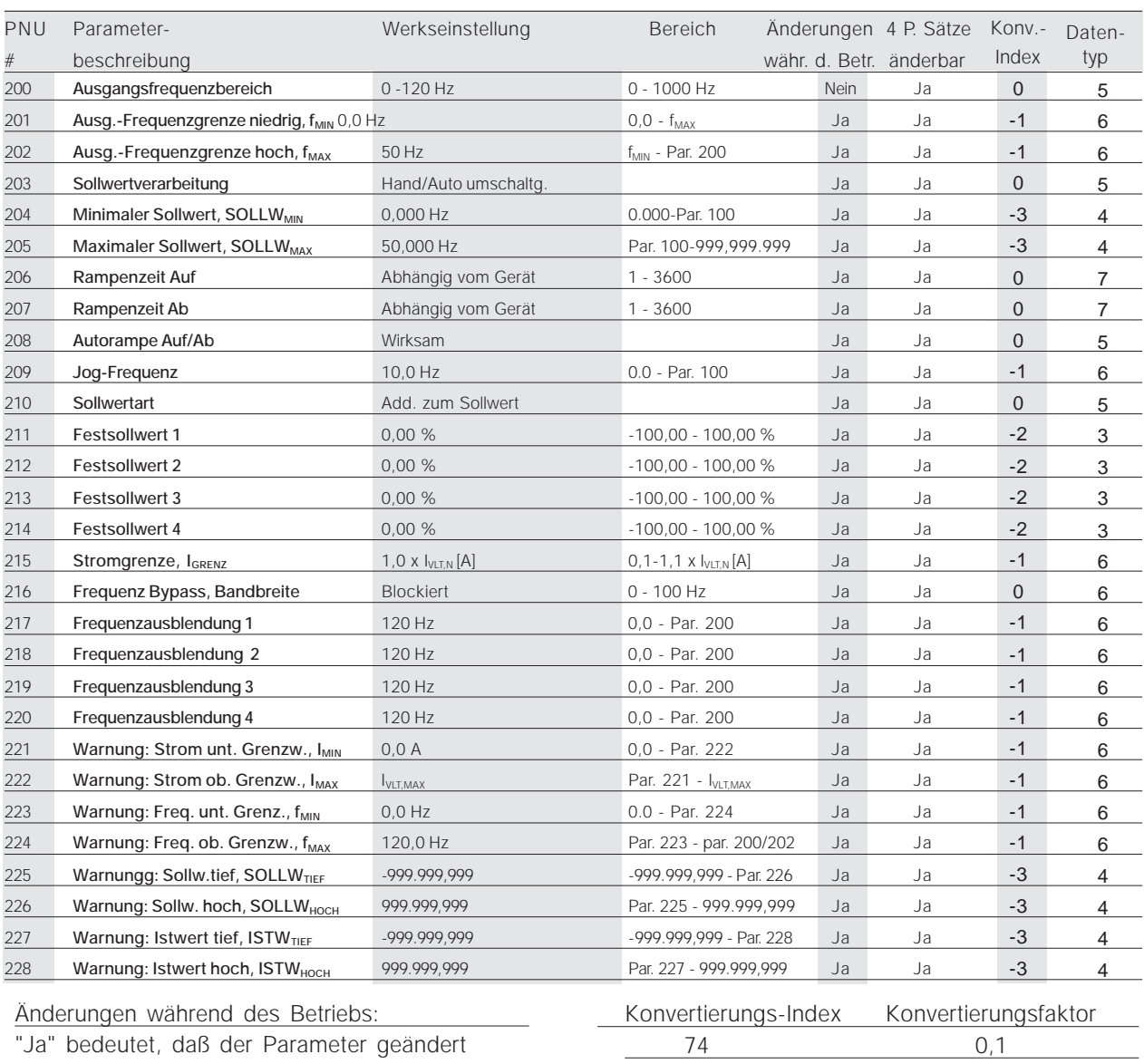

werden kann, während der VLT-Frequenzumrichter in Betrieb ist. Bei "Nein" muß der VLT-Frequenzumrichter angehalten worden sein, bevor Änderungen durchgeführt werden können.

#### 4-P.-Sätze änderbar:

"Ja" bedeutet, daß der Parameter in jedem der vier Parametersätze einzeln programmiert werden kann, d.h. der gleiche Parameter kann vier verschiedene Datenwerte haben. Bei "Nein" ist der Datenwert in allen vier Parametersätzen gleich.

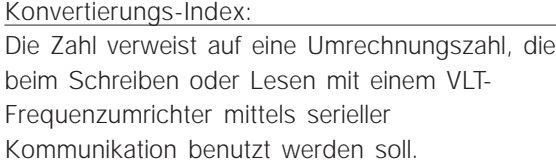

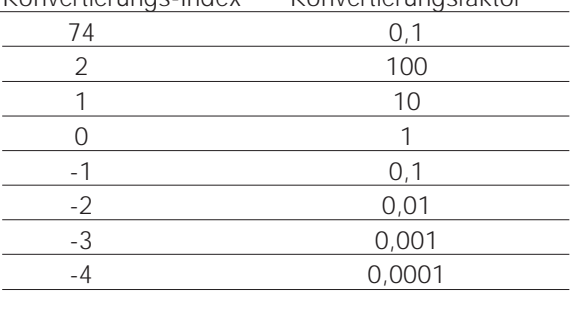

#### Datentyp:

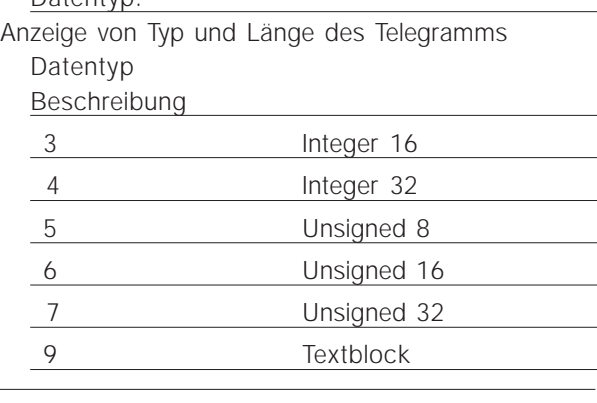

# **VLT® 5000/5000 Flux/6000 HVAC/8000 AQUA PROFIBUS**

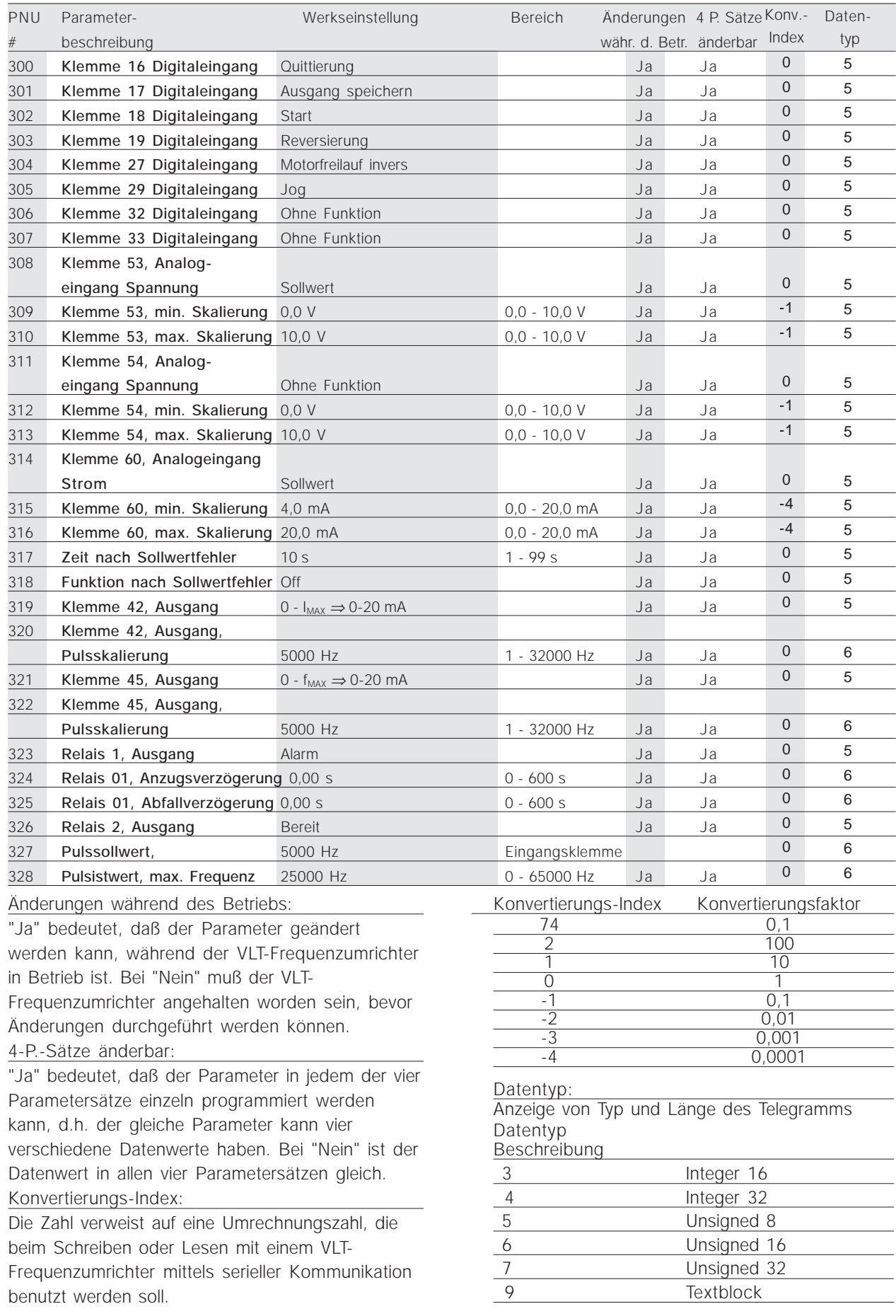

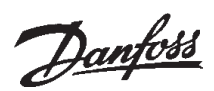

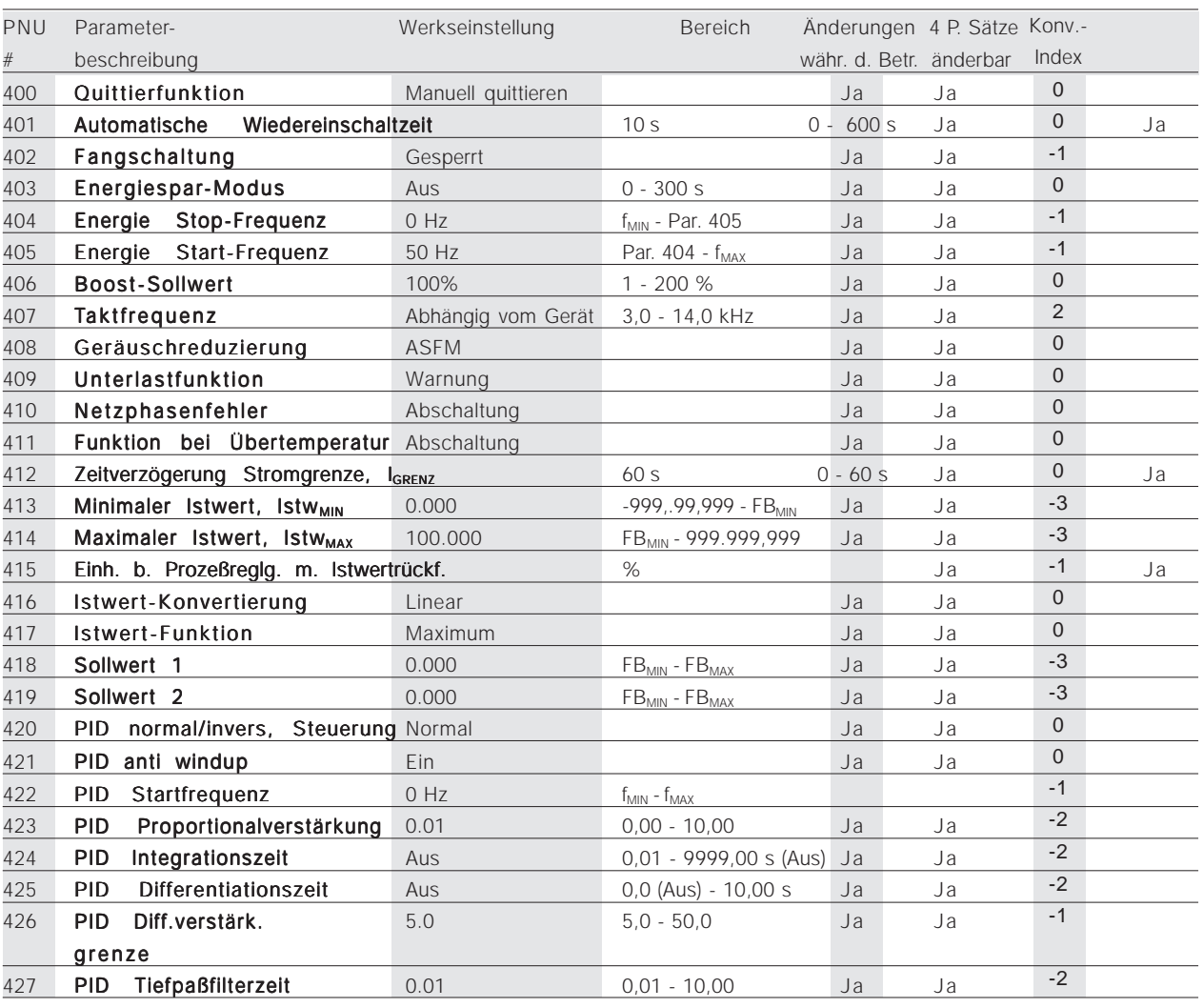

# **VLT® 5000/5000 Flux/6000 HVAC/8000 AQUA PROFIBUS**

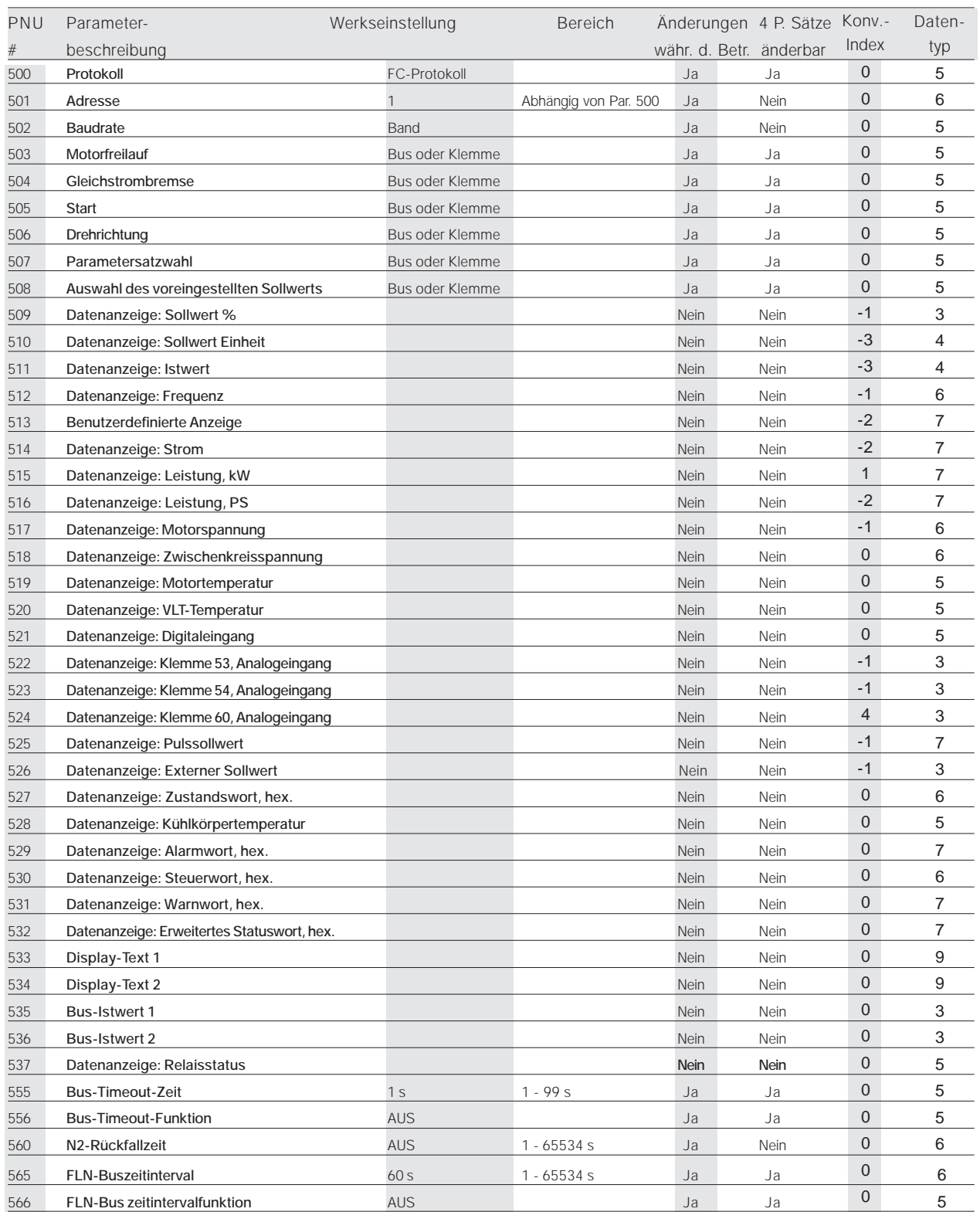

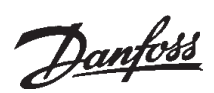

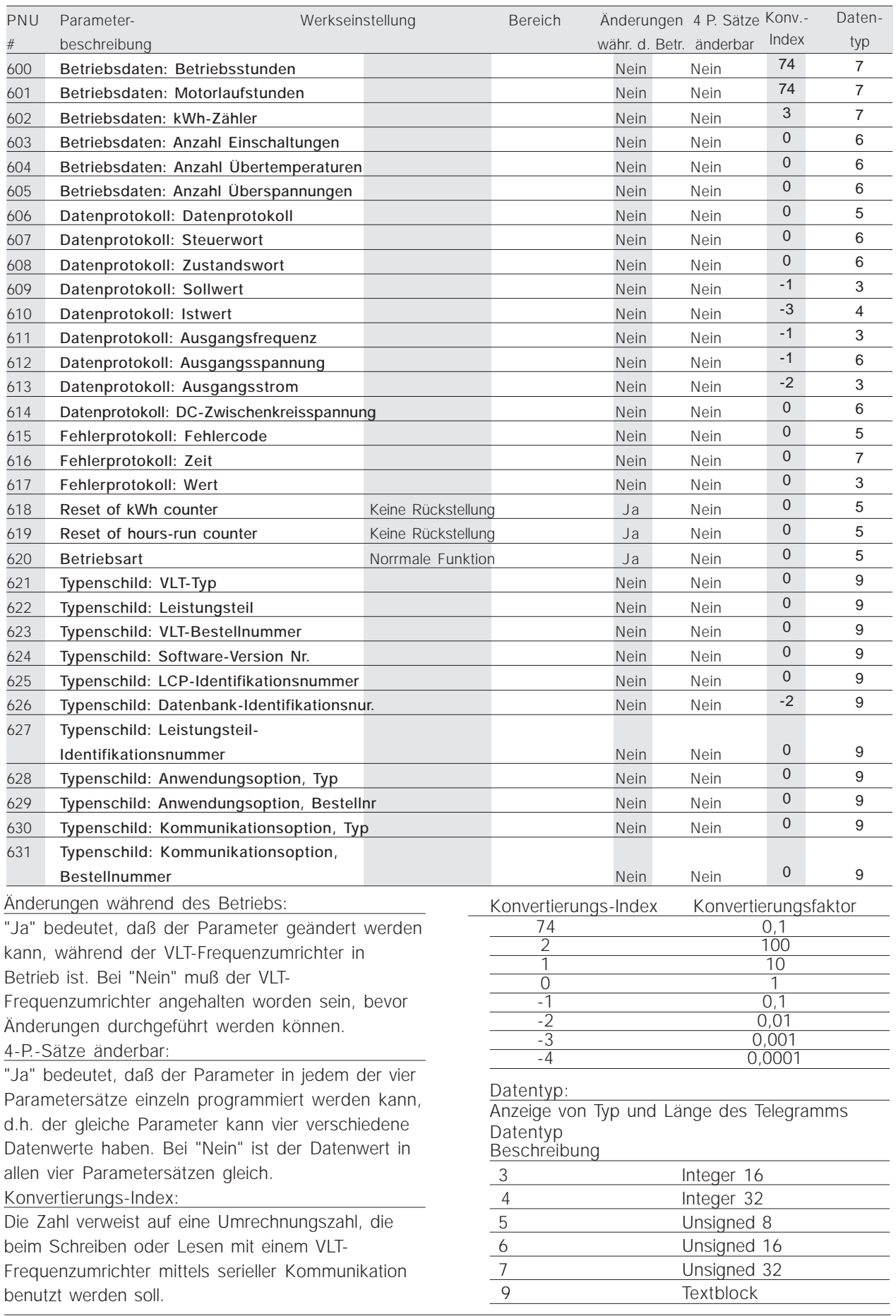

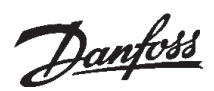

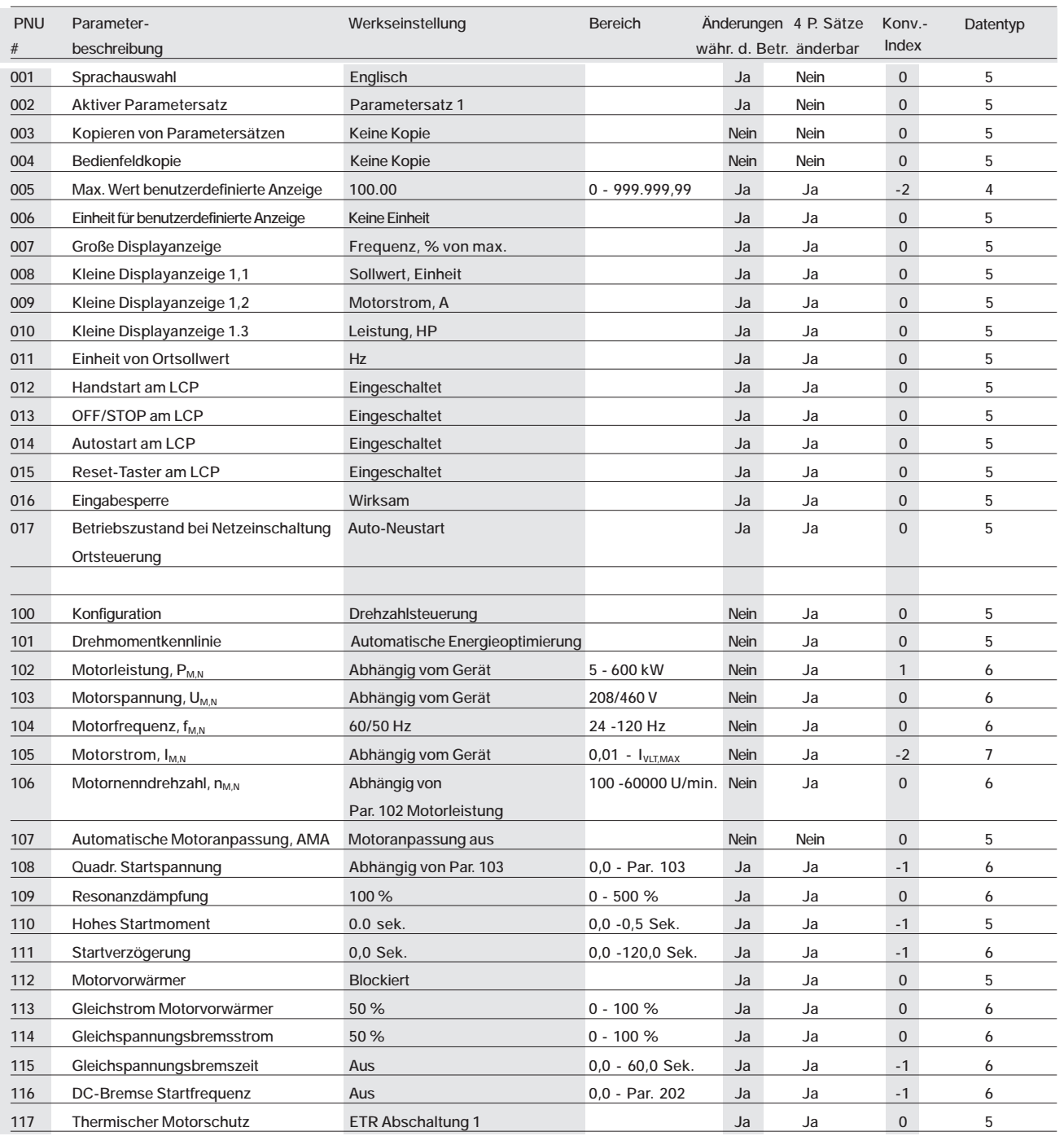

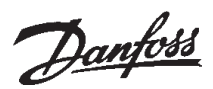

#### ■ Parameterliste VLT 8000 AQUA

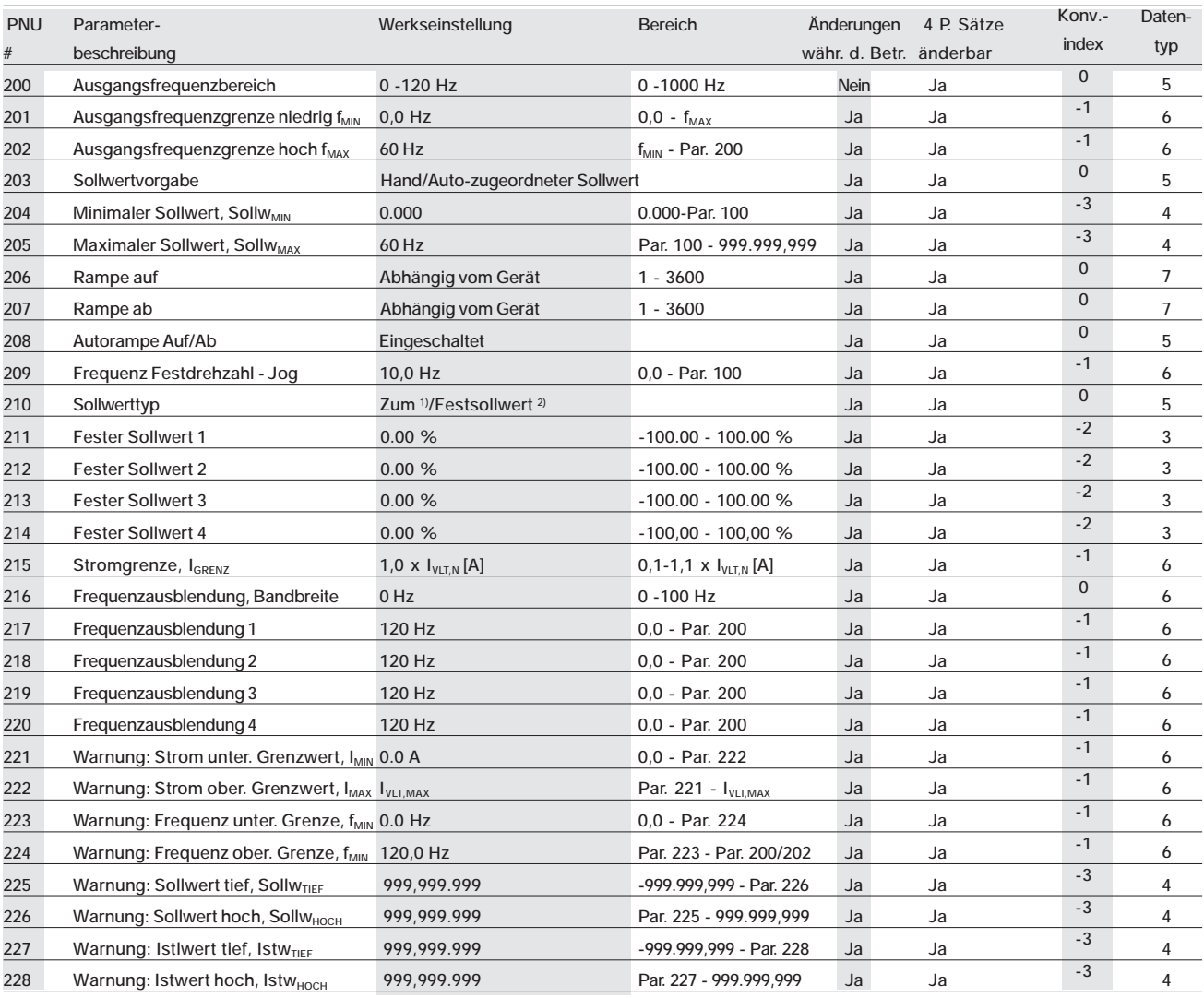

**1) Summe = Global**

#### **2) Festsollwert = Nordamerika**

Änderungen während des Betriebs: Bei "Ja" sind Parameteränderungen während des Betriebs des VLT AFD möglich. Bei "Nein" muß der VLT AFD angehalten werden, bevor Änderungen vorgenommen werden können.

#### 4-Par.sätze:

"Ja" bedeutet, daß der Parameter in jedem der vier Parametersätze individuell programmiert werden kann, d.h., der gleiche Parameter kann vier verschiedene Datenwerte haben. "Nein" bedeutet, daß der Datenwert in allen vier Parametersätzen gleich ist.

#### Konvertierungsindex:

Die Zahl bezieht sich auf eine Umrechnungszahl, die benutzt werden muß, wenn mit Hilfe serieller Kommunikation auf einen VLT AFD geschrieben bzw. von einem VLT AFD gelesen wird.

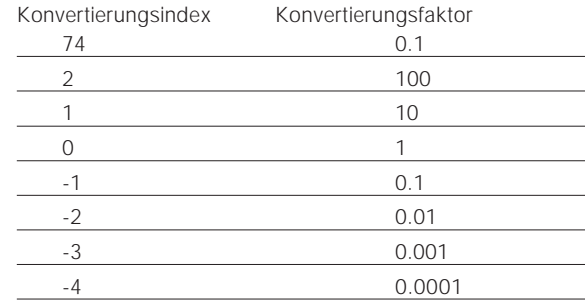

#### Datentyp:

Anzeige von Typ und Länge des Telegramms.

Datentyp

#### Beschreibung

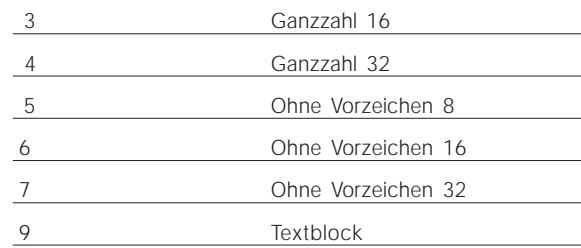

# **VLT® 5000/5000 Flux/6000 HVAC/8000 AQUA PROFIBUS**

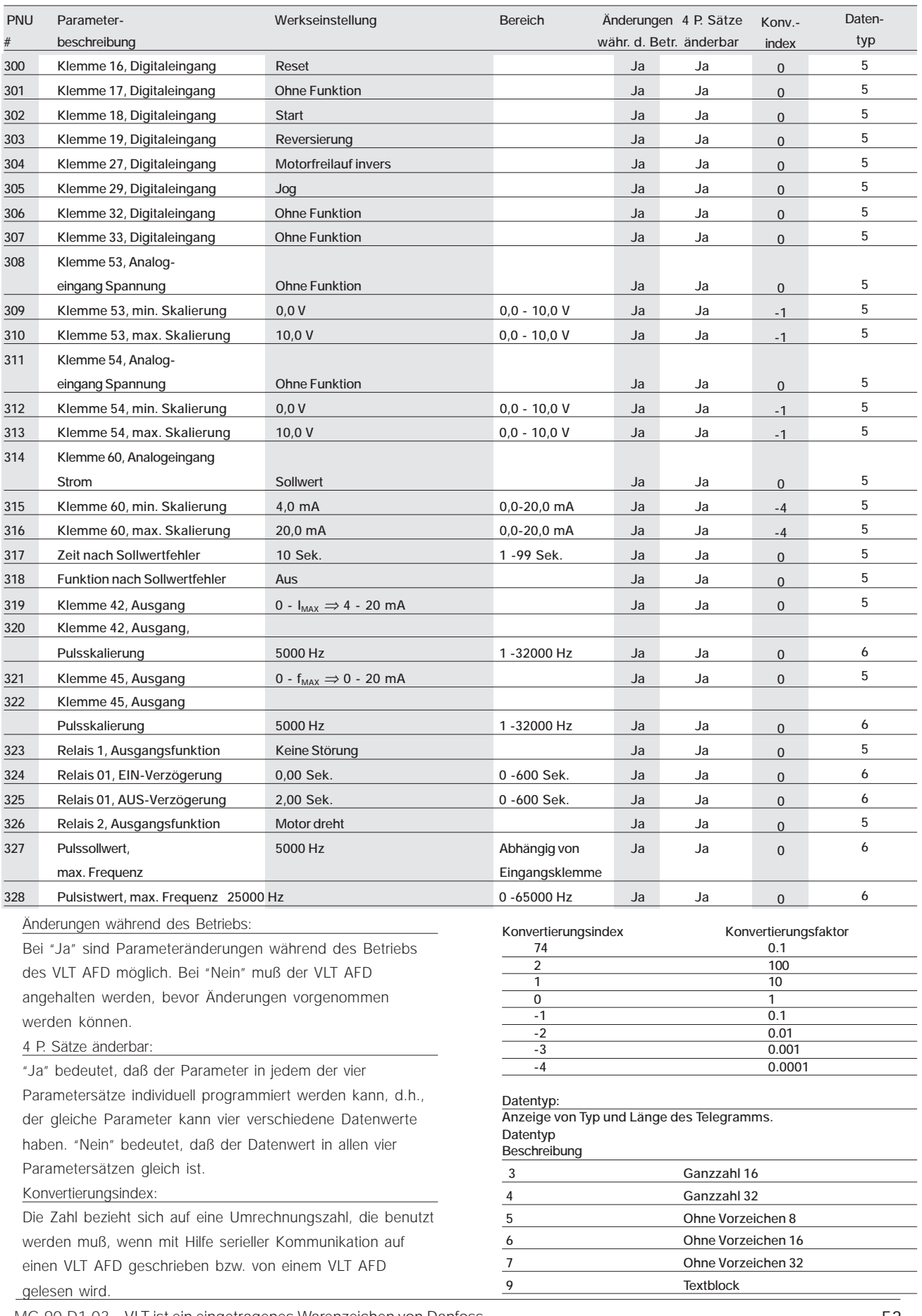

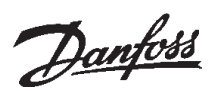

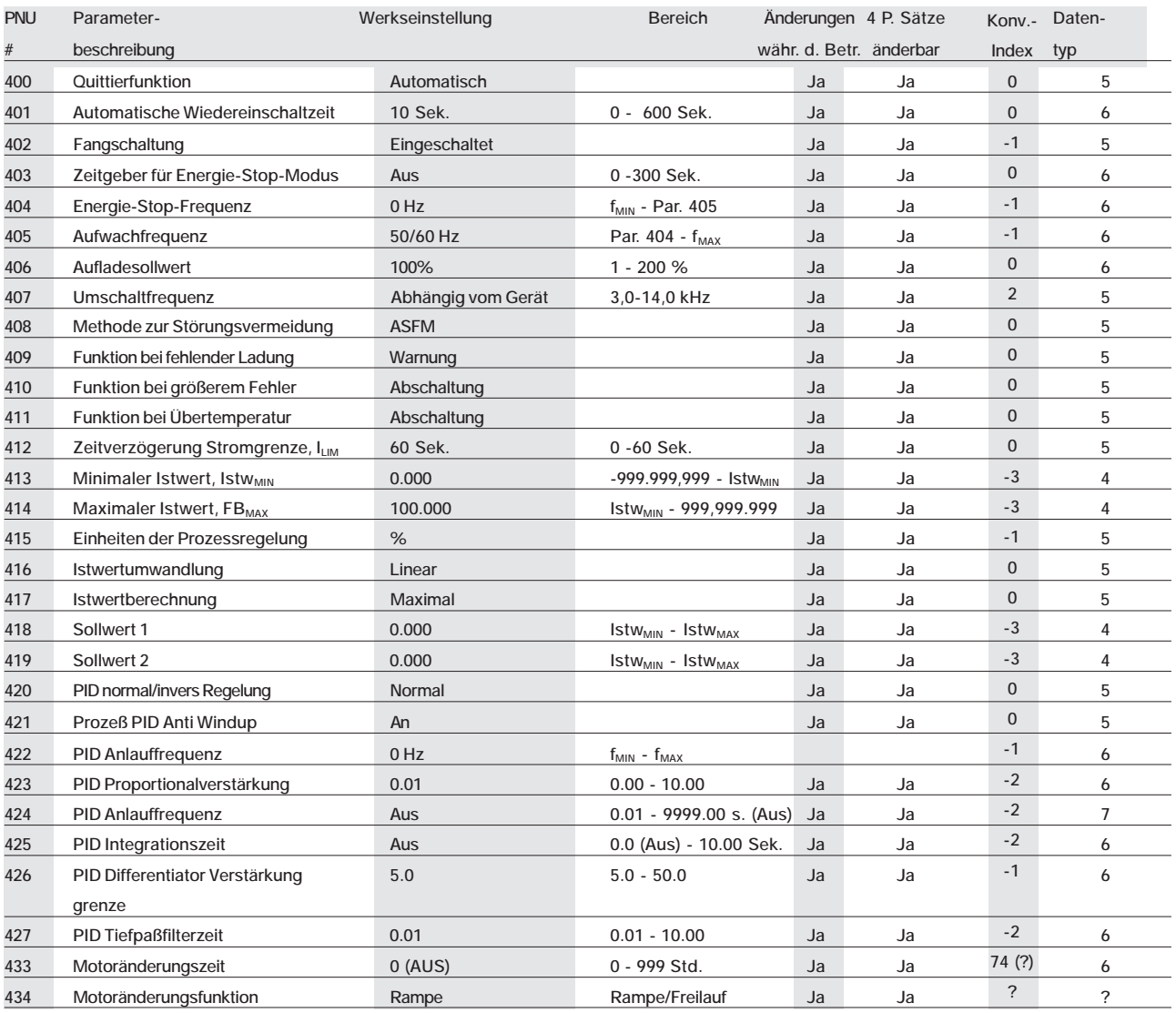

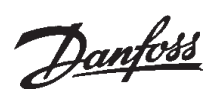

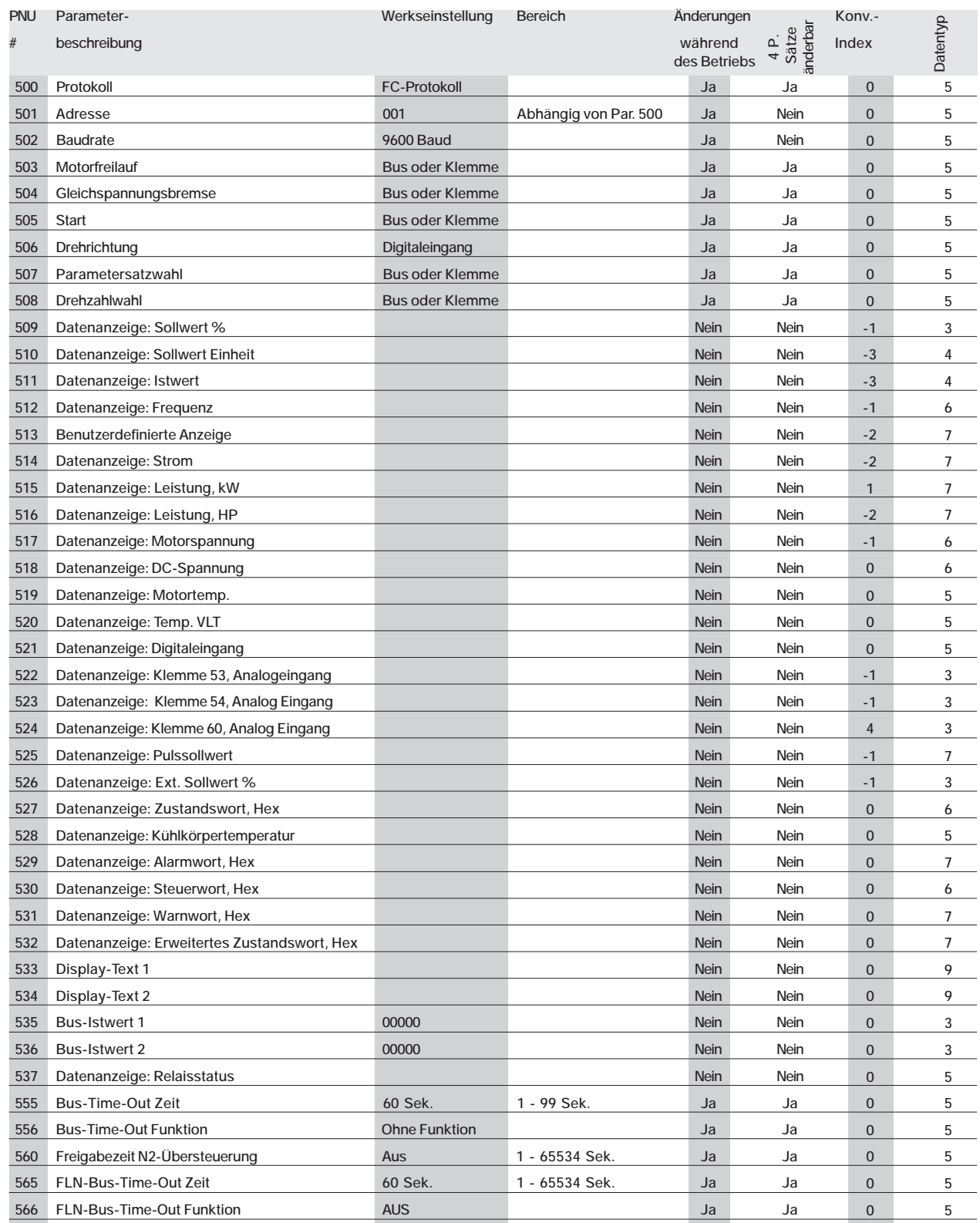

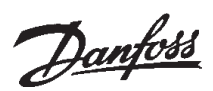

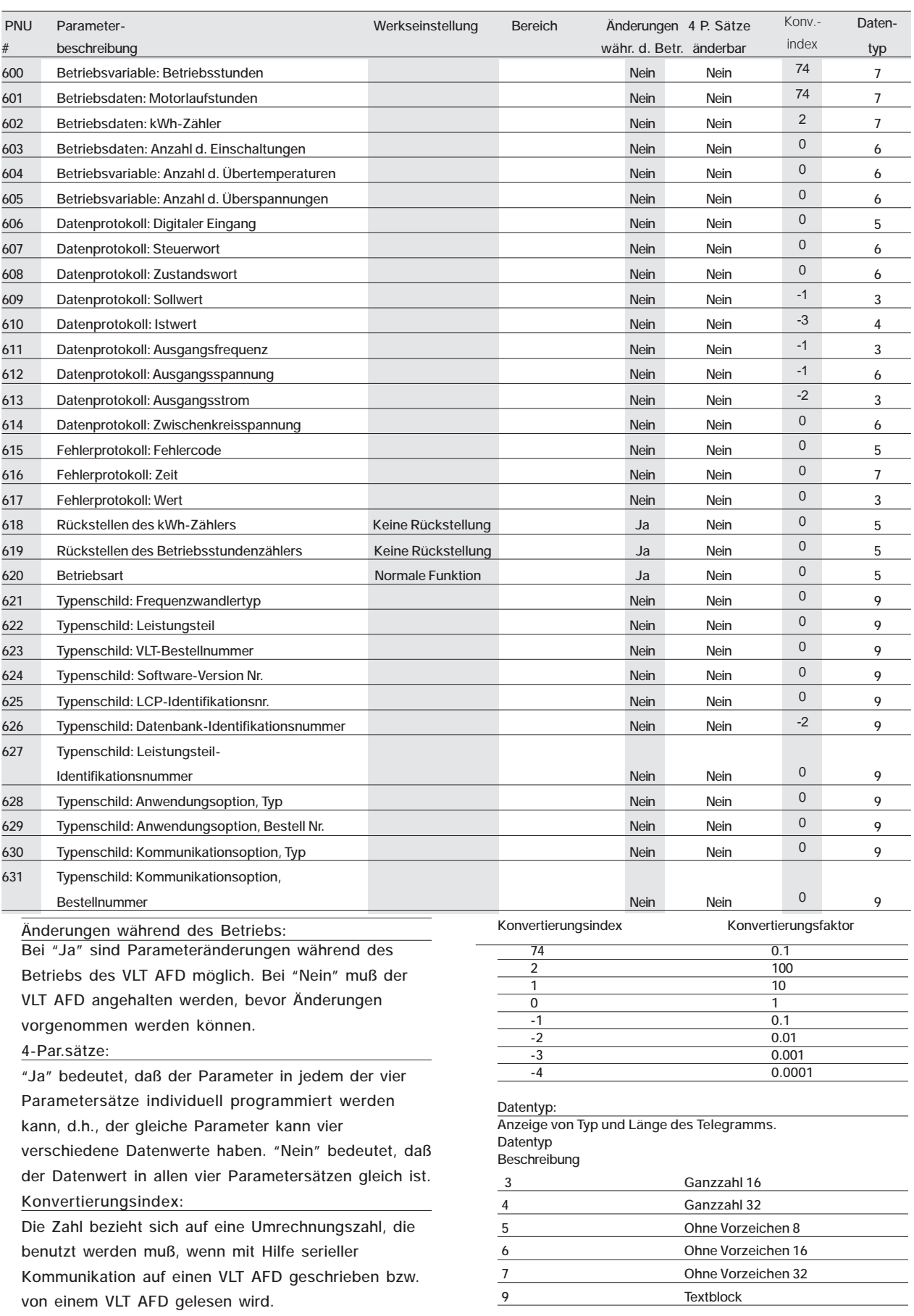

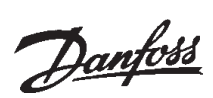

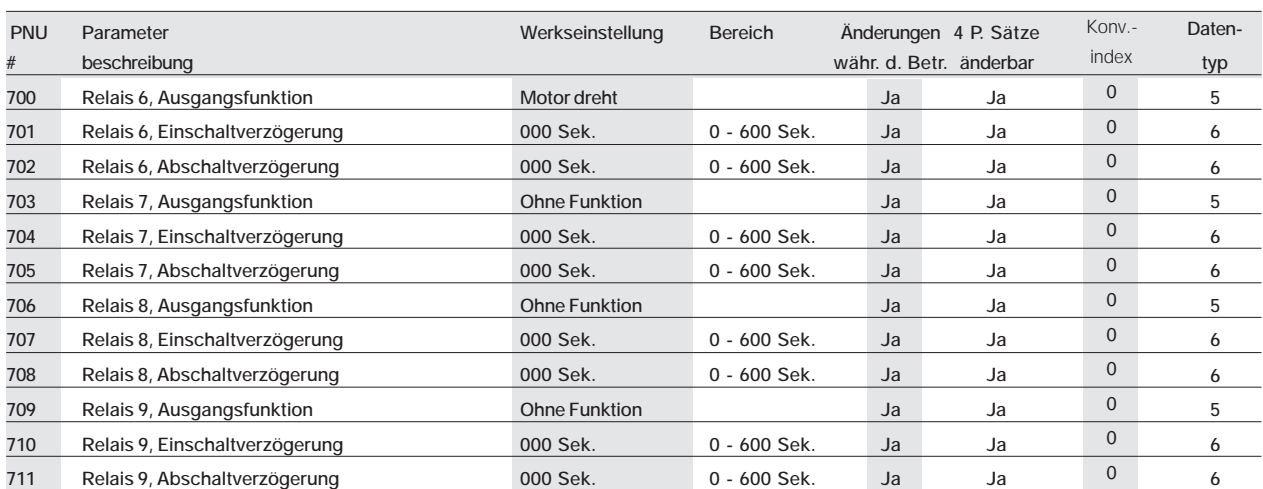

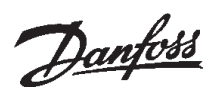

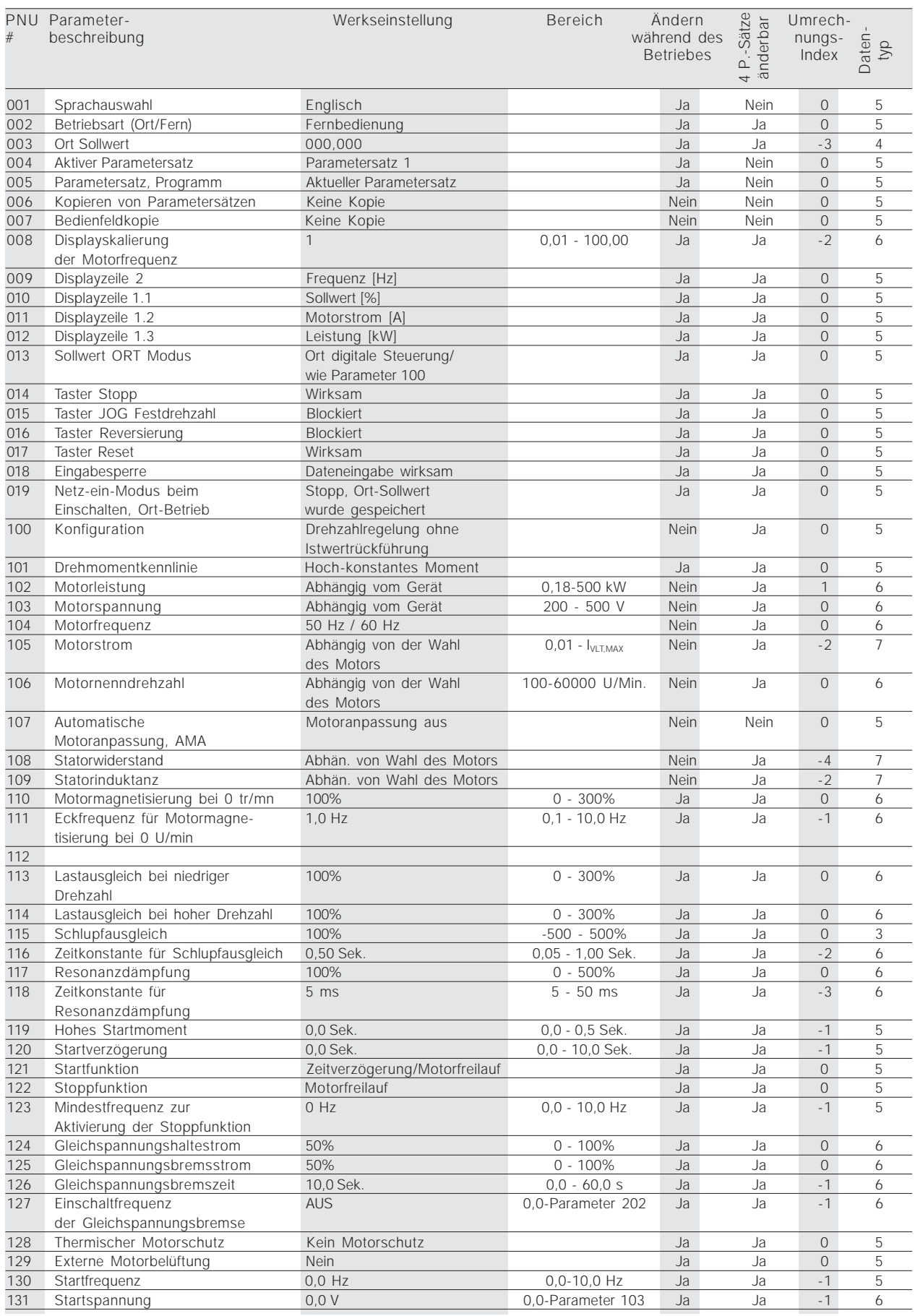

# **VLT® 5000/5000 Flux/6000 HVAC/8000 AQUA PROFIBUS**

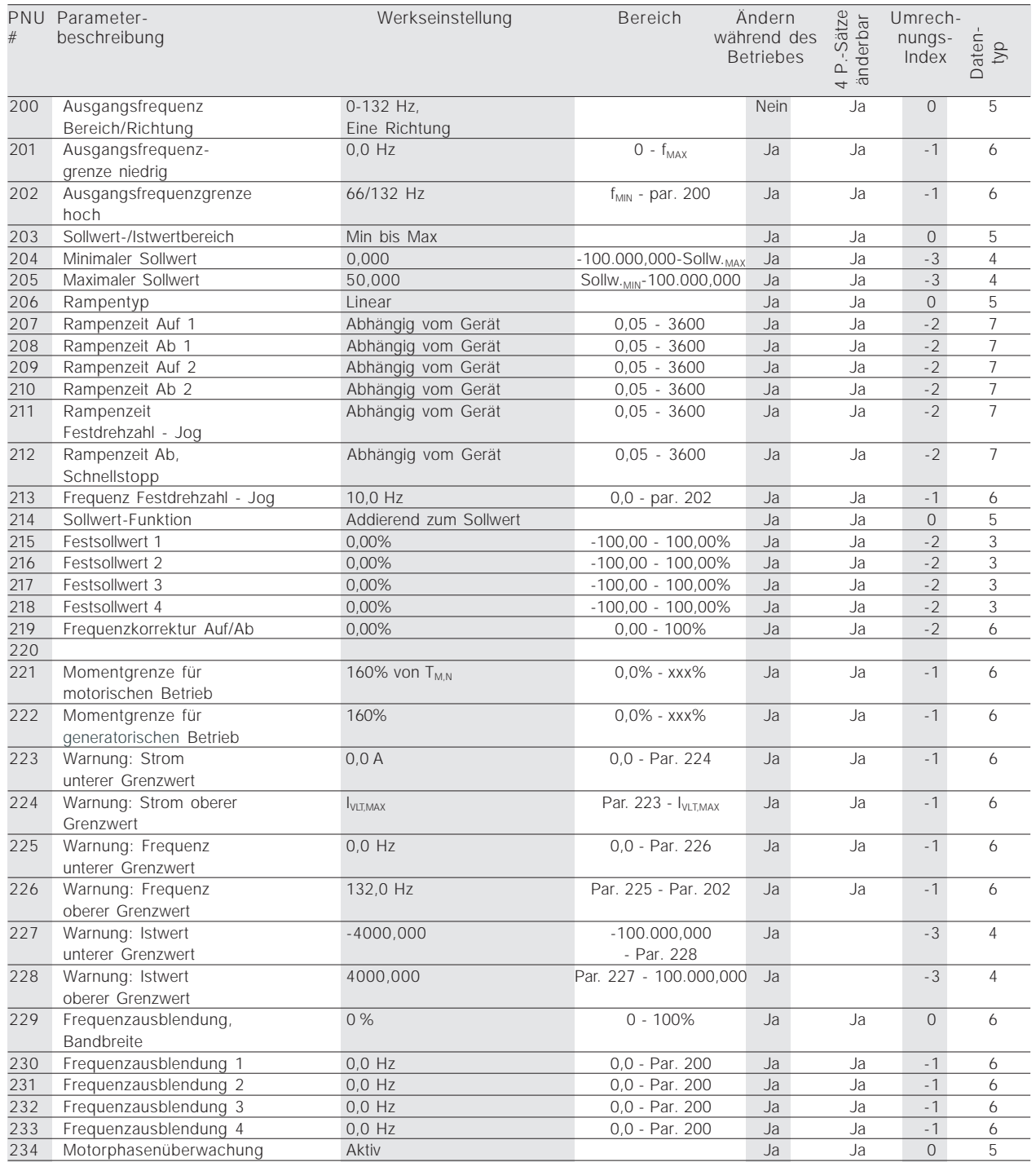

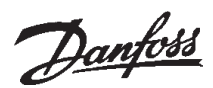

#### ■ **Parameterliste VLT 5000**

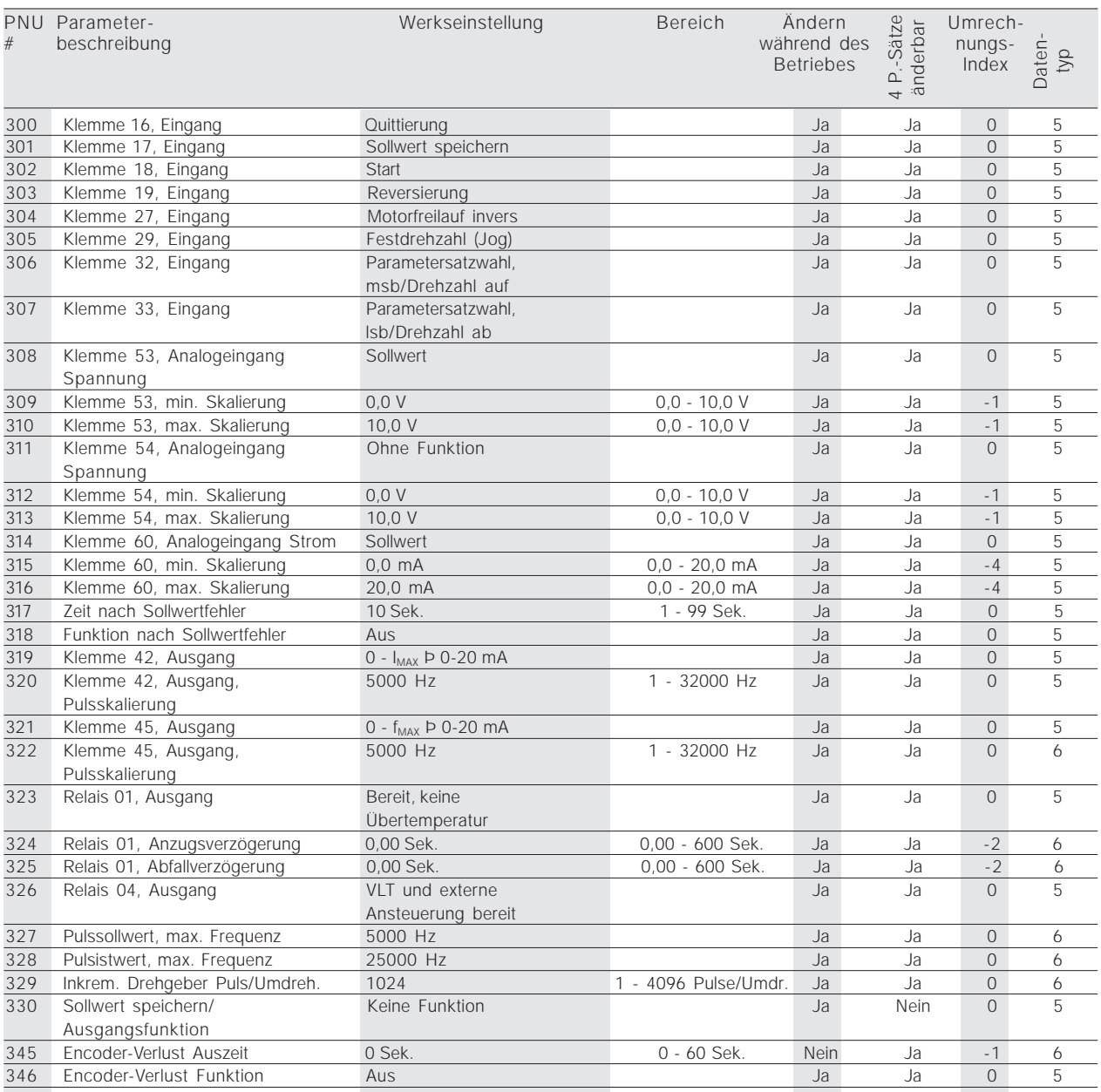

#### Änderung während des Betriebs

'Ja' bedeutet, der Parameter kann geändert werden, während der Frequenzumrichter in Betrieb ist. Bei 'Nein' muss der Frequenzumrichter angehalten worden sein, bevor etwas geändert werden kann.

#### 4-P.-Sätze änderbar

'Ja' bedeutet, dass der Parameter in jedem der vier Parametersätze individuell programmiert werden, d.h. der gleiche Parameter vier verschiedene Datenwerte haben kann. Bei 'Nein' ist der Datenwert in allen vier Parametersätzen gleich.

#### Umrechnungs-Index

Die Zahl verweist auf eine Umrechnungszahl, die beim Schreiben oder Lesen mit einem Frequenzumrichter benutzt werden soll.

Umrechnungs-Index Umrechnungs-Faktor

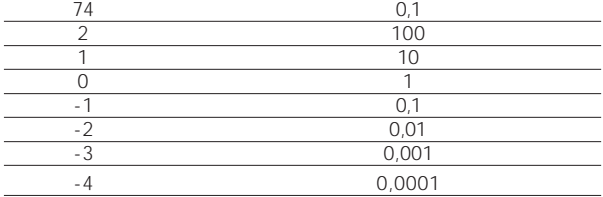

#### Datentyp

Anzeige von Typ und Länge eines Telegramms.

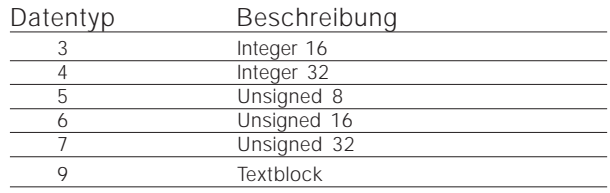

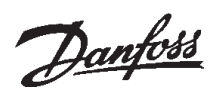

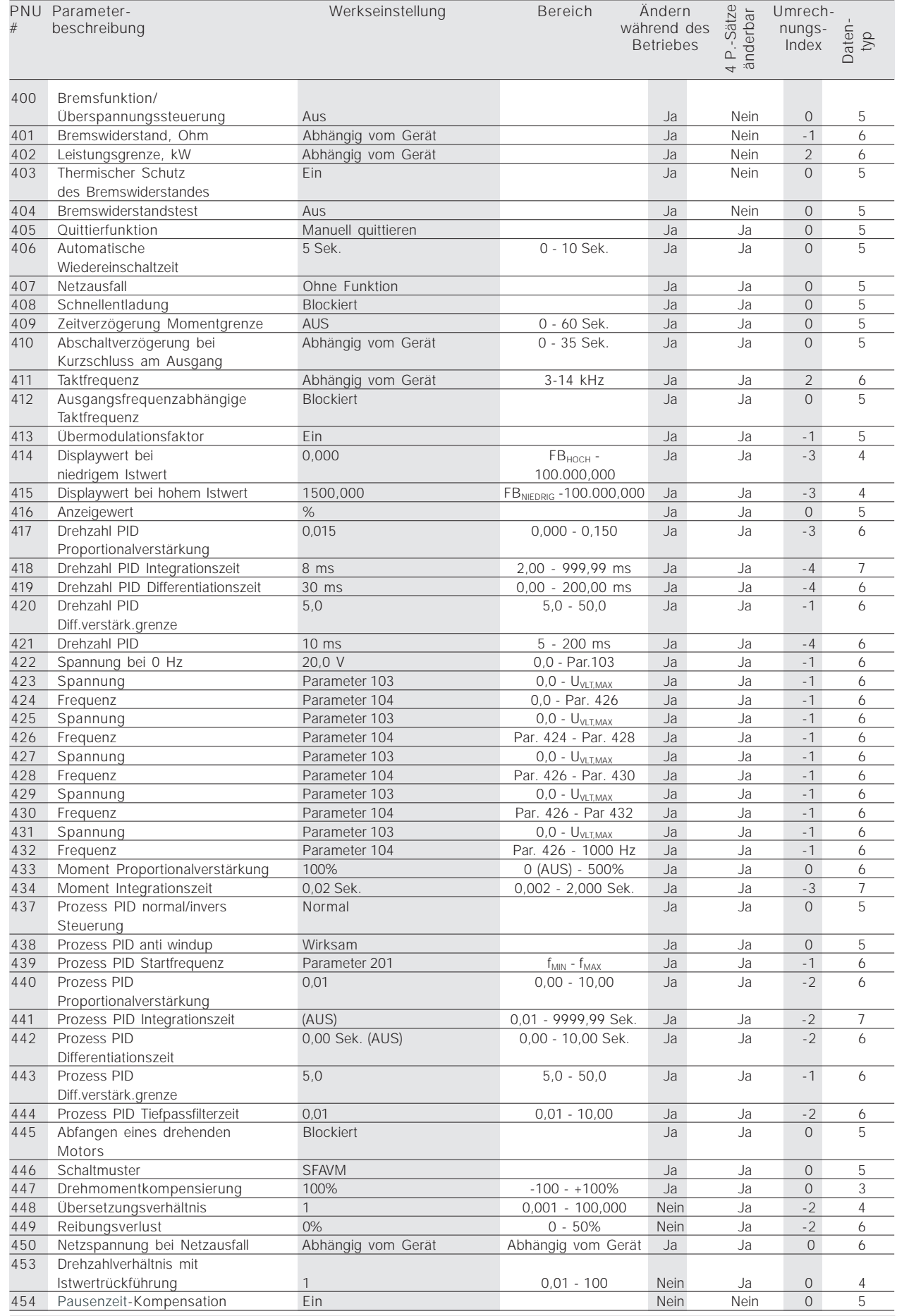

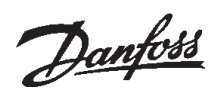

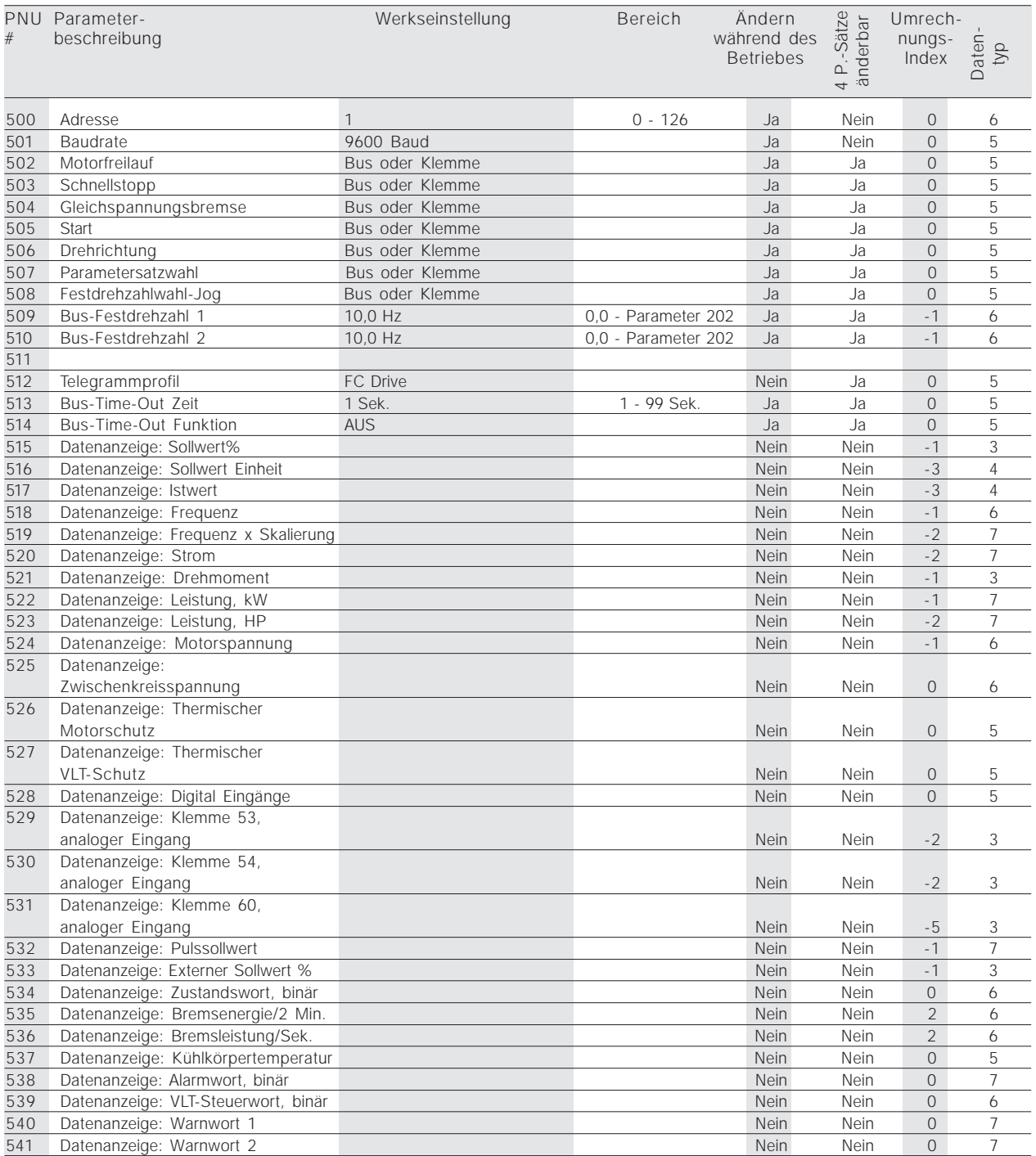

# **VLT® 5000/5000 Flux/6000 HVAC/8000 AQUA PROFIBUS**

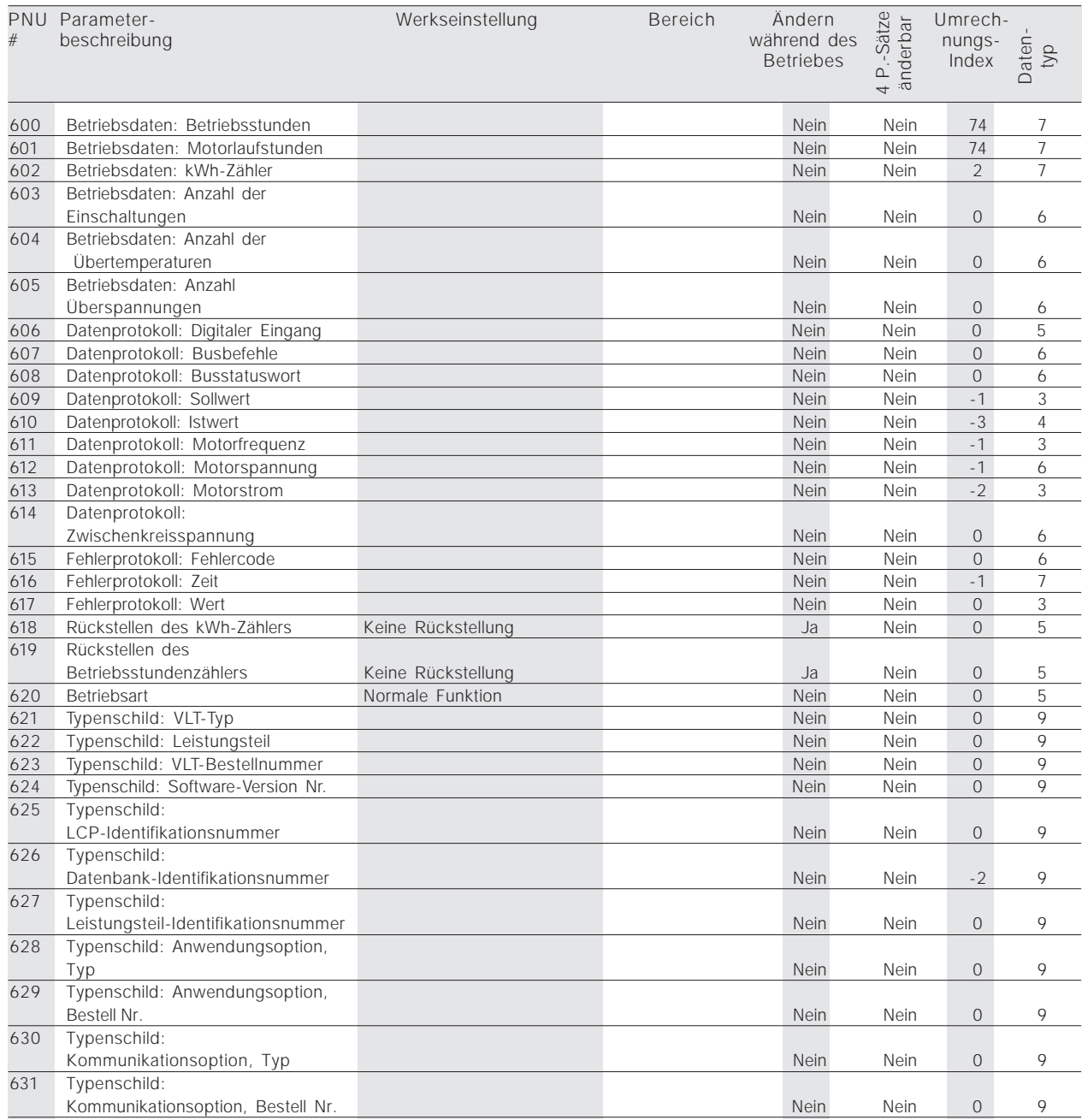

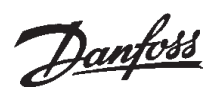

#### ■ Parameterliste VLT 5000

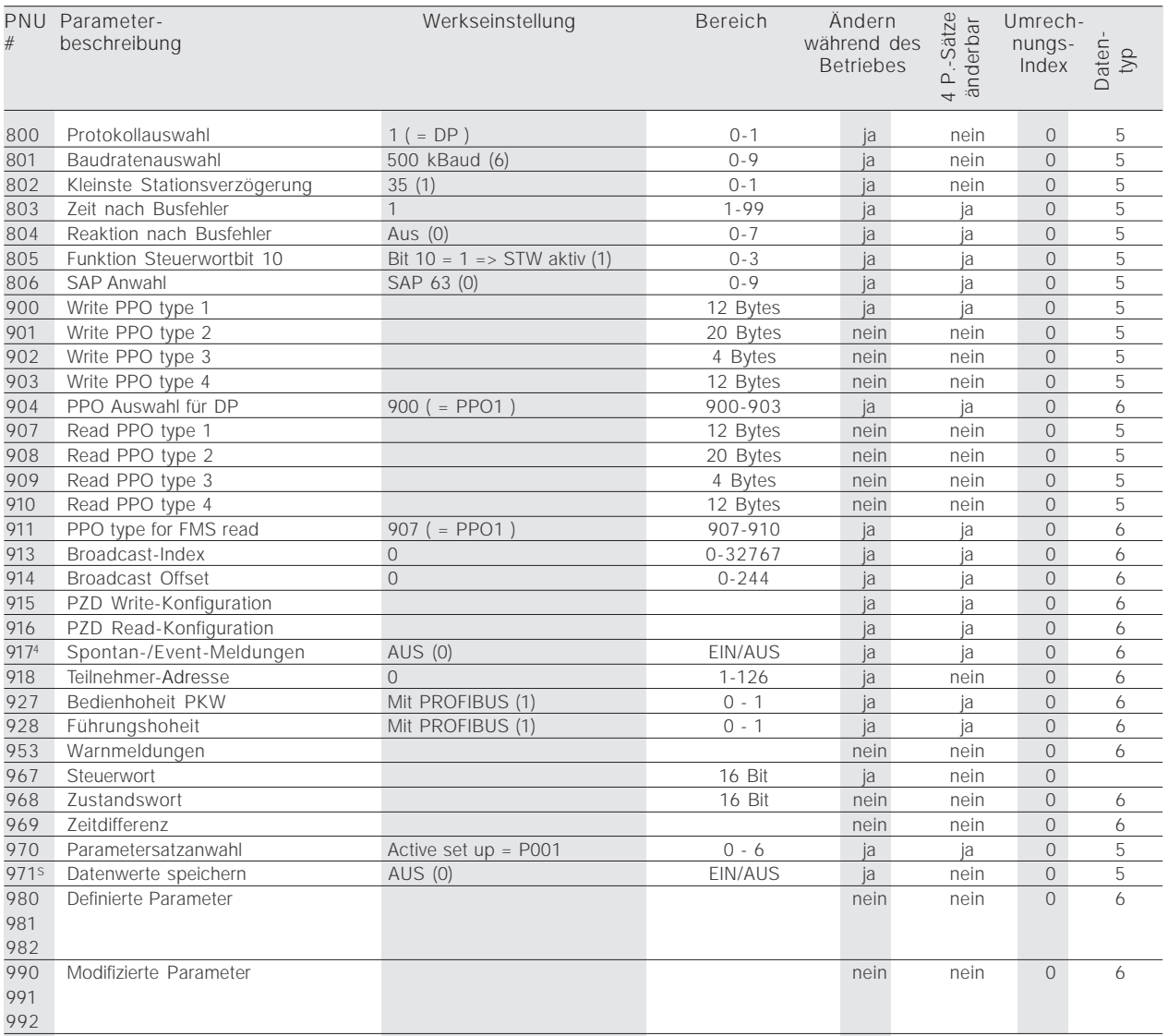

\* Automatische Rückstellung auf (0).

4 ) Verfügbar in allen 4 Parametersätzen.

<sup>S</sup>) Nur im Stop-Modus

#### **VLT® 5000/5000 Flux/6000 HVAC/8000 AQUA PROFIBUS**

#### ■ Anhang

#### ■ **Glossar**

Änderung während des Betriebs

'Ja' bedeutet, der Parameter kann geändert werden, während der Frequenzumrichter in Betrieb ist. Bei 'Nein' muss der Frequenzumrichter angehalten worden sein, bevor etwas geändert werden kann.

#### 4-P.-Sätze änderbar

'Ja' bedeutet, dass der Parameter in jedem der vier Parametersätze individuell programmiert werden, d.h. der gleiche Parameter vier verschiedene Datenwerte haben kann. Bei 'Nein' ist der Datenwert in allen vier Parametersätzen gleich.

#### Umrechnungs-Index

Die Zahl verweist auf eine Umrechnungszahl, die beim Schreiben oder Lesen mit einem Frequenzumrichter benutzt werden soll.

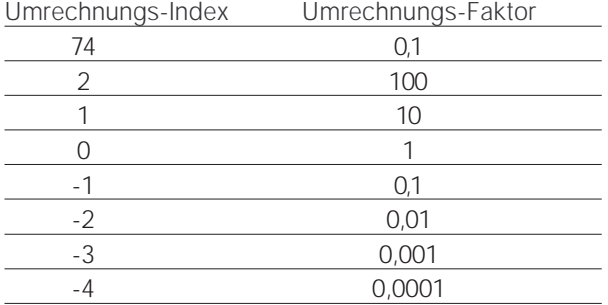

#### Datentyp

Anzeige von Typ und Länge eines Telegramms.

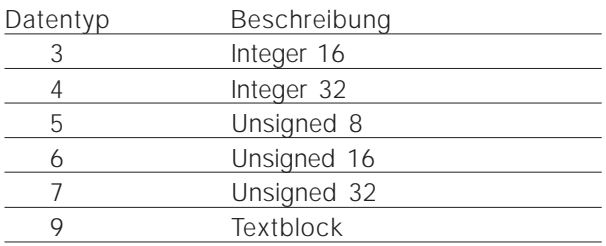

# **VLT® 5000/5000 Flux/6000 HVAC/8000 AQUA PROFIBUS**

#### ■ **Verwendete Abkürzungen**

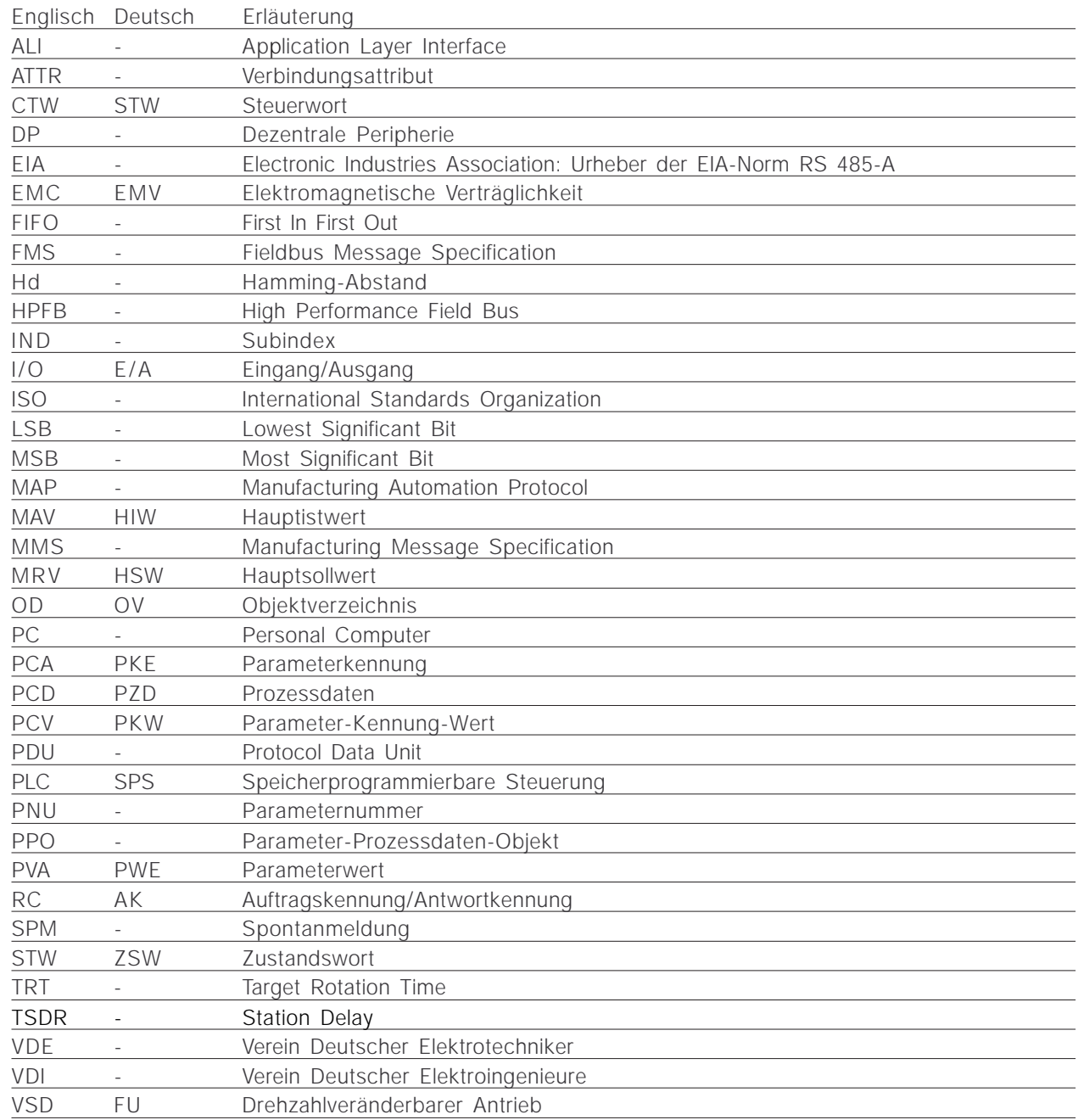

# **VLT® 5000/5000 Flux/6000 HVAC/8000 AQUA PROFIBUS**

#### ■ **Stichwortverzeichnis**

### **Symbole**

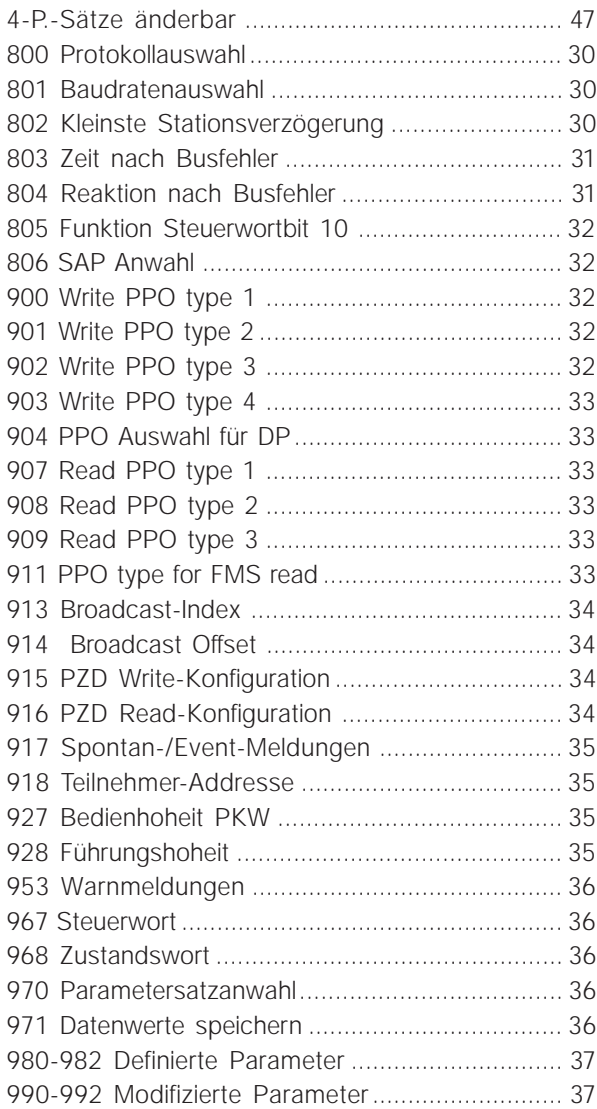

# **A**

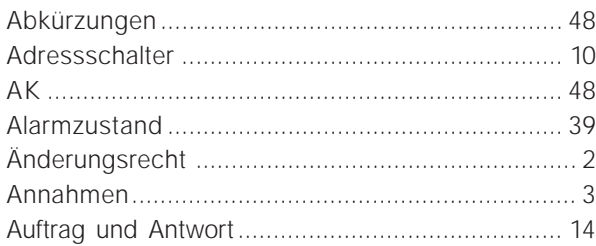

### **B**

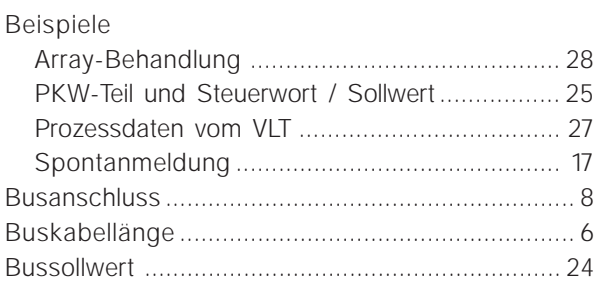

# **D**

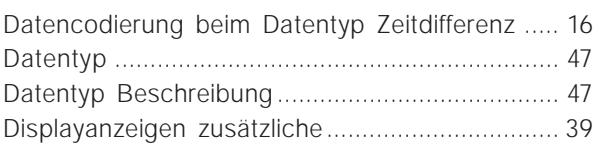

# **E**

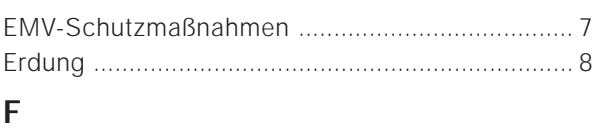

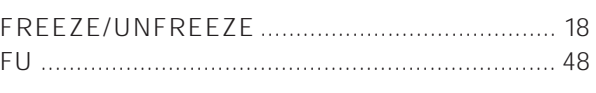

# **G**

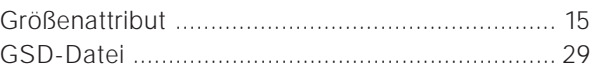

### **H**

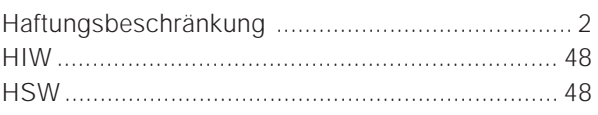

# **K**

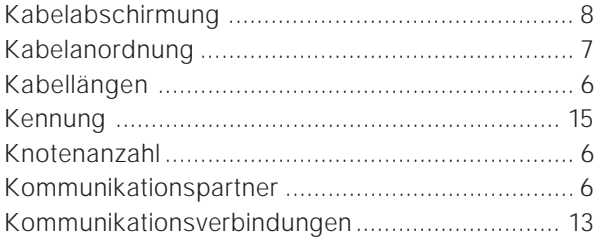

# **L**

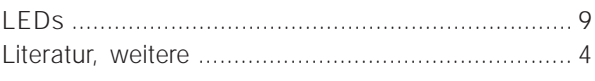

### **M**

```
Master-gesteuerte Antriebe .................................... 6
```
### **O**

```
OV ......................................................................... 48
```
### **P**

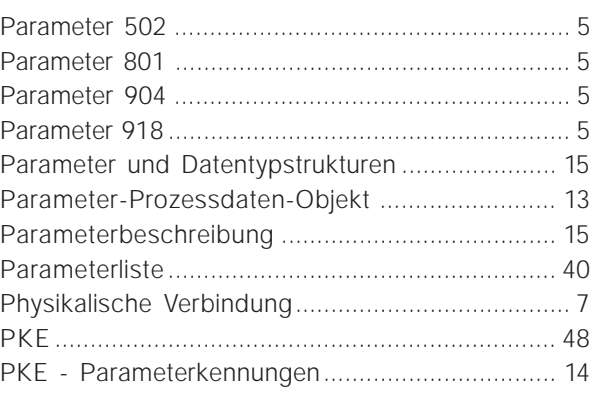

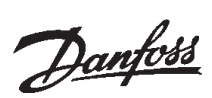

# VLT<sup>®</sup> 5000/5000 Flux/6000 HVAC/8000 AQUA PROFIBUS

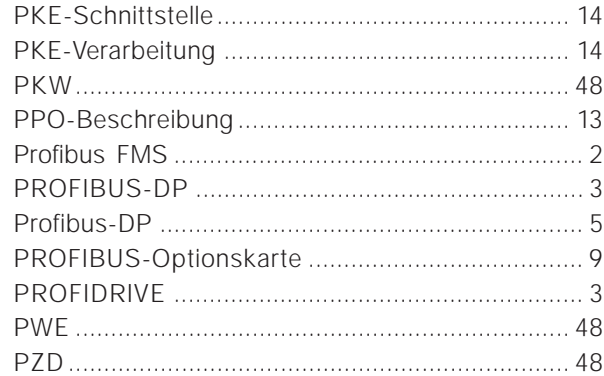

# $\mathsf{S}$

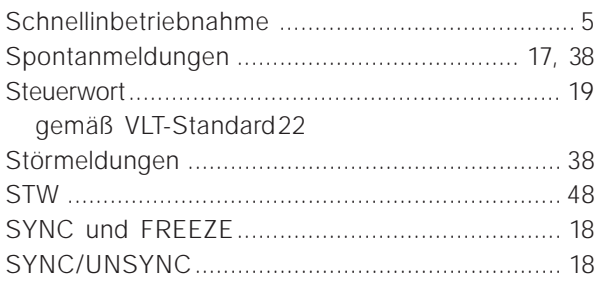

# $\cup$

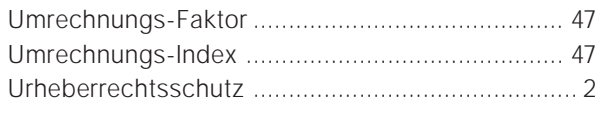

### $\overline{V}$

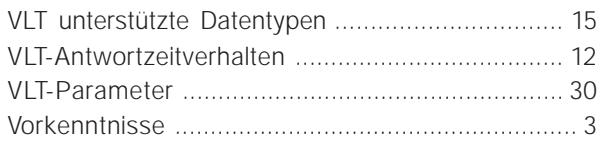

# W

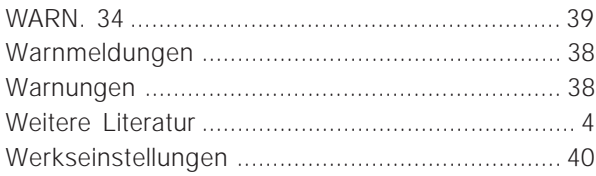

# $\mathbf{Z}$

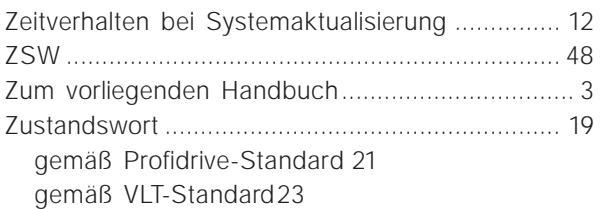